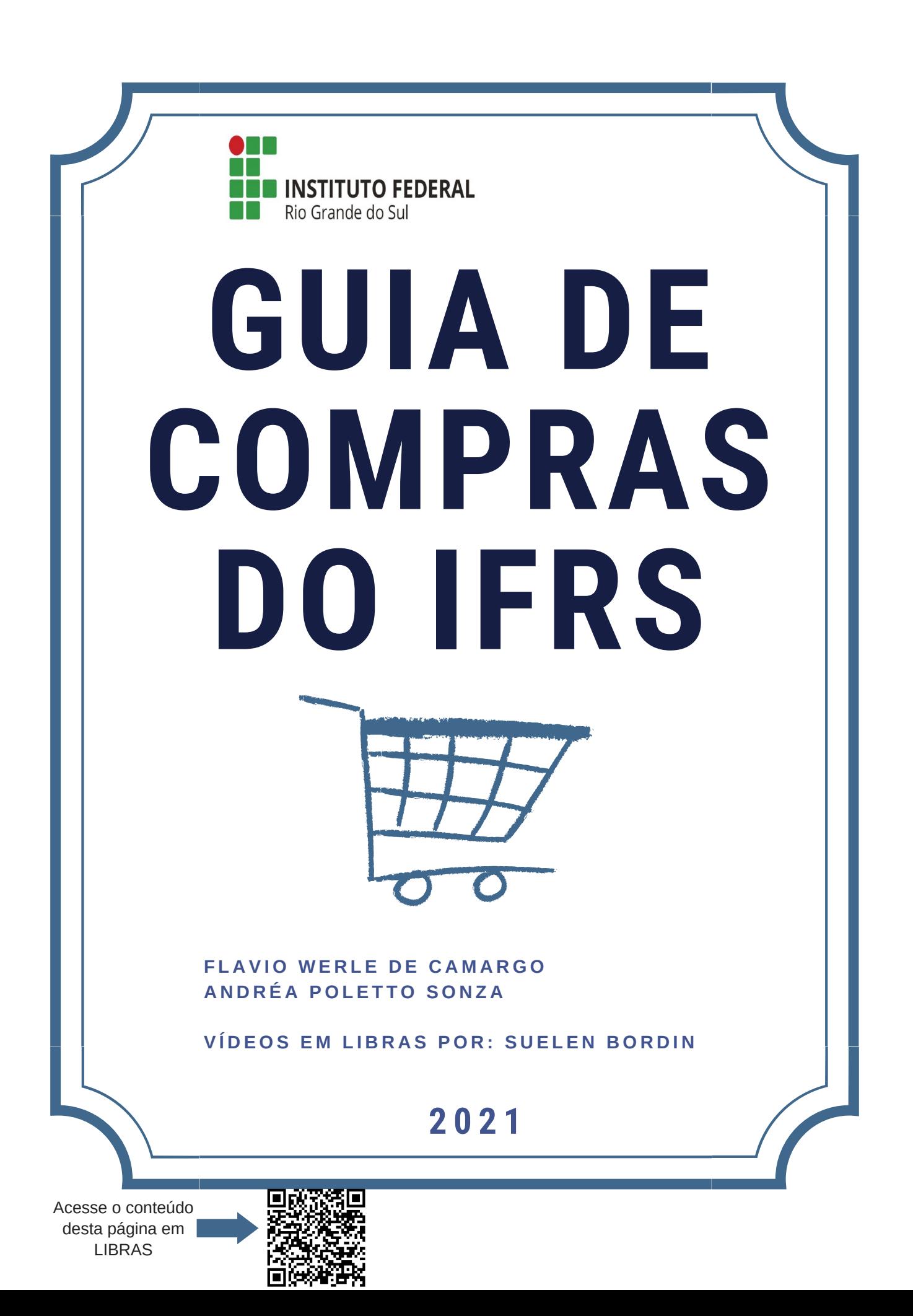

## **F I C H A C A T A L O G R Á F I C A**

Dados Internacionais de Catalogação na Publicação

C172g Camargo, Flavio Werle de

Guia de Compras do IFRS [recurso eletrônico] / Flavio Werle de Camargo, Andréa Poletto Sonza - 1. ed. - Porto Alegre: 2021. 1 arquivo em PDF 146 p.

ISBN 978-65-86734-90-4 (Livro eletrônico)

Produto educacional elaborado a partir da dissertação intitulada: Elaboração de um guia de compras públicas para servidores do IFRS (Mestrado em Educação Profissional e Tecnológica). - IFRS, Campus Porto Alegre, RS, 2021.

1. Administração pública. 2. Compras (Serviço público). 3. Licitação pública. 4. Educação Profissional e Tecnológica. I. Sonza, Andréa Poletto. Il. Título.

CDU(online): 371.712

Catalogação na publicação: Aline Terra Silveira CRB10/1933

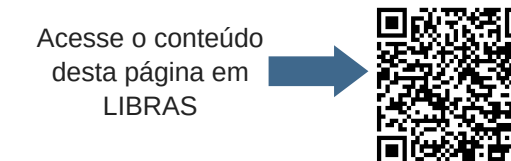

## **L I S T A D E S I G L A S E A B R E V I A T U R A S**

- AGU Advocacia-Geral da União
- CF Constituição Federal de 1988
- CLC Calendário de Licitações Compartilhadas do IFRS
- CNDT Certidão de regularidade trabalhista
- Comprasnet Sistema de compras eletrônicas do Governo Federal
- DLC Diretoria de Licitações e Contratos
- DOU Diário Oficial da União
- DPO Diretoria do Planejamento e Obras
- EBC Empresa Brasil de Comunicação
- ETP Estudos Técnicos Preliminares
- FGTS Fundo de Garantia por Tempo de Serviço
- IFRS Instituto Federal de Educação, Ciência e Tecnologia do Rio Grande do Sul
- IN Instrução Normativa
- IRP Intenção de Registro de Preços
- PAC Plano Anual de Aquisições do IFRS
- PB Projeto Básico
- PJ Procuradoria Jurídica
- PROAD Pró-Reitoria de Administração
- RDC Regime Diferenciado de Contratações
- SIASG Sistema Integrado de Administração de Serviços Gerais
- SICAF Sistema de Cadastramento Unificado de Fornecedores
- SINAPI Sistema Nacional de Pesquisa de Custos e Índices da Construção Civil

/////////

- SIPAC Sistema Integrado de Patrimônio, Administração e Contratos
- SRP Sistema de Registro de Preços
- TR Termo de Referência

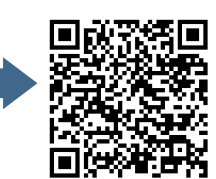

## SUMÁRIO

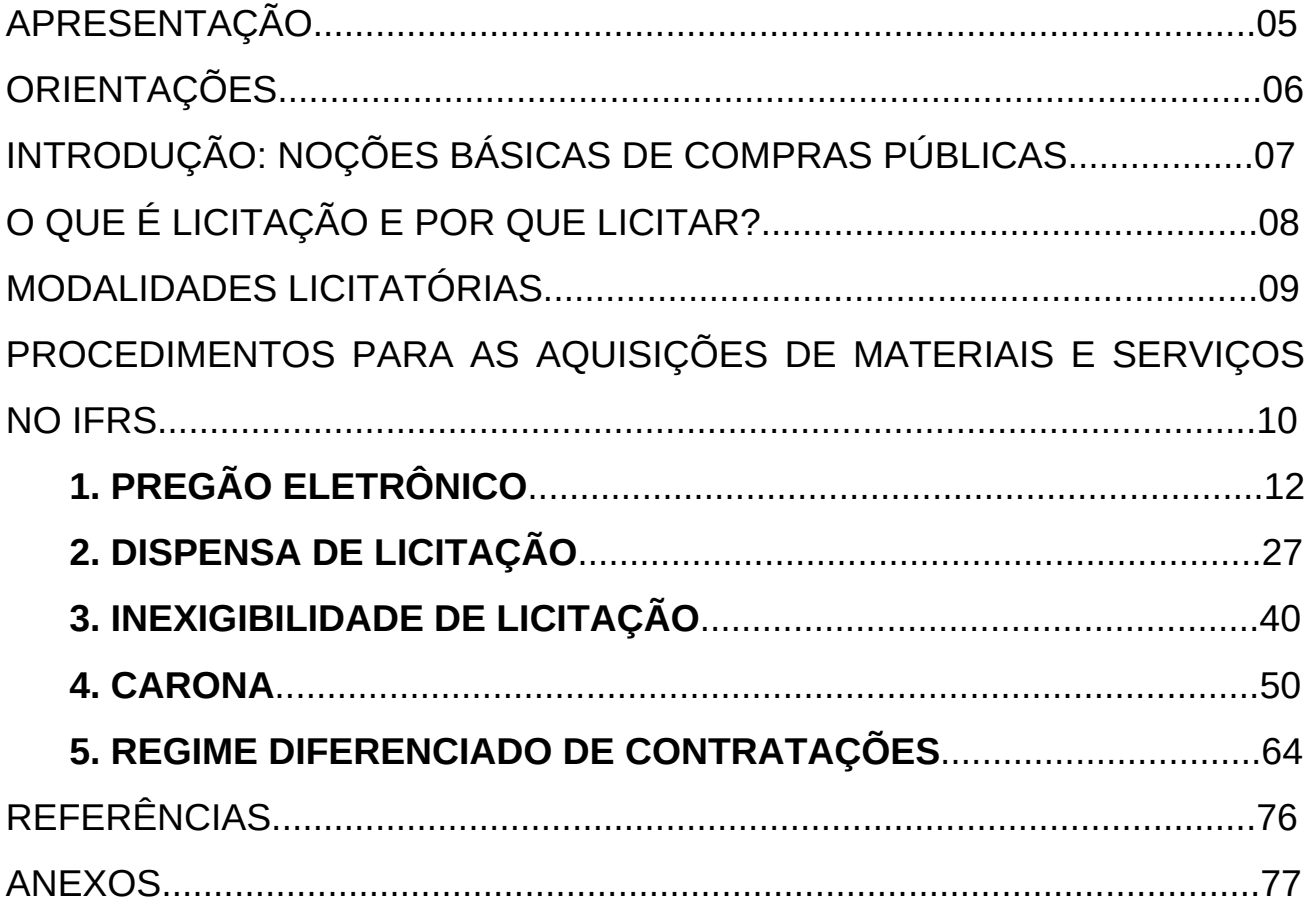

### **A P R E S E N T A Ç Ã O**

 Trata-se este Guia do Produto Educacional elaborado a partir da dissertação do Mestrado Profissional em Educação Profissional e Tecnológica, intitulada "Elaboração de um guia de compras públicas para servidores do IFRS". O autor é servidor técnico-administrativo lotado na Reitoria do IFRS, junto à Coordenadoria de Compras e Licitações, Diretoria de Licitações e Contratos, Pró-reitoria de Administração. O material apresenta os conceitos básicos acerca das compras públicas no âmbito do IFRS e é direcionado aos servidores iniciantes nesta área e também aos demandantes, podendo ser utilizado por um público mais abrangente, até mesmo por outros órgãos e instituições, com as devidas adaptações no que se refere às rotinas e procedimentos internos.

Sua aplicação se justifica pela necessidade, cada vez maior, de ampliar a eficácia das aquisições do setor público, por meio do conhecimento dos agentes públicos acerca do tema, que abarca uma vasta legislação. A Administração Pública precisa gerir com eficiência o seu recurso financeiro, pois esse é cada vez mais escasso. Assim, a apropriação dos conceitos e práticas é imprescindível para os servidores que, de alguma forma, se relacionam com a área de licitações para, além otimizar a aplicação dos recursos financeiros, evitar processos licitatórios improvisados, viciosos, projetos incompletos, editais dirigidos, entre outras inconformidades.

**Flavio Werle de Camargo Andréa Poletto Sonza**

**Vídeos em LIBRAS por: Suelen Bordin**

Acesse o conteúdo desta página em LIBRAS

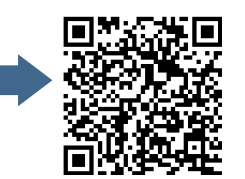

//////

### **ORIENTAÇÕES**

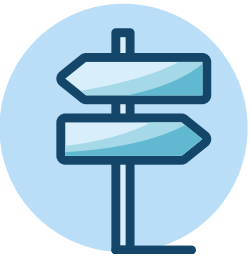

Caro leitor, seguem algumas orientações para melhor utilização do guia:

**1.** Nas páginas seguintes, serão apresentados todos passos para a elaboração dos processos. Nem todas as etapas são de responsabilidade exclusiva dos servidores de licitação, muitas dependem da participação dos demandantes. Essas etapas aparecerão, ao longo do guia, indicadas pela letra  $\vert \vert$ **2.** Nas expressões com a formatação **negrito e sublinhado,** haverá um "link" que D

redirecionará para uma informação ou documento complementar.

**3.** Ao final do guia, constam alguns Anexos com exemplos de documentos utilizados nos processos.

**4.** Os documentos indicados neste guia são aqueles vigentes à época (abril/2021). Como constantemente são atualizados, recomenda-se buscá-los do site do IFRS, local onde os documentos estarão sempre atualizados.

**5.** Em 01/04/2021 foi publicada a nova Lei Geral de Licitações (Lei nº 14.133/2021), entretanto a Lei 8.666/1993 continua vigente por mais dois anos após esta data. Assim que o IFRS fizer a alteração de procedimentos e ajustar os fluxos para a nova Lei, este guia será também atualizado.

**6.** Pensando na acessibilidade do documento, este guia foi elaborado utilizando uma linguagem clara e simples; fontes (tipo de letra) sem serifa (prolongamentos), ou seja, fontes mais retas e limpas; com uma ótima relação de contraste de cores entre primeiro e segundo plano; links cujo nome é o local ao qual remetem. Além disso, foram gerados QR Codes (Quick Response), códigos de barras que remetem para vídeos em Libras (Língua Brasileira de Sinais) de todo o conteúdo. Para usuários que porventura utilizam leitor de tela, será disponibilzada a versão em DOC do guia. O intuito é prover acesso a um grupo maior de usuários, inclusive àqueles com alguma deficiência ou outra necessidade específica.

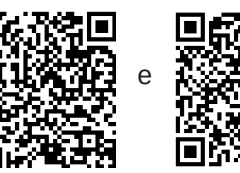

## **I N T R O D U Ç Ã O : N O Ç Õ E S B Á S I C A S D E C O M P R A S P Ú B L I C A S**

As aquisições de material e contratações de serviços no setor público seguem procedimentos normativos específicos, diferentemente ao que ocorre na iniciativa privada. Esses procedimentos, típicos da esfera pública, visam normatizar as contratações de modo a impedir que a Administração Pública contrate livremente qualquer fornecedor. O processo de compras envolve um conjunto de regras que precisam ser seguidas pelos seus agentes, a fim de identificar a melhor opção para que a Administração Pública adquira determinado material ou serviço.

A regra geral para aquisição de qualquer produto ou serviço no setor público é a realização de licitação. Entretanto, há casos em que algumas compras de materiais ou contratações de serviços ocorrem por meio de processos de dispensa ou inexigibilidade de licitação, previstos na lei geral de licitações (Lei nº 8.666/1993) e também processo de adesão à ata de registro de preço decorrente de uma licitação de outro órgão público, habitualmente conhecido como processo de "Carona", regulamentado no Decreto nº 7.892/2013.

Isto posto, se faz necessário que os servidores envolvidos nas compras compreendam as particularidades das modalidades de contratações no setor público e suas características essenciais, atentando para as rotinas e procedimentos que devem ser adotados, visando à aquisição de produtos e serviços que atendam às demandas do órgão por meio de processos íntegros e a preços justos.

Ainda que a legislação apresente diversos formatos para compras públicas, trataremos neste Guia do detalhamento das seguintes possibilidades de aquisições: Pregão eletrônico, Dispensa de licitação, Inexigibilidade de licitação, Adesão à ata de registro de preço (Carona) e Regime Diferenciado de Contratações (RDC), por representarem as modalidades mais comuns de compras no IFRS e que exigem maior envolvimento dos servidores.

Acesse o conteúdo desta página em LIBRAS

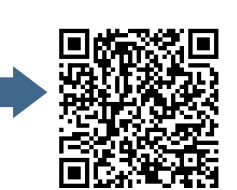

## **O Q U E É L I C I T A Ç Ã O E P O R Q U E L I C I T A R ?**

A licitação é um processo de chamamento de empresas para que ofereçam seus produtos/serviços às instituições que compõem a Administração Pública, permitindo a elas a escolha da oferta que lhes for mais vantajosa. No conceito de Justen Filho (2008), licitação é o procedimento administrativo que objetiva a seleção, segundo critérios objetivos pré-determinados, da proposta de contratação mais vantajosa para a Administração Pública, assegurando a ampla participação dos interessados com a observância de todos os requisitos legais.

 Cabe destacar que a obrigatoriedade de licitar decorre da Constituição Federal de 1988 (CF), que, em seu artigo 37, inciso XXI, destaca: "ressalvados os casos especificados na legislação, as obras, serviços, compras e alienações serão contratados mediante processo de licitação pública que assegure igualdade de condições a todos os concorrentes…". Assim, em 1993 entrou em vigor a Lei nº 8.666, que regulamenta este dispositivo constitucional e institui normas para licitações e contratos da Administração Pública. Ela é reconhecida como "base fundamental" que norteia as aquisições para o setor público em todas as esferas no Brasil.

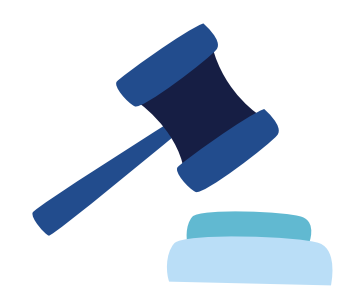

Acesse o conteúdo desta página em LIBRAS

## **M O D A L I D A D E S L I C I T A T Ó R I A S**

A Lei nº 8.666/1993 traz as seguintes modalidades licitatórias: Concorrência, Tomada de Preços, Convite, Concurso e Leilão. A mesma lei apresenta também hipóteses de contratações diretas: Dispensa de Licitação e Inexigibilidade de Licitação. Entretanto, a modalidade mais usada, nos dias de hoje, é o Pregão<sup>1</sup>, na forma eletrônica, para aquisição de bens e serviços comuns, que abarca uma vasta gama de itens, além de trazer mais agilidade e transparência. Por essas razões, as modalidades previstas na Lei nº 8.666/1993 cada vez são menos utilizadas.

O RDC² é utilizado para contratação de obras e serviços de engenharia. Assim como o pregão eletrônico, traz mais praticidade no processo se comparado às modalidades da Lei nº 8.666/1993.

<sup>1</sup> A Lei nº 10.520/2002 criou o pregão, e o Decreto nº 5.450/2005 regulamentou a forma eletrônica para a realização desta modalidade licitatória. Em 2019 esse Decreto foi revogado pelo Decreto 10.024/2019.

² A Lei nº 12.462/2011 instituiu o Regime Diferenciado de Contratações Públicas - RDC, que foi previsto inicialmente para realização de obras para a Copa do Mundo Fifa 2014 e Jogos Olímpicos e Paraolímpicos de 2016. Posteriormente, por meio da Lei nº 13.190/2015, passou a ser utilizado também para outros fins, dentre eles para a realização de obras e serviços de engenharia no âmbito dos sistemas públicos de ensino e de pesquisa, ciência e tecnologia.

Acesse o conteúdo desta página em LIBRAS

 $\mathcal{L}_\text{max}$  , where  $\mathcal{L}_\text{max}$  and  $\mathcal{L}_\text{max}$ 

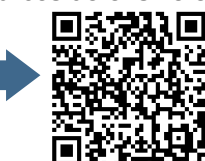

## **P R O C E D I M E N T O S P A R A A S A Q U I S I Ç Õ E S D E M A T E R I A I S E S E R V I Ç O S N O I F R S**

Um processo licitatório leva tempo, em média não menos de três meses, para uma aquisição na modalidade mais comum nos dias atuais, que é o Pregão Eletrônico. O mesmo prazo pode ser considerado para RDC. Esse tempo é necessário para elaboração dos documentos para compor o processo e para que sejam cumpridos os prazos impostos pela legislação. Portanto, ao optar por essa modalidade de licitação, deve-se atentar para esses prazos.

Entretanto, algumas aquisições podem ser feitas em menor tempo, é o caso das compras diretas: Dispensa de Licitação e Inexigibilidade de Licitação e, também, processo de Carona (adesão à ata de registro de preços).

Cabe salientar que o IFRS define anualmente, por meio de uma Instrução Normativa, o Calendário de Licitações Compartilhadas do IFRS (CLC), que é um documento que consolida as demandas comuns dos campi e reitoria, com base no Plano Anual de Aquisições (PAC). Não trataremos neste Guia destas licitações do CLC, visto que possuem regramento próprio com a atribuição de prazos, setores e servidores responsáveis. Pretendemos mostrar aqui, de maneira genérica, os procedimentos para realização de processos licitatórios.

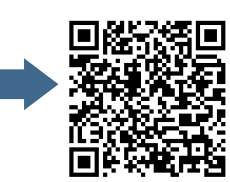

## **P R O C E D I M E N T O S P A R A A S A Q U I S I Ç Õ E S D E M A T E R I A I S E S E R V I Ç O S N O I F R S**

Vamos detalhar, ao longo deste guia, estas cinco possibilidades de compras mais comuns no IFRS, que são as aquisições por meio de:

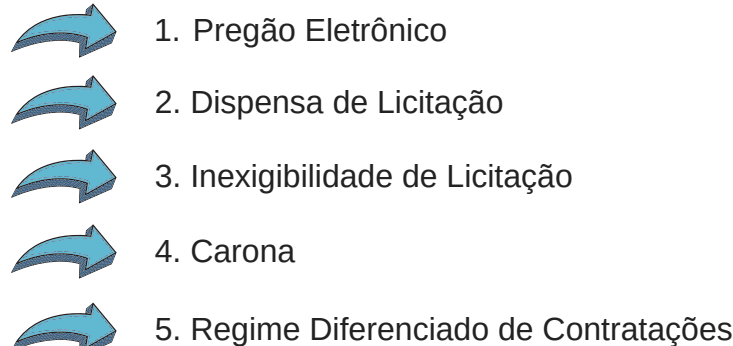

#### E COMO COMEÇAR? QUAIS OS PROCEDIMENTOS?

A primeira providência que o demandante deve tomar é entrar em contato com sua chefia, ou o almoxarifado, ou até mesmo o setor de licitação, informando o que deseja adquirir. Pode ser até que o produto ou serviço que ele precise já tenha sido licitado e então basta solicitar o empenho. Caso o produto ou serviço não esteja disponível, o setor de licitação, levando em consideração o que determina a legislação para o caso concreto e algumas variáveis como o valor, prazo, especificações do objeto, entre outras, irá definir qual modalidade será adotada para a aquisição em questão e informará ao demandante.

Definida a modalidade para a aquisição, passaremos às particularidades que envolvem cada uma e as responsabilidades dos demandantes e dos servidores dos setores de licitação.

Inicialmente trataremos da regra geral: licitação, na modalidade mais costumeira,

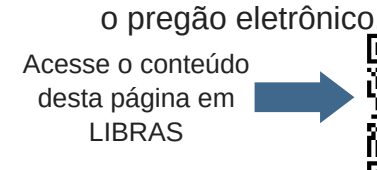

# 1. PREGÃO ELETRÔNICO

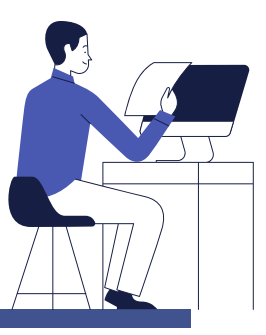

Esta é uma modalidade de licitação trazida pela Lei nº 10.520/2002 e utilizada para aquisição de materiais e serviços comuns de qualquer valor. O pregão visa aumentar o número de participantes e com isso baratear o valor dos itens. A forma eletrônica, regulamentada atualmente pelo Decreto 10.024/2019, permite a ampliação da disputa com a participação de um grande número de licitantes.

Ainda que a Lei permita a realização de pregão no formato presencial para alguns casos, a grande maioria dos pregões realizados no IFRS ocorre no formato eletrônico. Portanto, ao fazermos referência a "pregão" neste Guia, estamos considerando pregão na forma eletrônica.

Caberá ao setor de licitações conduzir todo o processo, porém alguns documentos precisam ser providenciados pelo demandante, pois é o que melhor conhece a necessidade.

Assim, um processo de licitação na modalidade pregão, seja para a aquisição de materiais ou para a contratação de serviços, basicamente envolve a realização de procedimentos e elaboração de documentos descritos a seguir.

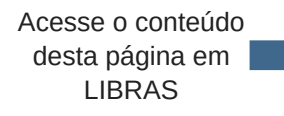

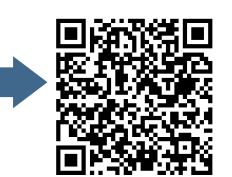

#### $L$  **ISTA DE PROCEDIMENTOS**

- $\sqrt{1}$ . Abertura do processo administrativo
- 2. Documento de Formalização de Demanda
- $\sqrt{3}$  3. Portaria para a designação da equipe de planejamento
- 4. Estudos Técnicos Preliminares ETP
- $\sqrt{5}$ . Pesquisa de Preços (orçamentos)
- $\overline{\mathbf{G}}$  6. Mapa Comparativo
- $\sqrt{ }$  7. Mapa de Riscos, quando for o caso
- 8. Disponibilidade Orçamentária, quando não se tratar de licitação SRP
- 9. Termo de Referência
- 10. Intenção de Registro de Preços IRP, quando licitação SRP
- 11. Portarias: da Autoridade Competente e do Pregoeiro
- $\sqrt{12}$ . Minuta do Edital e seus anexos
- 13. Certificação processual
- 14. Ofício para a Procuradoria Jurídica
- 15. Despacho da Procuradoria Jurídica (aprovação, reprovação, apontamentos)
- $\sqrt{ }$  16. Justificativas acerca dos apontamentos da Procuradoria Jurídica
- $\sqrt{17}$ . Edital definitivo
- 18. Publicação do Edital
- 19. Realização da sessão pública
- 20. Inclusão dos documentos gerados pelo Comprasnet e enviados pelos licitantes
- 21. Divulgação do resultado do pregão eletrônico
- $\sqrt{2}$  22. Envio ao setor de contratos, se for o caso

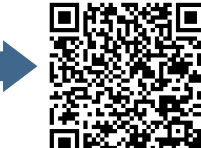

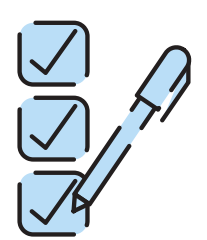

//////

#### 1. ABERTURA DO PROCESSO ADMINISTRATIVO

1 . 1 O servidor do setor de licitações, responsável pela condução do processo licitatório, deve obter a numeração do pregão junto à **[Planilha de numeração](https://docs.google.com/spreadsheets/d/1nWKTX9XmkLbqnWmsJH5o0X_ofwPAFVmvpGyjzgFkrAM/edit#gid=0)** de processos licitatórios. O acesso a esta planilha é restrito aos servidores deste setor. Em seguida, o processo administrativo deve ser aberto no Sistema Integrado de Patrimônio, Administração e Contratos - **[SIPAC](https://sig.ifrs.edu.br/sipac/?modo=classico)**. Esse procedimento irá gerar um número de protocolo do processo administrativo.

#### 2. DOCUMENTO DE FORMALIZAÇÃO DE DEMANDA

2 . 1 O **[Documento de Formalização da Demanda](https://ifrs.edu.br/wp-content/uploads/2020/04/2.-Documento-de-Formaliza%C3%A7%C3%A3o-de-Demanda-para-Material-ou-Servi%C3%A7o.doc)** é a efetivação do pedido da compra, que deve ser preenchido pelo(s) demandante(s). O formulário solicita várias informações que o demandante deve responder. São informações simples, que servirão para orientar a elaboração do processo e que retratam as intenções do demandante com aquela aquisição, justificativa, relevância, necessidades, urgência, etc.  $\boxed{\mathbb{D}}$ 

Dentre essas, a questão que pode gerar dúvidas é a que pergunta se a demanda foi prevista no **[Plano Anual de Contratações](https://ifrs.edu.br/licitacoes-e-contratos/planejamento-de-aquisicoes-e-contratacoes-do-ifrs/)**. Essa consulta pode ser feita no portal de licitações, no ano correspondente, buscando pelo item desejado. Caso não esteja contemplado, deverá ser apresentada a justificativa e solicitado ao gestor em questão a autorização de inclusão. Eventuais dúvidas quanto ao preenchimento dos documentos podem ser esclarecidas com o setor de licitações.

#### 3. PORTARIA PARA A DESIGNACÃO DA EQUIPE DE **P L A N E J A M E N T O**

3.1 A Portaria de designação da equipe é um documento em que constam os nomes dos servidores que irão compor a equipe de planejamento da contratação. Farão parte dessa equipe pelo menos um servidor do setor demandante com conhecimentos técnicos acerca do objeto, um servidor do setor de licitações e outro do setor de contratos para processos que exijam termo de contrato.

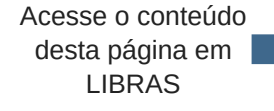

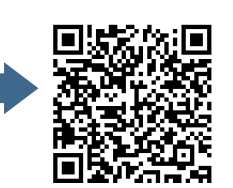

 $\prime$  /  $\prime$ 

A Portaria será providenciada pela Pró-reitoria de Administração - PROAD no caso da Reitoria ou o Gabinete do Diretor Geral, no caso dos campi. A equipe será responsável pela elaboração dos seguintes documentos: Estudos Técnicos Preliminares (ETP), Mapa de Riscos e Termo de Referência (TR). O Anexo 1 traz um exemplo deste tipo de Portaria.

#### 4. ESTUDOS TÉCNICOS PRELIMINARES - ETP

- Conforme definido na **[Instrução Normativa nº 40/2020](https://www.in.gov.br/en/web/dou/-/instrucao-normativa-n-40-de-22-de-maio-de-2020-258465807)**, trata-se de um documento constitutivo da primeira etapa do planejamento de uma contratação que caracteriza determinada necessidade, descreve as análises realizadas em termos de requisitos, alternativas, escolhas, resultados pretendidos e demais características, dando base ao anteprojeto, ao termo de referência ou ao projeto básico, caso se conclua pela viabilidade da contratação. 4 . 1  $\boxed{\mathbb{D}}$
- 4 . 2 O documento de ETP será elaborado pela equipe de planejamento, entretanto, como a **[Instrução Normativa nº 40/2020](https://www.in.gov.br/en/web/dou/-/instrucao-normativa-n-40-de-22-de-maio-de-2020-258465807)** exige que esse seja digital, caberá ao servidor do setor de licitação cadastrar o ETP no sistema SIASG/Comprasnet. O **[manual do ETP](https://www.gov.br/compras/pt-br/centrais-de-conteudo/manuais/manual-etp-digital)** Digital apresenta todos os detalhes para este cadastramento. É importante, inclusive, que o servidor do setor de licitações faça a consulta a este manual previamente à reunião com a equipe de planejamento para verificar quais são as perguntas solicitadas no sistema que deverão ser respondidas pela equipe de planejamento. O Anexo 2 traz um exemplo de ETP.  $\boxed{\mathbb{D}}$

#### 5. PESQUISA DE PREÇOS (ORÇAMENTOS)

5.1 A pesquisa de preços é de responsabilidade do demandante. Trata-se da busca de orçamentos de mercado para aquisição do material ou a contratação do serviço. Ao realizar a pesquisa de preços, o demandante terá mais facilidade na elaboração dos demais documentos, pois já estará de posse de informações como condições de entrega, prazos, mercado fornecedor, valores, etc., além de ser o maior conhecedor do item que deseja adquirir.  $\boxed{\mathbb{D}}$ 

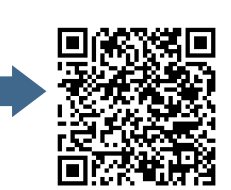

 $\prime$  /  $\prime$  .

- A **[Instrução Normativa nº 73/2020](https://www.in.gov.br/en/web/dou/-/instrucao-normativa-n-73-de-5-de-agosto-de-2020-270711836)** regulamenta o procedimento administrativo para a realização de pesquisa de preços. Para realizar a pesquisa, é necessário que o demandante já tenha a especificação do objeto bem definida. Por exemplo: "Caneta esferográfica de tinta azul, corpo plástico transparente…". Para auxiliar os demandantes nesta tarefa, a Coordenadora de Licitações e Compras da Reitoria do IFRS elaborou um **[Manual prático](https://ifrs.edu.br/wp-content/uploads/2020/02/MANUAL-DE-PESQUISA-DE-PRE%C3%87OS-FEV-2020.pdf)** de pesquisa de preços. Este manual ajudará nesta etapa de orçamentos, trazendo em detalhes todos os procedimentos necessários para a realização da pesquisa de preços para um processo licitatório. 5 . 2  $\boxed{\mathbb{D}}$
- 5.3 O demandante deve estar atento a alguns detalhes ao realizar a pesquisa: a) necessidade de, no mínimo, 3 orçamentos; b) estes orçamentos não devem ser muito discrepantes entre si, pois, quando um orçamento está muito distante dos demais, pode não representar o preço de mercado; c) buscar por licitações realizadas nos últimos 180 dias; d) conferir atentamente a especificação do item que se busca, porque pode ser que não sejam encontrados itens com especificações exatamente iguais, entretanto, esses podem compor a pesquisa de preços desde que correspondam, na prática, ao mesmo item.  $\boxed{\mathbb{D}}$
- Encontradas as licitações de interesse para compor os orçamentos, deve-se imprimir o "Termo de Homologação" dessas licitações. Termo de homologação é um documento que traz, dentre outras informações, a especificação do item e o valor homologado, ou seja, o valor que foi negociado aquele item naquela licitação. Cada Termo de Homologação corresponderá a um "orçamento" daquele item. O Anexo 3 apresenta um exemplo de Termo de Homologação. 5 . 4  $\boxed{\mathbb{D}}$

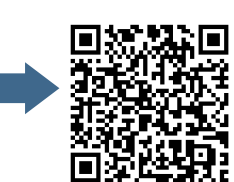

7777.

- Caso não sejam encontrados orçamentos no **[Painel de Preços](http://paineldeprecos.planejamento.gov.br/)** do Governo Federal 5 . 5
- e em observância ao disposto na **[IN nº 73/2020](https://www.in.gov.br/en/web/dou/-/instrucao-normativa-n-73-de-5-de-agosto-de-2020-270711836)**, pode-se ainda consultar aquisições e contratações similares de outros entes públicos, consulta em sítios eletrônicos especializados e também pesquisa direta com fornecedores, mediante solicitação formal de cotação, por e-mail inclusive. Pode-se localizar potenciais fornecedores para realizar orçamentos pela internet, conhecimento da vizinhança, indicação, etc.  $\boxed{\mathbb{D}}$
- Recomenda-se que se faça um contato prévio com o fornecedor, por telefone, por exemplo, informando que o IFRS está elaborando um processo de licitação para aquisição de determinado objeto que ele comercializa, pedindo a sua colaboração e enviando uma **[Solicitação de Orçamento](https://ifrs.edu.br/wp-content/uploads/2017/07/Formulario-de-orcamento.docx)** para que ele preencha. Esse procedimento costuma ter maior probabilidade de sucesso do que simplesmente enviar a solicitação por e-mail. 5 . 6 D
- Atentar para que os orçamentos recebidos dos fornecedores estejam com a devida identificação do responsável da empresa. Além disso, se a solicitação for feita por email, deve-se imprimir o "corpo" do e-mail recebido do fornecedor. 5 . 7  $\boxed{\mathbb{D}}$

#### **6 . M A P A C O M P A R A T I V O**

Em posse de, no mínimo, três orçamentos, deve-se elaborar o **[Mapa Comparativo](https://ifrs.edu.br/wp-content/uploads/2020/05/MODELO-Mapa-Comparativo-de-Precos.xlsx)**. Esse documento é uma planilha com uma síntese da pesquisa de preços, no qual devem ser inseridos os dados dos orçamentos (valores, termos de homologação, fornecedores, etc.).  $6.1$ D

#### 7. MAPA DE RISCOS, QUANDO FOR O CASO

7.1 O Mapa de Riscos é um documento que traz a identificação e a análise dos principais riscos, consistindo na compreensão da natureza e determinação do nível de risco, que corresponde à combinação do impacto e de suas probabilidades que possam comprometer a efetividade da contratação, bem como o alcance dos resultados pretendidos.  $\boxed{\mathbb{D}}$ 

Acesse o conteúdo desta página em LIBRAS

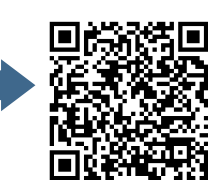

Para cada risco identificado, define-se: a probabilidade de ocorrência dos eventos, os possíveis danos e impacto caso o risco ocorra, possíveis ações preventivas e de contingência (respostas aos riscos), a identificação de responsáveis pelas ações, bem como o registro e o acompanhamento das ações de tratamento dos riscos. Esse documento será necessário somente em procedimentos licitatórios que geram contrato. O Anexo 4 traz um exemplo de Mapa de Riscos.

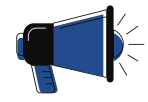

#### **S A I B A M A I S**

Com esses documentos, detalhados nos itens 1 a 7, o servidor do setor de licitações dará prosseguimento, orientando-se pelas **Listas de [Verificação](https://ifrs.edu.br/licitacoes-e-contratos/documentos/documentos-de-licitacoes/)** do IFRS. As etapas seguintes serão capitaneadas pelo servidor do setor de licitações responsável pelo processo. Porém, a comunicação entre esse setor e o demandante deverá ser constante. A qualquer momento, durante o processo, o demandante poderá ser acionado, nas várias etapas, por exemplo: para revisão de condições do edital, termo de referência, esclarecimentos de dúvidas, análise de propostas, etc.

#### 8. DISPONIBILIDADE ORÇAMENTÁRIA, QUANDO NÃO SE **T R A T A R D E L I C I T A Ç Ã O S R P**

- 8 . 1 O próximo documento a ser providenciado é a Declaração da Disponibilidade Orçamentária, emitida pelo Departamento de Orçamento e Finanças. O servidor de licitação deverá enviar o pedido de Declaração para esse Departamento.
- 8.2 Destaca-se que fica dispensada a Declaração de Disponibilidade Orçamentária quando se tratar de uma licitação pelo Sistema de Registro de Preços (SRP), pois no SRP não há o compromisso com a aquisição total do objeto licitado.

O anexo 5 apresenta um exemplo de um Pedido de Declaração de Disponibilidade Orçamentária e a respectiva Declaração.

Acesse o conteúdo desta página em LIBRAS

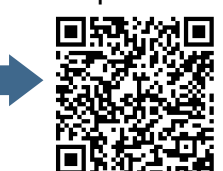

#### **9 . T E R M O D E R E F E R Ê N C I A**

- 9 . 1 O termo de referência é o documento que deverá conter elementos capazes de propiciar avaliação do custo pela administração diante de orçamento detalhado, definição dos métodos, estratégia de suprimento, valor estimado em planilhas de acordo com o preço de mercado, cronograma físico-financeiro, se for o caso, critério de aceitação do objeto, deveres do contratado e do contratante, procedimentos de fiscalização e gerenciamento do contrato, prazo de execução e sanções, de forma clara, concisa e objetiva.  $\boxed{\mathbb{D}}$
- O IFRS utiliza os **[modelos de processos](https://www.gov.br/agu/pt-br/composicao/consultoria-geral-da-uniao-1/modelos-de-convenios-licitacoes-e-contratos/modelos-de-licitacoes-e-contratos)** licitatórios da Advocacia-Geral da União 9 . 2 AGU. Portanto, basta buscar na página da AGU o modelo correspondente ao processo que está sendo elaborado e fazer as devidas adequações. Muitas informações dos documentos devem ser inseridas pelo demandante, entretanto, é importante que o servidor do setor de licitações inicie o preenchimento dos dados para orientar o demandante. Ademais, na maioria dos casos, a aquisição já foi realizada anteriormente, seja pelo próprio IFRS ou por outro órgão, assim a consulta ao termo de referência de uma licitação anterior facilitará a estruturação do novo documento.  $\boxed{\mathbb{D}}$

#### 10. INTENÇÃO DE REGISTRO DE PREÇOS - IRP, QUANDO **L I C I T A Ç Ã O S R P**

- 10.1 A Intenção de Registro de Preço IRP permite ao IFRS tornar pública uma licitação para Registro de Preço - SRP, possibilitando a participação de outros órgãos governamentais que tenham interesse em adquirir o mesmo objeto. Busca-se obter melhores preços por meio de economia de escala.
- 10.2 O Sistema de Registro de Preço permite diversas contratações esporádicas ou sucessivas, sem a necessidade de realizar um novo processo licitatório para cada aquisição, reduzindo assim o número de processos de licitação.

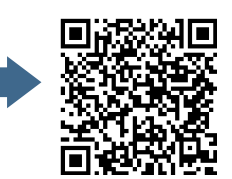

 $\prime$  /  $\prime$  .

Quando um pregão é realizado por SRP significa que aquele preço ofertado pelo fornecedor ficará registrado por até 12 meses, ou seja, o IFRS não precisa adquirir todo o quantitativo, poderá ainda dividir as suas aquisições em quantas parcelas desejar. A maioria dos pregões para aquisição de material são realizados por SRP.

1 0 . 3 A decisão sobre a realização de uma licitação SRP deve estar embasada em uma ou mais hipóteses previstas no art. 3º do Decreto 7.892/2013:

> I - quando, pelas características do bem ou serviço, houver necessidade de contratações frequentes;

> II - quando for conveniente a aquisição de bens com previsão de entregas parceladas ou contratação de serviços remunerados por unidade de medida ou em regime de tarefa;

> III - quando for conveniente a aquisição de bens ou a contratação de serviços para atendimento a mais de um órgão ou entidade, ou a programas de governo; ou

> IV - quando, pela natureza do objeto, não for possível definir previamente o quantitativo a ser demandado pela Administração.

10.4 Para a realização de um pregão eletrônico por SRP, portanto, deve-se incluir a IRP no sistema **[SIASG/Comprasnet](https://www.gov.br/compras/pt-br)**, portal de compras do governo federal. Todos os procedimentos para cadastrar uma IRP estão previstos no **[Manual do Gerenciador](http://www.comprasnet.gov.br/publicacoes/manuais/manual_irp.pdf)**, disponível no mesmo portal.

#### 11. PORTARIAS: DA AUTORIDADE COMPETENTE E DO **P R E G O E I R O**

- Este procedimento consiste em juntar ao processo os seguintes documentos: 1 1 . 1
	- a) Portaria de nomeação da autoridade competente, por exemplo do Diretor Geral do campus, ou então o Decreto Presidencial de nomeação do Reitor;
	- b) Portaria de designação do pregoeiro e equipe de apoio.

No Anexo 6, são apresentados exemplos desse documentos.

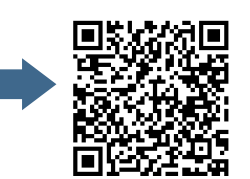

7777.

#### **12. MINUTA DO EDITAL E SEUS ANEXOS**

- 1 2 . 1 É o edital da licitação. Chamamos inicialmente de "minuta de edital" porque ainda irá passar pela análise da Procuradoria Jurídica. Depois dessa análise, serão feitos os devidos ajustes e formatado o edital definitivo para o Pregão Eletrônico.
- 1 2 . 2 O Edital, também chamado de "ato convocatório", é o documento que traz todo o regramento da licitação, procedimentos que serão seguidos, estabelece as condições necessárias à participação dos licitantes, apresenta o objeto da futura contratação, além de estabelecer um elo entre a Administração e os licitantes, uma vez que a ele estão subordinados os licitantes e a Administração. Deve ser claro, preciso e fácil de ser consultado e compreendido pelos interessados.
- 12.3 A lei 8.666/1993, em seu art. 40, traz que o edital "conterá no preâmbulo o número de ordem em série anual, o nome da repartição interessada e de seu setor, a modalidade, o regime de execução e o tipo da licitação, a menção de que será regida por esta Lei, o local, dia e hora para recebimento da documentação e proposta, bem como para início da abertura dos envelopes…". Na sequência, os incisos desse artigo apresentam uma série de requisitos que obrigatoriamente deverão constar no edital.
- 12.4 No IFRS, utilizamos os [modelos de processos](https://www.gov.br/agu/pt-br/composicao/consultoria-geral-da-uniao-1/modelos-de-convenios-licitacoes-e-contratos/modelos-de-licitacoes-e-contratos) licitatórios da Advocacia-Geral da União - AGU. Portanto, basta buscar na página da AGU o modelo correspondente ao processo que está sendo elaborado e fazer as devidas adequações. A construção do edital ficará, basicamente, a cargo do servidor do setor de licitação. Porém, muitas informações virão do demandante e demais membros da equipe de planejamento da contratação.
- 12.5 E quais são os anexos do edital? Todo o edital de pregão eletrônico tem pelo menos um anexo: o termo de referência, ou TR. O TR constará como anexo, pois, ainda que tenha sido elaborado anteriormente, será publicado juntamente com o edital.

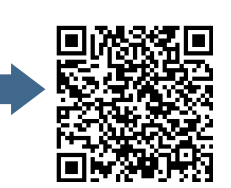

 $1111.$ 

Se for uma licitação SRP, outro anexo será a Ata de Registro de Preços, documento que será assinado pelo IFRS e pelo fornecedor, que traz, dentre outras informações, os itens da licitação por ele arrematados, os valores, a vigência dos preços, a possibilidade ou não de adesão de outros órgãos, etc. Dependendo do objeto licitado, principalmente se for um serviço, outro anexo será o Termo de Contrato. Esse documento apresenta as cláusulas contratuais, obrigações das partes, vigência, condições de renovação e reajuste, etc. Ainda a depender do objeto, poderão constar como anexos modelos de: proposta comercial, planilhas orçamentárias, atestados de vistoria, dentre outros.

#### 13. CERTIFICAÇÃO PROCESSUAL AGU

13.1 A certificação processual é um documento que deverá ser preenchido pelo servidor do setor de licitações por exigência da AGU, na qual são apontadas todas as alterações efetuadas nos modelos utilizados (edital, termo de referência, ata de registro de preços, contrato) com as devidas justificativas. Esse documento servirá de referência para análise do procurador responsável pelo processo, que irá concentrar-se nestas alterações, uma vez que o restante já é informação "padrão". O Anexo 7 apresenta um exemplo desse documento.

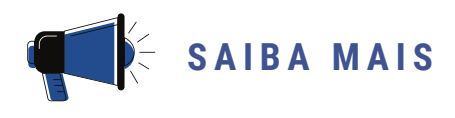

Todas as alterações realizadas nos modelos da AGU (edital, termo de referência, ata de registro de preços) devem ser destacadas da seguinte forma:

- **Inclusões** devem constar em **negrito e sublinhado**.
- **Supressão** O texto deve ser formatado com fonte tachada e a expressão "SUPRESSÃO" ao final da frase.

Por exemplo: texto suprimido (SUPRESSÃO)

Acesse o conteúdo desta página em LIBRAS

#### 14. OFÍCIO PARA A PROCURADORIA JURÍDICA (PJ)

1 4 . 1 Consiste na emissão de um Ofício do setor de licitação para encaminhamento do processo para análise e parecer da Procuradoria Jurídica.

#### 15. DESPACHO DA PROCURADORIA JURÍDICA (PJ)

15.1 A procuradoria jurídica irá analisar a documentação e emitir um parecer acerca do processo licitatório. Esse parecer pode apontar a aprovação do processo, aprovação com ressalvas, ou reprovação. Na grande maioria dos casos, o procurador se manifesta pela aprovação com ressalvas. Cabe, então, ao servidor do setor de licitações fazer as correções apontadas no parecer e dar prosseguimento ao processo. Em alguns casos, pode ser necessária a remessa novamente à PJ para reanálise, entretanto, na maioria das vezes, basta atender às recomendações do parecer.

#### 16. JUSTIFICATIVA ACERCA DOS APONTAMENTOS DA **P R O C U R A D O R I A J U R Í D I C A ( P J )**

16.1 Trata-se de um documento em que constam as justificativas, as considerações e encaminhamentos relativos ao andamento do processo. Tem o objetivo de deixar registradas as ações que foram tomadas acerca de cada apontamento constante no parecer jurídico.

#### **1 7 . E D I T A L D E F I N I T I V O**

17.1 Depois de realizadas todas as adequações necessárias em todos os documentos, conforme solicitado no parecer jurídico, deve ser formatado o edital final para o pregão, com a inclusão da data e horário para a realização da sessão pública. O edital juntamente com seus anexos deve ser impresso e submetido à assinatura da autoridade competente. Deve ser gerado também um documento em formato PDF do edital completo que será necessário na etapa seguinte que é a publicação.

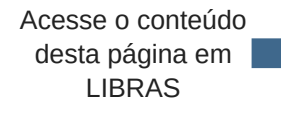

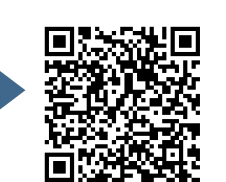

 $11111$ 

A partir dessa etapa, encerra-se a fase interna e inicia-se a fase externa do pregão.

#### **1 8 . P U B L I C A Ç Ã O D O E D I T A L**

- 1 8 . 1 Essa é a etapa que torna pública a licitação. O servidor do setor de licitações deverá cadastrar o processo no sistema SIASG/Comprasnet. Porém, se for um pregão SRP, as informações serão "importadas" da IRP anteriormente cadastrada. O Comprasnet disponibiliza um **[Manual de Treinamento](http://www.comprasnet.gov.br/publicacoes/manuais/Manual_Pregao_Eletronico_Treinamento_Pregoeiro.pdf)** para a realização de pregão eletrônico que é muito útil para iniciantes.
- 18.2 Com o cadastramento da licitação, automaticamente o extrato do edital do pregão será publicado no Diário Oficial da União - DOU e os fornecedores que comercializam aquele produto ou serviço objeto da licitação receberão um e-mail do sistema SIASG/Comprasnet, também de forma automática, e poderão, caso houver interesse, cadastrar sua proposta para participar do pregão.
- 18.3 Quando se tratar de uma licitação SRP, será obrigatória também a publicação em jornal de grande circulação local/regional. O IFRS publica os pregões no Jornal Cidades, por meio de contrato junto à Empresa Brasil de Comunicação - EBC. Para tanto, o aviso de licitação é formatado em um formulário específico, cadastrado no portal de **[publicidade legal](https://publicidadelegal.ebc.com.br/ppl/autenticar.do) da EBC** e essa fica a cargo do envio da matéria ao jornal.
- 18.4 Com vistas a ampliar a divulgação, deve, ainda, o servidor do setor de licitações e/ou demandantes, enviar o edital por e-mail para eventuais fornecedores que sejam conhecidos.

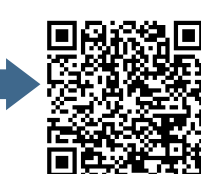

18.5 O passo seguinte é a informação por e-mail aos demais servidores dos setores de licitações e Diretores de Administração acerca da publicação do edital e do dia da realização da sessão pública. Essa etapa é importante, principalmente em licitações SRP que envolvem vários campi, pois permite a eles programarem suas ações que dependem daquele pregão.

#### 19. REALIZAÇÃO DA SESSÃO PÚBLICA

- 1 9 . 1 Esta etapa consiste na realização do pregão eletrônico, propriamente dito. O **[Manual do Pregoeiro](http://www.comprasnet.gov.br/publicacoes/manuais/MANUAL_DO_PREGAO_ELETRONICO-PREGOEIRO_JULHO_2006.pdf)**, disponibilizado pelo SIASG/Comprasnet apresenta todas as etapas de um pregão eletrônico e as ações necessárias.
- 19.2 O pregoeiro será o servidor do setor de licitações, designado por Portaria da Autoridade Competente, que conduzirá a fase externa do pregão eletrônico. Com o auxílio da equipe de apoio, analisará as propostas e lances, classificação e documentação de habilitação dos licitantes, possíveis recursos, assim como a adjudicação do processo licitatório e, posteriormente, solicitará à Autoridade Competente para que realize a homologação.

#### 20. INCLUSÃO DOS DOCUMENTOS GERADOS PELO **COMPRASNET E ENVIADOS PELOS LICITANTES**

2 0 . 1 Após a realização do pregão, o sistema SIASG/Comprasnet gera automaticamente alguns documentos que precisam ser juntados ao processo do pregão, são eles: ata da sessão, termo de adjudicação, termo de homologação, resultado por fornecedor e relatório das declarações. Além desses, é necessário juntar ao processo os documentos de aceitação (proposta comercial, planilha, etc) e documentos de habilitação enviados pelos fornecedores durante a sessão do pregão. Caso ocorram pedidos de esclarecimentos e/ou impugnações ao edital ou recursos, esses documentos também precisam ser juntados ao processo.

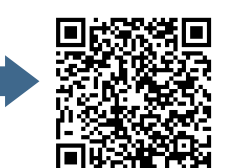

 $1111.$ 

#### 21. DIVULGAÇÃO DO RESULTADO DO PREGÃO ELETRÔNICO

- 2 1 . 1 A divulgação do resultado do pregão eletrônico é a informação aos demandantes e demais interessados, enviada por e-mail acerca do encerramento da parte licitatória. A partir desse momento, pode ser solicitado o empenho junto ao setor financeiro. Cabe ainda ao servidor do setor de licitações cadastrar o resultado do pregão junto ao sistema SIASG, na opção "Resultado de Julgamento".
- 21.2 Finalizado o pregão, portanto, o setor de licitações informará ao demandante o resultado da licitação com os dados da empresa vencedora e valores homologados. A partir deste momento, o demandante já pode fazer a **[Requisição de Empenho](https://ifrs.edu.br/wp-content/uploads/2020/01/Requisi%C3%A7%C3%A3o-de-empenho-NOVA.docx)**.
- 2 1 . 3 O Empenho será enviado pelo setor financeiro ao Fornecedor. Esta é a garantia que o fornecedor terá de que o valor está reservado para ele. O fornecedor então entrega o produto ou o serviço. O demandante confere se está tudo conforme foi licitado e, estando de acordo, atesta a Nota Fiscal e envia para o setor financeiro, que realiza o pagamento.

#### 22. ENVIO AO SETOR DE CONTRATOS, SE FOR O CASO

22.1 Será necessária a remessa do processo ao setor de contratos se o pregão estiver acompanhado da minuta de contrato. Ou seja, nem todos os processos de pregão precisam ser enviados ao setor de contratos, somente aqueles em que a formalização de Termo de Contrato se faz necessária. Para os demais, após a homologação, deve-se informar os demandantes de que o processo de licitação foi finalizado e que pode ser solicitado o empenho do produto ou serviço.

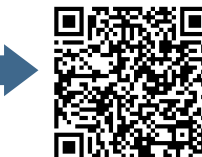

/////

# 2. DISPENSA DE LICITAÇÃO

O art. 24 da lei 8.666/1993 traz um rol de possibilidades de se dispensar o processo de licitação. Entretanto, neste guia, trataremos das hipóteses mais comuns: as que envolvem pequeno valor. Assim temos duas possibilidades:

- 1. Para a contratação de obras e serviços de engenharia, a dispensa poderá ser utilizada até o limite de R\$ 33.000,00 (trinta e três mil reais).
- Para a aquisição de compras e serviços que não sejam de obras ou de 2. engenharia, a dispensa de licitação possui o limite de até R\$ 17.600,00 (dezessete mil e seiscentos reais).

Cabe destacar que esses valores foram atualizados pelo Decreto nº 9.412/2018, pois a Lei 8.666/1993 ainda apresenta os valores limites de R\$ 15.000,00 (quinze mil reais) para obras e serviços de engenharia e R\$ 8.000,00 (oito mil reais) para compras e outros serviços.

Esse é um processo mais simplificado, em que será contratado o fornecedor que apresentar o orçamento de menor valor para aquele bem ou serviço desejado pela Administração. Não há uma etapa de disputa entre os fornecedores, diferentemente do pregão eletrônico, no qual os licitantes enviam seus lances e competem pelas menores ofertas. Trataremos a seguir dos documentos necessários para um processo de dispensa de licitação no IFRS. Muitas destas etapas são iguais àquelas previstas para o pregão eletrônico.

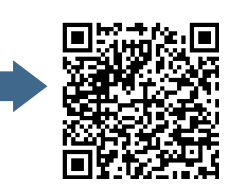

#### $L$  **ISTA DE PROCEDIMENTOS**

- $\sqrt{1}$ . Abertura do processo administrativo
- 2. Autorização da Pró-Reitoria de Administração PROAD
- 3. Documento de Formalização de Demanda
- 4. Portaria para a designação da equipe de planejamento
- 5. Estudos Técnicos Preliminares ETP, quando for o caso
- $\bullet$  6. Mapa de Riscos, quando for o caso
- $\overline{v}$  7. Pesquisa de mercado
- $\sqrt{8}$ . Mapa Comparativo
- 9. Previsão de recursos orçamentários
- $\sqrt{10}$ . Declaração de inexistência de fracionamento de despesas
- **11. Projeto Básico**
- $\sqrt{12}$ . Minuta do contrato
- 13. Portarias: da Autoridade Competente e do Pregoeiro
- 14. Habilitação da empresa vencedora
- 15. Relatório da dispensa de licitação
- 16. Atestado de conformidade
- 17. Ofício de encaminhamento à Procuradoria Jurídica, caso necessário
- 18. Homologação e ratificação
- 19. Inclusão no SIASG e publicação

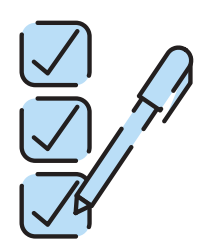

//////

Acesse o conteúdo desta página em LIBRAS

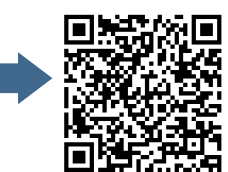

#### 1. ABERTURA DO PROCESSO ADMINISTRATIVO

1 . 1 O servidor do setor de licitações, responsável pela condução do processo licitatório, deve obter a numeração da dispensa de licitação junto à **[Planilha de numeração](https://docs.google.com/spreadsheets/d/1nWKTX9XmkLbqnWmsJH5o0X_ofwPAFVmvpGyjzgFkrAM/edit#gid=0)** de processos licitatórios. O acesso a esta planilha é restrito aos servidores deste setor. Em seguida, o processo administrativo deve ser aberto no Sistema Integrado de Patrimônio, Administração e Contratos - **[SIPAC](https://sig.ifrs.edu.br/sipac/?modo=classico)**. Este procedimento irá gerar um número de protocolo do processo administrativo.

#### 2. AUTORIZAÇÃO DA PRÓ-REITORIA DE ADMINISTRAÇÃO -**P R O A D**

- 2 . 1 Para aquisições embasadas no inciso II do art. 24 da Lei 8.666/1993, se faz necessária uma solicitação de autorização da PROAD para fins de controle do fracionamento de despesas. Para tanto, é necessário preencher o documento "PEDIDO DE AUTORIZAÇÃO PARA PROCESSOS DE COMPRAS". Após o preenchimento, o pedido deverá ser encaminhado via SIPAC para a DLC. Esse procedimento é necessário para que a PROAD possa controlar os valores que o IFRS gastou em cada natureza de despesa (rubrica orçamentária), de modo que não sejam ultrapassados os limites impostos pela legislação.
- 2.2 Se for autorizada a compra através de processo de Dispensa de Licitação, poderá ser dado seguimento ao processo. Se não autorizada, o protocolo poderá ser alterado para nova modalidade licitatória, por exemplo, pregão eletrônico ou, ainda, cancelado o processo.

#### 3. DOCUMENTO DE FORMALIZAÇÃO DE DEMANDA

3.1 Autorizada a realização da Dispensa de Licitação, o próximo passo é a formalização da demanda. O **[Documento de Formalização da Demanda](https://ifrs.edu.br/wp-content/uploads/2020/04/2.-Documento-de-Formaliza%C3%A7%C3%A3o-de-Demanda-para-Material-ou-Servi%C3%A7o.doc)** é a efetivação do pedido da compra, que deve ser preenchido pelo(s) demandante(s). O formulário solicita várias informações que o demandante deve responder.  $\boxed{\mathbb{D}}$ 

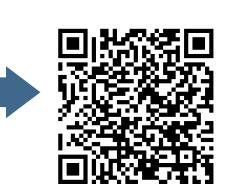

 $\prime$  /  $\prime$  .

São informações simples, que servirão para orientar a elaboração do processo e que retratam as intenções do demandante com aquela aquisição, justificativa, relevância, necessidades, urgência, etc.

Dentre essas, a questão que pode gerar dúvidas é a que pergunta se a demanda foi prevista no **[Plano Anual de Contratações](https://ifrs.edu.br/licitacoes-e-contratos/planejamento-de-aquisicoes-e-contratacoes-do-ifrs/)**. Essa consulta pode ser feita no portal de licitações, no ano correspondente, buscando pelo item desejado. Caso não esteja contemplado, deverá ser apresentada a justificativa e solicitado ao gestor em questão a autorização de inclusão. Eventuais dúvidas quanto ao preenchimento dos documentos podem ser esclarecidas com o setor de licitações.

#### 4. PORTARIA PARA A DESIGNACÃO DA EQUIPE DE **P L A N E J A M E N T O**

4.1 A Portaria de designação da equipe é um documento em que constam os nomes dos servidores que irão compor a equipe de planejamento da contratação. Farão parte desta equipe pelo menos um servidor do setor demandante com conhecimentos técnicos acerca do objeto, um servidor do setor de licitações e outro do setor de contratos para processos que exijam termo de contrato. A Portaria será providenciada pela Pró-reitoria de Administração - PROAD no caso da Reitoria ou o Gabinete do Diretor Geral, no caso dos campi. A equipe será responsável pela elaboração dos seguintes documentos: Estudos Técnicos Preliminares - ETP e Mapa de Riscos. A equipe de planejamento da contratação para processos de dispensa de licitação nem sempre é necessária, pois a **[Instrução Normativa nº 40/2020](https://www.in.gov.br/en/web/dou/-/instrucao-normativa-n-40-de-22-de-maio-de-2020-258465807)** coloca como facultativa a inclusão de ETP nesses processos. Portanto, é necessário avaliar o caso concreto. O Anexo 1 traz um exemplo desse tipo de Portaria.

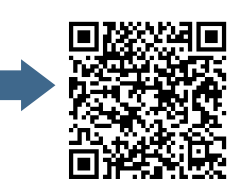

//////

#### 5. ESTUDOS TÉCNICOS PRELIMINARES - ETP, QUANDO FOR O **C A S O**

- 5 . 1 Conforme definido na **[Instrução Normativa nº 40/2020](https://www.in.gov.br/en/web/dou/-/instrucao-normativa-n-40-de-22-de-maio-de-2020-258465807)**, trata-se de um documento constitutivo da primeira etapa do planejamento de uma contratação que caracteriza determinada necessidade, descreve as análises realizadas em termos de requisitos, alternativas, escolhas, resultados pretendidos e demais características, dando base ao anteprojeto, ao termo de referência ou ao projeto básico, caso se conclua pela viabilidade da contratação. Destaca-se que é um documento que, a depender do objeto, não será necessário para uma Dispensa de Licitação. Em geral, em procedimentos licitatórios que não geram contrato, não é necessária a realização de ETP.  $\boxed{\triangleright}$
- 5 . 2 O ETP será elaborado pela equipe de planejamento, entretanto, como a Instrução Normativa nº 40/2020 exige que esse seja digital, caberá ao servidor do setor de licitação cadastrar o ETP no sistema SIASG/Comprasnet. O **[manual do ETP](https://www.gov.br/compras/pt-br/centrais-de-conteudo/manuais/manual-etp-digital)** Digital apresenta todos os detalhes para este cadastramento. É importante, inclusive, que o servidor do setor de licitações faça a consulta ao manual previamente à reunião com a equipe de planejamento para verificar quais são as perguntas solicitadas no sistema que deverão ser respondidas pela equipe de planejamento.  $\boxed{\triangleright}$

O Anexo 2 traz um exemplo de ETP.

#### **6. MAPA DE RISCOS, QUANDO FOR O CASO**

6.1 A O Mapa de Riscos é um documento que traz a identificação e a análise dos principais riscos, consistindo na compreensão da natureza e determinação do nível de risco, que corresponde à combinação do impacto e de suas probabilidades que possam comprometer a efetividade da contratação, bem como o alcance dos resultados pretendidos.  $\boxed{\triangleright}$ 

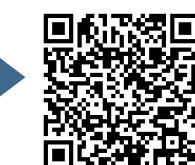

 $1111.$ 

Para cada risco identificado, define-se: a probabilidade de ocorrência dos eventos, os possíveis danos e impacto caso o risco ocorra, possíveis ações preventivas e de contingência (respostas aos riscos), a identificação de responsáveis pelas ações, bem como o registro e o acompanhamento das ações de tratamento dos riscos. Destaca-se que é um documento que, a depender do objeto, não será necessário para uma Dispensa de Licitação. Em geral, em procedimentos licitatórios que não geram contrato, não é necessária a realização do mapeamento de riscos. O Anexo 4 traz um exemplo de Mapa de Riscos.

#### 7. PESQUISA DE PREÇOS (ORÇAMENTOS)

- 7 . 1 A pesquisa de preços é de responsabilidade do demandante. Trata-se da busca de orçamentos de mercado para aquisição do material ou a contratação do serviço. Ao realizar a pesquisa de preços, o demandante terá mais facilidade na elaboração dos demais documentos, pois já estará de posse de informações como condições de entrega, prazos, mercado fornecedor, valores, etc., além de ser o maior conhecedor do item que deseja adquirir. Pode ser até que o demandante desista momentaneamente do processo ao se deparar com os preços de mercado do item que ele necessita em função, por exemplo, da ausência de recursos orçamentários.  $\boxed{\mathbb{D}}$
- 7.2 A [Instrução Normativa nº 73/2020](https://www.in.gov.br/en/web/dou/-/instrucao-normativa-n-73-de-5-de-agosto-de-2020-270711836) regulamenta o procedimento administrativo para a realização de pesquisa de preços. Para realizar a pesquisa, é necessário que o demandante já tenha a especificação do objeto bem definida. Por exemplo: "Caneta esferográfica de tinta azul, corpo plástico transparente…". Para auxiliar os demandantes nessa tarefa, a Coordenadora de Licitações e Compras da Reitoria do IFRS elaborou um **[Manual prático](https://ifrs.edu.br/wp-content/uploads/2020/02/MANUAL-DE-PESQUISA-DE-PRE%C3%87OS-FEV-2020.pdf)** de pesquisa de preços. O manual ajudará nesta etapa de orçamentos, trazendo em detalhes todos os procedimentos necessários para a realização da pesquisa de preços para um processo licitatório.  $\boxed{\mathbb{D}}$

O demandante deve estar atento a alguns detalhes ao realizar a pesquisa: 7 . 3

a) necessidade de, no mínimo, 3 orçamentos;  $\boxed{\mathbb{D}}$ 

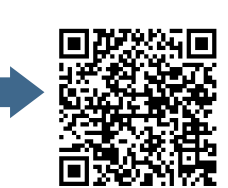

7777

b) estes orçamentos não devem ser muito discrepantes entre si, pois, quando um orçamento está muito distante dos demais, pode não representar o preço de mercado;

c) buscar por licitações realizadas nos últimos 180 dias;

d) conferir atentamente a especificação do item que se busca, pois pode ser que não sejam encontrados itens com especificações exatamente iguais, entretanto, esses podem compor a pesquisa de preços desde que correspondam, na prática, ao mesmo item.

- 7 . 4 Caso não sejam encontrados orçamentos no **[Painel de Preços](http://paineldeprecos.planejamento.gov.br/)** do Governo Federal e em observância ao disposto na **[IN nº 73/2020](https://www.in.gov.br/en/web/dou/-/instrucao-normativa-n-73-de-5-de-agosto-de-2020-270711836)**, podem-se, ainda, consultar aquisições e contratações similares de outros entes públicos, consulta em sítios eletrônicos especializados e também pesquisa direta com fornecedores, mediante solicitação formal de cotação, por e-mail inclusive. Podem-se localizar potenciais fornecedores para realizar orçamentos pela *internet*, conhecimento da vizinhança, indicação, etc. D
- Quando tratamos de dispensa de licitação, o mais comum é a busca de orçamentos junto a fornecedores que poderiam entregar o produto ou serviço demandado, e ata de registro de preços e/ou pregões homologados para comparativo de preço de mercado. 7 . 5 D
- Quando se busca orçamentos diretamente com fornecedores, recomenda-se que se faça um contato prévio com este fornecedor, por telefone, por exemplo, informando que o IFRS está elaborando um processo de licitação para aquisição de determinado objeto que ele comercializa e pedindo a sua colaboração com um orçamento e em seguida enviar uma **[Solicitação de Orçamento](https://ifrs.edu.br/wp-content/uploads/2017/07/Formulario-de-orcamento.docx)**. Esse procedimento costuma ter maior probabilidade de sucesso do que simplesmente enviar a solicitação por e-mail. 7 . 6  $\boxed{\mathbb{D}}$
- 7.7 Atentar para que os orçamentos recebidos dos fornecedores estejam com a devida identificação do responsável da empresa. Além disso, se a solicitação for feita por email, deve-se imprimir o "corpo" do e-mail recebido do fornecedor. D

Acesse o conteúdo desta página em LIBRAS

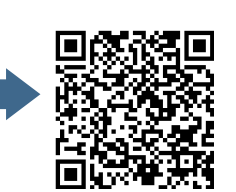

- Vale lembrar que é válida qualquer combinação de orçamentos. Por exemplo, pode-7 . 8
- se admitir dois de fornecedores, um da internet, um do **[Painel de Preços](http://paineldeprecos.planejamento.gov.br/)** do Governo Federal.  $\boxed{\triangleright}$
- 7 . 9 A regra geral é a obtenção de três orçamentos, entretanto, em casos excepcionais, mediante justificativa fundamentada, pode ser aceito mapa comparativo com apenas dois orçamentos.  $\boxed{\mathbb{D}}$

#### **8 . M A P A C O M P A R A T I V O**

8 . 1 Juntados, no mínimo, três orçamentos, deve-se elaborar o <u>[Mapa Comparativo](https://ifrs.edu.br/wp-content/uploads/2020/05/MODELO-Mapa-Comparativo-de-Precos.xlsx)</u>. Esse documento é uma planilha com uma síntese da pesquisa de preços, em que devem ser inseridos os dados dos orçamentos (valores, termos de homologação, fornecedores, etc).  $\boxed{\triangleright}$ 

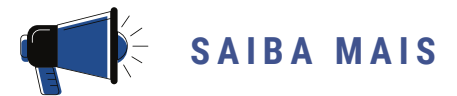

Com esses documentos, detalhados nos itens 1 a 8, o servidor do setor de licitações dará prosseguimento, orientando-se pelas **Listas de [Verificação](https://ifrs.edu.br/licitacoes-e-contratos/documentos/documentos-de-licitacoes/)** do IFRS. As etapas seguintes serão capitaneadas pelo servidor do setor de licitações. Porém, a comunicação entre esse setor e o demandante deverá ser constante.

#### 9. PREVISÃO DE RECURSOS ORCAMENTÁRIOS

O próximo documento a ser providenciado é a Declaração da Disponibilidade 9 . 1 Orçamentária, emitida pelo Departamento de Orçamento e Finanças. O servidor de licitação deverá enviar o pedido de Declaração para esse Departamento. O Anexo 5 traz um exemplo desse documento.

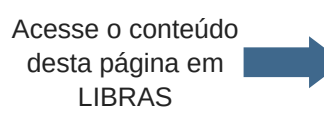

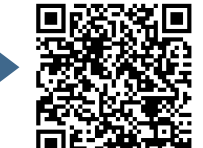

#### 10. DECLARAÇÃO DE INEXISTÊNCIA DE FRACIONAMENTO DE **D E S P E S A S**

1 0 . 1 A Declaração de não fracionamento de despesa deve ser emitida pelo Ordenador de Despesas. Este documento é necessário para as aquisições embasadas no inciso II do art. 24 da Lei 8666/1993. O servidor de licitação deverá enviar o pedido de Declaração para o Ordenador. O Anexo 8 traz um exemplo da Declaração.

#### **1 1 . P R O J E T O B Á S I C O**

1 1 . 1 O projeto básico é um documento que apresenta de maneira clara as características do objeto desejado pela Administração, sua especificação, valor, justificativas para a aquisição, local e condições de entrega, de pagamento, obrigações da contratada e contratante, dentre outras informações. Equivale ao termo de referência utilizado nos processos de pregão eletrônico. Para os processos de dispensa de licitação, a AGU não disponibiliza "minuta padrão", como ocorre nos processos de pregão eletrônico. Entretanto, no Anexo 9, apresentamos um exemplo de projeto básico que pode ser utilizado nos processos de dispensa e de inexigibilidade de licitação no IFRS.  $\boxed{\mathbb{D}}$ 

#### 12. MINUTA DO CONTRATO, QUANDO FOR O CASO

12.1 O Contrato apresenta o objeto que foi adquirido, as cláusulas contratuais, obrigações das partes, vigência, condições de renovação e reajuste, etc. Destacase que esse é um documento, que nem sempre é necessário, a depender da complexidade do objeto, poderá ou não ser exigido. A legislação permite que o contrato possa ser substituído pelo empenho. Nos casos de contratação de serviços, quando há obrigações futuras, ou aquisições que exigem entregas parceladas, normalmente inclui-se a exigência de assinatura de contrato. O Anexo 10 traz um modelo de minuta de Contrato.

Acesse o conteúdo desta página em LIBRAS

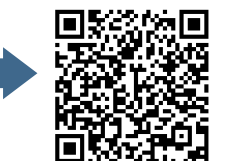

77777

#### 13. PORTARIAS: DA AUTORIDADE COMPETENTE E DO AUTOR **D O P R O J E T O B Á S I C O**

- 1 3 . 1 Esse procedimento consiste em juntar ao processo os seguintes documentos:
	- a) Portaria de nomeação da autoridade competente, por exemplo do Diretor Geral do campus, ou então o Decreto Presidencial de nomeação do Reitor;
	- b) Portaria de designação da autoridade que assina o Projeto Básico, se for o caso.

#### 14. HABILITAÇÃO DA EMPRESA VENCEDORA

1 4 . 1 A Habilitação é a etapa do processo em que são reunidos e validados os documentos que comprovam que a empresa licitante atende às exigências estabelecidas na legislação e no edital da licitação para comercializar produtos ou serviços com a Administração Pública. No caso dos processos de Dispensa de Licitação, como não há edital, os documentos que devem ser apresentados são, basicamente, os seguintes:

I - Declaração **[SICAF](https://www3.comprasnet.gov.br/sicaf-web/index.jsf)**³ ou emissão das seguintes certidões, caso o licitante não seja cadastrado no SICAF:

a) Certidão de **[regularidade fiscal federal](https://servicos.receita.fazenda.gov.br/Servicos/certidao/CndConjuntaInter/InformaNICertidao.asp?Tipo=1)**;

b) Certidão de **regularidade com [o Fundo de Garantia](https://consulta-crf.caixa.gov.br/consultacrf/pages/consultaEmpregador.jsf)** por Tempo de Serviço - FGTS;

c) Certidão de **[regularidade trabalhista](http://www.tst.jus.br/certidao)** - CNDT.

II - Declaração de cumprimento aos termos da Lei 9.854/1999 e que inexistem fatos impeditivos, conforme modelo disponível no Anexo 11.

III **[Consulta Consolidada](https://certidoes-apf.apps.tcu.gov.br/)** de Pessoa Jurídica.

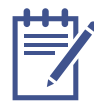

<sup>3</sup> SICAF - Sistema de Cadastramento Unificado de Fornecedores: é o sistema de registro cadastral de fornecedores do Poder Executivo Federal, que reúne informações necessárias às compras do governo federal e permite a desburocratização do cadastramento com fins de habilitação de fornecedores em licitações, dispensas, inexigibilidades e contratos públicos.

Acesse o conteúdo desta página em LIBRAS

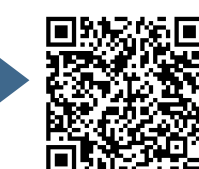

/////
## 15. RELATÓRIO DA DISPENSA DE LICITAÇÃO

1 5 . 1 Trata-se de um documento em que consta um resumo do processo de dispensa de licitação que mostra, essencialmente, o valor final, o licitante vencedor, o enquadramento legal e demais informações que forem relevantes para o processo antes dele ser remetido para a autoridade competente. O documento deve ser assinado pelo coordenador do setor de licitações. O Anexo 12 traz um modelo de Relatório.

#### **1 6 . A T E S T A D O D E C O N F O R M I D A D E**

- 16.1 O próximo documento, após o Relatório, na maioria dos processos de dispensa de licitação, é o "Atestado de conformidade do processo com o parecer referencial". Entretanto, esse documento constará somente nos processos que não serão remetidos para a análise da Procuradoria Jurídica - PJ, o que corresponde à maioria dos processos de dispensa de licitação do IFRS. Vamos entender, então, quando um processo deve ser remetido para análise da PJ e quando é suficiente a inclusão do Atestado de Conformidade.
- 16.2 A PJ do IFRS emitiu em 2019 um Parecer (PARECER REFERENCIAL n. 00001/2019/PF/IFRS/PFIFRIO GRANDE DO SUL/PGF/AGU), informando que os processos de pequeno valor (até R\$ 33.000,00 para obras e serviços de engenharia e até R\$ 17.600,00 para compras e outros serviços) ficam dispensados do envio para análise e parecer jurídico, desde que atendidas as recomendações do parecer e estiverem acompanhados do Atestado de conformidade do processo com o parecer referencial. O documento deve ser assinado pela autoridade máxima da área administrativa (Pró-reitor ou Diretor de Administração). Um modelo do Atestado encontra-se no Anexo 13.

7777

## 17. OFÍCIO DE ENCAMINHAMENTO À PROCURADORIA **J U R Í D I C A , C A S O N E C E S S Á R I O**

1 7 . 1 Consiste na emissão de um Ofício do setor de licitação para encaminhamento do processo para análise e parecer da Procuradoria Jurídica. Entretanto, conforme mencionado no item anterior, esse procedimento só será necessário quando o processo não estiver amparado pelo Parecer Referencial.

## 18. HOMOLOGAÇÃO E RATIFICAÇÃO

Esse documento é normalmente redigido pelo servidor do setor de licitações, 1 8 . 1 anexado ao processo e remetido à autoridade máxima (Reitor ou Diretor Geral) para assinatura. Um modelo desse documento encontra-se no Anexo 14.

## 19. INCLUSÃO NO SIASG E DIVULGAÇÃO

- 19.1 Depois de homologado o processo, é necessário cadastrá-lo no sistema SIASG/Comprasnet. O cadastro precisa ser feito para que o setor financeiro possa realizar o empenho para a empresa vencedora. O **[manual de divulgação](http://comprasnet.gov.br/publicacoes/manuais/Manual-Eventos-25072011.pdf)** de compras do SIASG/Comprasnet traz detalhadamente as etapas a serem realizadas. Será necessária a publicação no Diário Oficial da União - DOU, apenas dos processos que ultrapassarem os limites considerados de pequeno valor (até R\$ 33.000,00 para obras e serviços de engenharia e até R\$ 17.600,00 para compras e outros serviços). Para os demais processos, bastará o cadastramento no sistema SIASG/Comprasnet.
- 19.2 Após o cadastramento do processo de Dispensa de Licitação, o setor de licitações informará ao demandante o resultado da dispensa com os dados da empresa vencedora e valores homologados. A partir desse momento, já é possível que o demandante providencie a **[Requisição de Empenho](https://ifrs.edu.br/wp-content/uploads/2020/01/Requisi%C3%A7%C3%A3o-de-empenho-NOVA.docx)**.

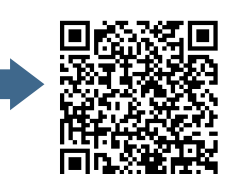

////

19.3 O Empenho será enviado pelo setor financeiro ao Fornecedor. Essa é a garantia que o fornecedor terá de que o valor está reservado para ele. O fornecedor, então, entrega o produto/serviço. O demandante confere se está tudo conforme foi licitado e, estando de acordo, atesta a Nota Fiscal e envia para o setor financeiro, que realiza o pagamento.

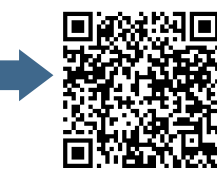

///////

# 3. INEXIGIBILIDADE DE LICITAÇÃO

A lei 8.666/1993, no seu art. 25, apresenta algumas possibilidades de inexigibilidade de licitação. Inicialmente convém destacar que dispensa e inexigibilidade de licitação não se confundem. O ponto chave para entender a diferença entre elas é a possibilidade de disputa entre potenciais fornecedores. Num processo de dispensa, a disputa entre os licitantes é possível, uma vez que existem vários fornecedores daquele produto ou serviço, mas a Administração opta por "dispensar" a licitação, obviamente dentro das possibilidades trazidas na própria lei. Por outro lado, num processo de inexigibilidade a disputa entre os licitantes é inviável, ou melhor, impossível. Isso acontece quando a Administração precisa adquirir um produto ou serviço que é comercializado por um único fornecedor.

Além do caput do art. 25, as possibilidades de enquadramento como inexigibilidade de licitação podem ser os incisos I, II e III do mesmo artigo. A maioria dos processos no IFRS são fundamentados no próprio caput do art. 25: "é inexigível a licitação quando houver inviabilidade de competição". São exemplos: as contratações de serviços de água e energia elétrica para as unidades do IFRS. Apresentaremos a seguir as etapas de um processo de inexigibilidade de licitação no IFRS:

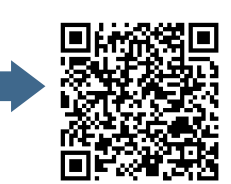

## $L$  **ISTA DE PROCEDIMENTOS**

- $\sqrt{1}$  1. Abertura do processo administrativo
- 2. Documento de Formalização de Demanda
- $\sqrt{3}$ . Apresentação da proposta comercial pelo detentor da exclusividade
- 4. Declaração de exclusividade
- 5. Comprovação de preço praticado no mercado
- 6. Portaria para a designação da equipe de planejamento, quando for o caso
- $\sqrt{ }$  7. Estudos Técnicos Preliminares ETP, quando for o caso
- $\blacktriangleright$  8. Mapa de Riscos, quando for o caso
- 9. Previsão de recursos orçamentários
- 10. Projeto Básico
- $\sqrt{11}$ . Minuta do contrato, quando for o caso
- 12. Portarias: da Autoridade e do autor do projeto básico
- 13. Habilitação da empresa vencedora
- $\sqrt{14}$ . Relatório da inexigibilidade de licitação
- $\sqrt{15}$ . Atestado de conformidade
- 16. Ofício de encaminhamento à Procuradoria Jurídica, caso necessário
- 17. Homologação e ratificação
- **√** 18. Inclusão no SIASG e publicação

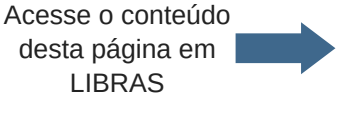

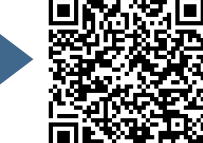

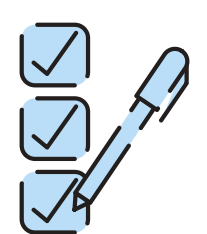

41

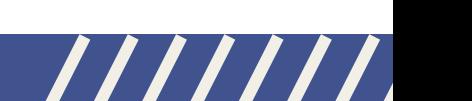

#### 1. ABERTURA DO PROCESSO ADMINISTRATIVO

1 . 1 O servidor do setor de licitações, responsável pela condução do processo licitatório, deve obter a numeração da inexigibilidade junto à **[Planilha de numeração](https://docs.google.com/spreadsheets/d/1nWKTX9XmkLbqnWmsJH5o0X_ofwPAFVmvpGyjzgFkrAM/edit#gid=0)** de processos licitatórios. O acesso a essa planilha é restrito aos servidores deste setor. Em seguida, o processo administrativo deve ser aberto no Sistema Integrado de Patrimônio, Administração e Contratos - **[SIPAC](https://sig.ifrs.edu.br/sipac/?modo=classico)**. Esse procedimento irá gerar um número de protocolo do processo administrativo.

#### 2. DOCUMENTO DE FORMALIZAÇÃO DE DEMANDA

2 . 1 O **[Documento de Formalização da Demanda](https://ifrs.edu.br/wp-content/uploads/2020/04/2.-Documento-de-Formaliza%C3%A7%C3%A3o-de-Demanda-para-Material-ou-Servi%C3%A7o.doc)** é a efetivação do pedido da compra, que deve ser preenchido pelo(s) demandante(s). O formulário solicita várias informações que o demandante deve responder. São informações simples, que servirão para orientar a elaboração do processo e que retratam as intenções do demandante com aquela aquisição, justificativa, relevância, necessidades, urgência, etc.  $\boxed{\mathbb{D}}$ 

Dentre essas, a questão que pode gerar dúvidas é a que pergunta se a demanda foi prevista no **[Plano Anual de Contratações](https://ifrs.edu.br/licitacoes-e-contratos/planejamento-de-aquisicoes-e-contratacoes-do-ifrs/)**. Essa consulta pode ser feita no portal de licitações, no ano correspondente, buscando pelo item desejado. Caso não esteja contemplado, deverá ser apresentada a justificativa e solicitado ao gestor em questão a autorização de inclusão. Eventuais dúvidas quanto ao preenchimento dos documentos podem ser esclarecidas com o setor de licitações.

## 3. APRESENTAÇÃO DA PROPOSTA COMERCIAL PELO **D E T E N T O R D A E X C L U S I V I D A D E**

3.1 O demandante deverá solicitar ao fornecedor a proposta comercial, ou seja, um orçamento, contendo: objeto, quantitativo, valores em reais já incluídos todos os custos do fornecedor (fretes, impostos, carga e descarga), Razão Social, CNPJ, data, validade, endereço completo, telefone de contato, nome e assinatura do responsável.  $\boxed{\mathbb{D}}$ 

Acesse o conteúdo desta página em LIBRAS

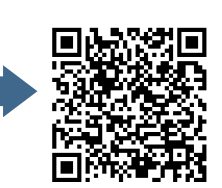

 $\prime$  /  $\prime$ 

Além disso, deve ser solicitado ao fornecedor: declaração de exclusividade e comprovação de preço de mercado, que trataremos a seguir.

#### 4. DECLARAÇÃO DE EXCLUSIVIDADE

4 . 1 Juntamente com proposta comercial, deve-se solicitar ao fornecedor que envie documento que comprove a sua exclusividade para a comercialização daquele produto ou serviço. Esse documento poderá ser, por exemplo, uma carta de exclusividade, fornecida pelo órgão de registro do comércio do local em que se realizaria a licitação, obra ou o serviço, pelo Sindicato, Federação ou Confederação Patronal, ou, ainda, pelas entidades equivalentes. Um exemplo de atestado de exclusividade encontra-se no Anexo 15.  $\boxed{\mathbb{D}}$ 

### 5. COMPROVAÇÃO DE PREÇO PRATICADO NO MERCADO

5.1 Além da exclusividade, o fornecedor deve comprovar que o valor do produto ou serviço por ele ofertado à Administração está de acordo com os preços que ele habitualmente pratica no mercado. Ou seja, não se pode admitir que o fornecedor comercialize com outras pessoas jurídicas o seu produto/serviço por um determinado valor e para o IFRS o valor seja injustificadamente superior. Para a comprovação de preços, o fornecedor poderá apresentar, dentre outros, os seguintes documentos: notas fiscais, empenhos, contratos.  $\boxed{\mathbb{D}}$ 

## 6. PORTARIA PARA A DESIGNAÇÃO DA EQUIPE DE PLANEJAMENTO, QUANDO FOR O CASO

6.1 A Portaria de designação da equipe é um documento no qual constam os nomes dos servidores que irão compor a equipe de planejamento da contratação. Farão parte desta equipe pelo menos um servidor do setor demandante com conhecimentos técnicos acerca do objeto, um servidor do setor de licitações e outro do setor de contratos para processos que exijam termo de contrato. A Portaria será providenciada pela Pró-reitoria de Administração - PROAD no caso da Reitoria ou o

Gabinete do Diretor Geral, no caso dos campi.

Acesse o conteúdo desta página em LIBRAS

43

 $\prime$  /  $\prime$  .

A equipe será responsável pela elaboração dos seguintes documentos: Estudos Técnicos Preliminares - ETP e Mapa de Riscos. A designação da equipe de planejamento da contratação para processos de inexigibilidade de licitação nem sempre é necessária, pois os processos de pequeno valor (até R\$ 33.000,00 para obras e serviços de engenharia e até R\$ 17.600,00 para compras e outros serviços) ficam dispensados de ETP e Mapa de Riscos. Portanto, é necessário avaliar o caso concreto. O Anexo 1 traz um exemplo desse tipo de Portaria.

## 7. ESTUDOS TÉCNICOS PRELIMINARES - ETP, QUANDO FOR O **C A S O**

- Conforme definido na **[Instrução Normativa nº 40/2020](https://www.in.gov.br/en/web/dou/-/instrucao-normativa-n-40-de-22-de-maio-de-2020-258465807)**, trata-se de um documento 7 . 1 constitutivo da primeira etapa do planejamento de uma contratação que caracteriza determinada necessidade, descreve as análises realizadas em termos de requisitos, alternativas, escolhas, resultados pretendidos e demais características, dando base ao anteprojeto, ao termo de referência ou ao projeto básico, caso se conclua pela viabilidade da contratação. Destaca-se que é um documento que, a depender do objeto, não será necessário para uma Inexigibilidade de Licitação. Em geral, em procedimentos licitatórios que não geram contrato, não é necessária a realização de ETP. D
- O ETP será elaborado pela equipe de planejamento, entretanto, como a Instrução Normativa nº 40/2020 exige que esse seja digital, caberá ao servidor do setor de licitação cadastrar o ETP no sistema SIASG/Comprasnet. O **[manual do ETP](https://www.gov.br/compras/pt-br/centrais-de-conteudo/manuais/manual-etp-digital)** Digital apresenta todos os detalhes para o cadastramento. É importante, inclusive, que o servidor do setor de licitações faça a consulta a esse manual previamente à reunião com a equipe de planejamento para verificar quais são as perguntas solicitadas no sistema que deverão ser respondidas pela equipe de planejamento. 7 . 2 D

O Anexo 2 traz um exemplo de ETP.

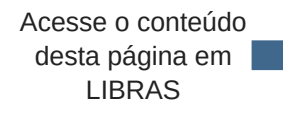

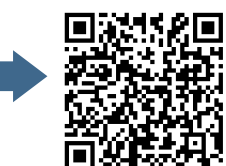

 $1111.$ 

#### 8. MAPA DE RISCOS, QUANDO FOR O CASO

O Mapa de Riscos é um documento que traz a identificação e a análise dos principais riscos, consistindo na compreensão da natureza e determinação do nível de risco, que corresponde à combinação do impacto e de suas probabilidades que possam comprometer a efetividade da contratação, bem como o alcance dos resultados pretendidos. Para cada risco identificado, define-se: a probabilidade de ocorrência dos eventos, os possíveis danos e impacto caso o risco ocorra, possíveis ações preventivas e de contingência (respostas aos riscos), a identificação de responsáveis pelas ações, além do registro e do acompanhamento das ações de tratamento dos riscos. Destaca-se que é um documento que, a depender do objeto, não será necessário para uma Inexigibilidade de Licitação. Em geral, em procedimentos licitatórios que não geram contrato, não é necessária a realização do mapeamento de riscos. O Anexo 4 traz um exemplo de Mapa de Riscos. 8 . 1  $\boxed{\triangleright}$ 

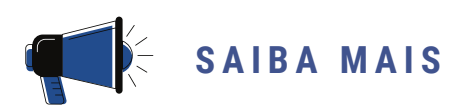

Com esses documentos, detalhados nos itens 1 a 8, o servidor do setor de licitações dará prosseguimento, orientando-se pelas **Listas de [Verificação](https://ifrs.edu.br/licitacoes-e-contratos/documentos/documentos-de-licitacoes/)** do IFRS. As etapas seguintes serão capitaneadas pelo servidor do setor de licitações responsável pelo processo. Porém, a comunicação entre esse setor e o demandante deverá ser constante.

#### 9. PREVISÃO DE RECURSOS ORCAMENTÁRIOS

O próximo documento a ser providenciado é a Declaração da Disponibilidade 9 . 1 Orçamentária, emitida pelo Departamento de Orçamento e Finanças. O servidor de licitação deverá enviar o pedido de Declaração para esse Departamento. O Anexo 5

traz um exemplo desse documento.

Acesse o conteúdo desta página em LIBRAS

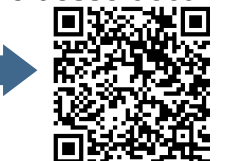

### **1 0 . P R O J E T O B Á S I C O**

10.1 O projeto básico é um documento que apresenta, de maneira clara, as características do objeto desejado pela Administração, sua especificação, o valor, as justificativas para a aquisição, o local e as condições de entrega, de pagamento, as obrigações da contratada e contratante, dentre outras informações. Equivale ao termo de referência utilizado nos processos de pregão eletrônico. Para os processos de inexigibilidade de licitação, a AGU não disponibiliza "minuta padrão", como ocorre nos processos de pregão eletrônico. Entretanto, no Anexo 9, apresentamos um exemplo de projeto básico que pode ser utilizado nos processos de dispensa e de inexigibilidade de licitação no IFRS.  $\boxed{\mathbb{D}}$ 

## 11. MINUTA DO CONTRATO, QUANDO FOR O CASO

11.1 O Contrato apresenta o objeto que foi adquirido, as cláusulas contratuais, obrigações das partes, vigência, condições de renovação e reajuste, etc. Destacase que este é um documento que nem sempre é necessário, a depender da complexidade do objeto, poderá ou não ser exigido. A legislação permite que o contrato possa ser substituído pelo empenho. Nos casos de contratação de serviços, quando há obrigações futuras, ou aquisições que exigem entregas parceladas, normalmente inclui-se a exigência de assinatura de contrato. O Anexo 10 traz um exemplo de uma minuta de contrato.

## 12. PORTARIAS: DA AUTORIDADE COMPETENTE E DO AUTOR **D O P R O J E T O B Á S I C O**

- Esse procedimento consiste em juntar ao processo os seguintes documentos: 1 2 . 1 a) Portaria de nomeação da autoridade competente, por exemplo do Diretor Geral do campus, ou então o Decreto Presidencial de nomeação do Reitor;
	- b) Portaria de designação da autoridade que assina o Projeto Básico, se for o caso.

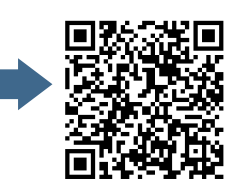

////

## 13. HABILITAÇÃO DA EMPRESA VENCEDORA

1 3 . 1 A Habilitação é a etapa do processo em que são reunidos e validados os documentos que comprovam que a empresa licitante atende às exigências estabelecidas na legislação e no edital da licitação para comercializar produtos ou serviços com a Administração Pública. No caso dos processos de Inexigibilidade de Licitação, como não há edital, os documentos que devem ser apresentados são, basicamente, os seguintes:

I - Declaração **[SICAF](https://www3.comprasnet.gov.br/sicaf-web/index.jsf)**³ ou emissão das seguintes certidões, caso o licitante não seja cadastrado no SICAF:

a) Certidão de **[regularidade fiscal federal](https://servicos.receita.fazenda.gov.br/Servicos/certidao/CndConjuntaInter/InformaNICertidao.asp?Tipo=1)**;

b) Certidão de **regularidade com [o Fundo de Garantia](https://consulta-crf.caixa.gov.br/consultacrf/pages/consultaEmpregador.jsf)** por Tempo de Serviço - FGTS;

c) Certidão de **[regularidade trabalhista](http://www.tst.jus.br/certidao)** - CNDT.

II - Declaração de cumprimento aos termos da Lei 9.854/1999 e que inexistem fatos impeditivos, conforme modelo disponível no Anexo 11.

III **[Consulta Consolidada](https://certidoes-apf.apps.tcu.gov.br/)** de Pessoa Jurídica.

### 14. RELATÓRIO DA INEXIGIBILIDADE DE LICITAÇÃO

1 4 . 1 Trata-se de um documento em que consta um resumo do processo de inexigibilidade de licitação, que mostra essencialmente o valor final, o licitante vencedor, o enquadramento legal e as demais informações que forem relevantes para o processo antes dele ser remetido para a autoridade competente. O documento deve ser assinado pelo coordenador do setor de licitações. O Anexo 12 traz um modelo de Relatório.

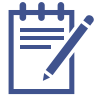

<sup>3</sup> SICAF - Sistema de Cadastramento Unificado de Fornecedores: é o sistema de registro cadastral de fornecedores do Poder Executivo Federal, que reúne informações necessárias às compras do governo federal e permite a desburocratização do cadastramento com fins de habilitação de fornecedores em licitações, dispensas, inexigibilidades e contratos públicos.

Acesse o conteúdo desta página em LIBRAS

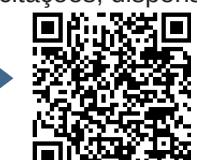

/////

## **1 5 . A T E S T A D O D E C O N F O R M I D A D E**

- 15.1 O próximo documento, após o Relatório, na maioria dos processos de inexigibilidade de licitação, é o "Atestado de conformidade do processo com o parecer referencial". Entretanto, esse documento constará somente nos processos que não serão remetidos para a análise da Procuradoria Jurídica - PJ, o que corresponde a maioria dos processos de inexigibilidade de licitação do IFRS. Vamos entender, então, quando um processo deve ser remetido para análise da PJ e quando é suficiente a inclusão do Atestado de Conformidade.
- 15.2 A PJ do IFRS emitiu em 2019 um Parecer (PARECER REFERENCIAL nº 00001/2019/PF/IFRS/PFIFRIO GRANDE DO SUL/PGF/AGU), informando que os processos de pequeno valor (até R\$ 33.000,00 para obras e serviços de engenharia e até R\$ 17.600,00 para compras e outros serviços) ficam dispensados do envio para análise e parecer jurídico, desde que atendidas as recomendações do parecer e estiverem acompanhados do Atestado de conformidade do processo com o parecer referencial. O documento deve ser assinado pela autoridade máxima da área administrativa (Pró-reitor ou Diretor de Administração). Um modelo desse Atestado encontra-se no Anexo 13.

## 16. OFÍCIO DE ENCAMINHAMENTO À PROCURADORIA **J U R Í D I C A , C A S O N E C E S S Á R I O**

16.1 Consiste na emissão de um Ofício do setor de licitação para encaminhamento do processo para análise e parecer da Procuradoria Jurídica. Entretanto, conforme mencionado no item anterior, esse procedimento só será necessário quando o processo não estiver amparado pelo Parecer Referencial.

## 17. HOMOLOGAÇÃO E RATIFICAÇÃO

Este documento é normalmente redigido pelo servidor do setor de licitações, 1 7 . 1 anexado ao processo e remetido à autoridade máxima (Reitor ou Diretor Geral) para assinatura. Um modelo encontra-se no Anexo 14.

Acesse o conteúdo desta página em LIBRAS

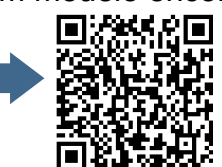

77777

## 18. INCLUSÃO NO SIASG E PUBLICAÇÃO

- 18.1 Depois de homologado o processo é necessário cadastrá-lo no sistema SIASG/Comprasnet. Esse cadastro precisa ser feito para que o setor financeiro possa realizar o empenho para a empresa vencedora. O **[manual de divulgação](http://comprasnet.gov.br/publicacoes/manuais/Manual-Eventos-25072011.pdf)** de compras do SIASG/Comprasnet traz detalhadamente as etapas a serem realizadas. Será necessária a publicação no Diário Oficial da União - DOU, apenas dos processos que ultrapassarem os limites considerados de pequeno valor (até R\$ 33.000,00 para obras e serviços de engenharia e até R\$ 17.600,00 para compras e outros serviços). Para os demais processos, bastará o cadastramento no sistema SIASG/Comprasnet.
- 1 8 . 2 Após o cadastramento do processo de Inexigibilidade de Licitação, o setor de licitações informará ao demandante o resultado da inexigibilidade com os dados da empresa vencedora e valores homologados. A partir deste momento já é possível que o demandante providencie a **[Requisição de Empenho](https://ifrs.edu.br/wp-content/uploads/2020/01/Requisi%C3%A7%C3%A3o-de-empenho-NOVA.docx)**.
- 18.3 O Empenho será enviado pelo setor financeiro ao Fornecedor. Essa é a garantia que o fornecedor terá de que o valor está reservado para ele. O fornecedor, então, entrega o produto/serviço. O demandante confere se está tudo conforme foi licitado e, estando de acordo, atesta a Nota Fiscal e envia para o setor financeiro, que realiza o pagamento.

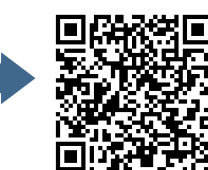

/////

# 4. CARONA

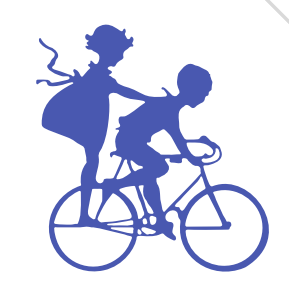

O termo "carona'' é utilizado, habitualmente, para designar o processo de adesão à ata de registro de preços. Para entender este procedimento, inicialmente é necessário ficar claro o que significa Sistema de Registro de Preços – SRP. O SRP permite diversas contratações esporádicas ou sucessivas, sem a necessidade de realizar um novo processo licitatório para cada aquisição, reduzindo assim o número de processos de licitação. Quando um pregão é realizado por SRP significa que aquele preço ofertado pelo fornecedor ficará registrado por até 12 meses, ou seja, o IFRS não precisa adquirir todo o quantitativo, poderá ainda dividir as suas aquisições em quantas parcelas desejar.

Uma licitação SRP pode permitir que outros órgãos façam adesões, ou seja, peguem "carona" nesta licitação, respeitando, é claro, todas as condições do edital da licitação original. Adquirir um produto/serviço por meio de Carona é um procedimento muito comum nas compras públicas, pois se poupa tempo dispensando-se a realização de um novo pregão eletrônico, uma vez que esse já foi realizado por outro órgão público. Normalmente, antes de optar pela realização de um pregão eletrônico, os demandantes são orientados pelos servidores do setor de licitação a buscar opções de adesões. Ainda que a maioria das licitações por SRP permitam adesões, nem todas oferecem esta possibilidade, entretanto, isso ficará claro no edital da licitação por SRP e no sistema de Gestão de Ata do sistema SIASG/Comprasnet.

Acesse o conteúdo desta página em LIBRAS

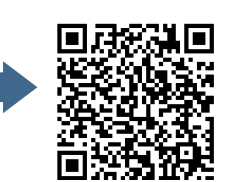

E como fazer esta busca por possíveis atas para pegar Carona?

O procedimento para encontrar uma Ata SRP para Carona é o mesmo utilizado para uma pesquisa de preços para outro processo licitatório, o pregão, por exemplo. Porém, há aqui um detalhe muito importante: Como se está buscando uma adesão em uma licitação, agora só interessam licitações SRP e que sejam de órgão federal. Conforme ilustrado no **[Manual prático](https://ifrs.edu.br/wp-content/uploads/2020/02/MANUAL-DE-PESQUISA-DE-PRE%C3%87OS-FEV-2020.pdf)** de pesquisa de preços, pode-se identificar uma licitação SRP quando é mostrada a "Forma de Compra: SISRP". Além disso, vem identificado na própria numeração do pregão, por exemplo: "Pregão nº: 00200/2018 (SRP)".

Para realizar a pesquisa de preços, deve-se começar pelo **[Painel de Preços](http://paineldeprecos.planejamento.gov.br/)** do Governo Federal. No site, basta seguir as orientações do **[Manual prático](https://ifrs.edu.br/wp-content/uploads/2020/02/MANUAL-DE-PESQUISA-DE-PRE%C3%87OS-FEV-2020.pdf)** de pesquisa de preços. Ao encontrar a licitação de interesse para a Carona, devese imprimir o seu Termo de Homologação. Apresentaremos a seguir todas as etapas de um processo de carona no IFRS:

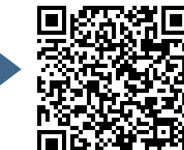

## $L$  **ISTA DE PROCEDIMENTOS**

- $\sqrt{1}$  1. Abertura do processo administrativo
- 2. Documento de Formalização de Demanda
- 3. Verificar se é possível a adesão da licitação SRP
- 4. Portaria para a designação da equipe de planejamento, quando for o caso
- 5. Estudos Técnicos Preliminares ETP, quando for o caso
- $\bullet$  6. Mapa de Riscos, quando for o caso
- $\sqrt{7}$  7. Pesquisa de Preços (orçamentos)
- $\sqrt{8}$ . Mapa Comparativo
- 9. Justificativa de exata identidade e vantajosidade
- 10. Aceite do fornecedor e do órgão gerenciador
- 11. Previsão de recursos orçamentários
- 12. Cópias dos documentos da licitação
- 13. Termo de Referência
- $\sqrt{14}$ . Minuta do contrato, quando for o caso
- 15. Habilitação da empresa vencedora
- 16. Portarias: da Autoridade e do autor do projeto básico
- $\sqrt{17}$ . Atestado de conformidade

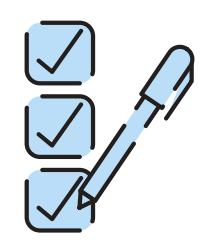

//////

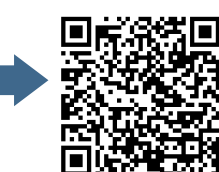

#### 1. ABERTURA DO PROCESSO ADMINISTRATIVO

1 . 1 O servidor do setor de licitações, responsável pela condução do processo licitatório, deve obter a numeração do pregão junto à **[Planilha de numeração](https://docs.google.com/spreadsheets/d/1nWKTX9XmkLbqnWmsJH5o0X_ofwPAFVmvpGyjzgFkrAM/edit#gid=0)** de processos licitatórios. O acesso a essa planilha é restrito aos servidores deste setor. Em seguida, o processo administrativo deve ser aberto no Sistema Integrado de Patrimônio, Administração e Contratos - **[SIPAC](https://sig.ifrs.edu.br/sipac/?modo=classico)**. Esse procedimento irá gerar um número de protocolo do processo administrativo.

#### 2. DOCUMENTO DE FORMALIZAÇÃO DE DEMANDA

2 . 1 O **[Documento de Formalização da Demanda](https://ifrs.edu.br/wp-content/uploads/2020/04/2.-Documento-de-Formaliza%C3%A7%C3%A3o-de-Demanda-para-Material-ou-Servi%C3%A7o.doc)** é a efetivação do pedido da compra, que deve ser preenchido pelo(s) demandante(s). O formulário solicita várias informações que o demandante deve responder. São informações simples, que servirão para orientar a elaboração do processo e que retratam as intenções do demandante com aquela aquisição, justificativa, relevância, necessidades, urgência, etc.  $\boxed{\mathbb{D}}$ 

Dentre essas, a questão que pode gerar dúvidas é a que pergunta se a demanda foi prevista no **[Plano Anual de Contratações](https://ifrs.edu.br/licitacoes-e-contratos/planejamento-de-aquisicoes-e-contratacoes-do-ifrs/)**. Essa consulta deve ser feita no portal de licitações, no ano correspondente, buscando pelo item desejado. Caso não esteja contemplado (o que é o mais comum em casos de carona), deverá ser apresentada a justificativa e solicitada à Autoridade Competente a autorização de inclusão. Eventuais dúvidas quanto ao preenchimento dos documentos podem ser esclarecidas com o setor de licitações.

## 3. VERIFICAR SE É POSSÍVEL A ADESÃO DA LICITAÇÃO SRP

Consiste em consultar se serviço ou produto registrado na Ata decorre de licitação 3 . 1 realizada pelo Sistema de Registro de Preços – SRP promovida no âmbito da Administração Pública Federal. De posse do número do pregão e da UASG, a busca às Atas de pregão pode ser efetuada na aba de consultas do sistema **[SIASG/Comprasnet](http://comprasnet.gov.br/livre/Pregao/ata0.asp)**. D

Acesse o conteúdo desta página em LIBRAS

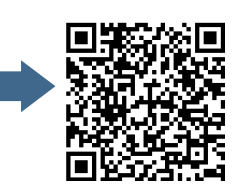

 $\prime$  /  $\prime$ 

Essa consulta permite o acesso aos vários documentos gerados após a realização do pregão, dentre eles: Ata do Pregão, Resultado por Fornecedor, Termo de Homologação, etc.

- 3 . 2 Atenção especial quando o item desejado encontra-se em um grupo. Nesse caso, se não forem adquiridos todos os itens que compõem o grupo, deve-se atentar para que o item de interesse possua o menor lance válido ofertado na disputa relativa a esse item. Isso quer dizer que se deve comparar com os lances dos outros fornecedores para o item, pois ele somente se comprova vantajoso (fora do seu grupo) se representar o menor valor entre todos os fornecedores que enviaram propostas/lances.  $\boxed{\mathbb{D}}$
- Para a ata escolhida para a Carona, deve-se, ainda, consultar se há "saldo para 3 . 3 adesões" em **[Gestão de Ata SRP](https://www2.comprasnet.gov.br/siasgnet-atasrp/public/pesquisarLicitacaoSRP.do?method=iniciar)**. Os detalhes de como fazer essa consulta podem ser verificados no **[Manual prático](https://ifrs.edu.br/wp-content/uploads/2020/02/MANUAL-DE-PESQUISA-DE-PRE%C3%87OS-FEV-2020.pdf)** de pesquisa de preços. O quantitativo solicitado não deve ultrapassar a metade do quantitativo homologado para o item. Por exemplo: se na ata escolhida a quantidade é 10 unidades, somente será possível carona de 5 unidades.  $\boxed{\mathbb{D}}$

## 4. PORTARIA PARA A DESIGNAÇÃO DA EQUIPE DE PLANEJAMENTO, QUANDO FOR O CASO

4.1 A Portaria de designação da equipe é um documento em que constam os nomes dos servidores que irão compor a equipe de planejamento da contratação. Farão parte dessa equipe pelo menos um servidor do setor demandante com conhecimentos técnicos acerca do objeto, um servidor do setor de licitações e outro de contratos para processos que exijam termo de contrato. A Portaria será providenciada pela Pró-reitoria de Administração - PROAD no caso da Reitoria ou o Gabinete do Diretor Geral, no caso dos campi. A equipe será responsável pela elaboração dos seguintes documentos: Estudos Técnicos Preliminares - ETP e Mapa de Riscos.

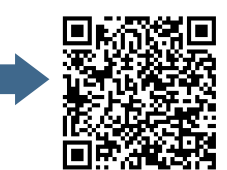

 $\prime$  /  $\prime$  .

A designação da equipe de planejamento da contratação para processos de carona nem sempre é necessária, pois os processos de pequeno valor (até R\$ 33.000,00 para obras e serviços de engenharia e até R\$ 17.600,00 para compras e outros serviços) ficam dispensados de ETP e Mapa de Riscos. Portanto, é necessário avaliar o caso concreto. O Anexo 1 traz um exemplo desse tipo de Portaria.

## 5. ESTUDOS TÉCNICOS PRELIMINARES - ETP, QUANDO FOR O **C A S O**

- 5.1 Conforme definido na *[Instrução Normativa nº 40/2020](https://www.in.gov.br/en/web/dou/-/instrucao-normativa-n-40-de-22-de-maio-de-2020-258465807)*, trata-se de um documento constitutivo da primeira etapa do planejamento de uma contratação que caracteriza determinada necessidade, descreve as análises realizadas em termos de requisitos, alternativas, escolhas, resultados pretendidos e demais características, dando base ao anteprojeto, ao termo de referência ou ao projeto básico, caso se conclua pela viabilidade da contratação. Destaca-se que é um documento que, a depender do objeto, não será necessário para uma Carona.  $\boxed{\mathbb{D}}$
- 5.2 O ETP será elaborado pela equipe de planejamento, entretanto, como a Instrução Normativa nº 40/2020 exige que esse seja digital, caberá ao servidor do setor de licitação cadastrar o ETP no sistema SIASG/Comprasnet. O **[manual do ETP](https://www.gov.br/compras/pt-br/centrais-de-conteudo/manuais/manual-etp-digital)** Digital apresenta todos os detalhes para o cadastramento. É importante, inclusive, que o servidor do setor de licitações faça a consulta ao manual previamente à reunião com a equipe de planejamento para verificar quais são as perguntas solicitadas no sistema que deverão ser respondidas pela equipe de planejamento. O Anexo 2 traz um exemplo de ETP.  $\boxed{\mathbb{D}}$

#### 6. MAPA DE RISCOS, QUANDO FOR O CASO

6.1 O Mapa de Riscos é um documento que traz a identificação e a análise dos principais riscos, consistindo na compreensão da natureza e determinação do nível de risco, que corresponde à combinação do impacto e de suas probabilidades que possam comprometer a efetividade da contratação, bem como o alcance dos  $\boxed{\mathbb{D}}$ 

Acesse o conteúdo desta página em LIBRAS

resultados pretendidos.

 $\prime$  /  $\prime$  .

Para cada risco identificado, define-se: a probabilidade de ocorrência dos eventos, os possíveis danos e impacto caso o risco ocorra, possíveis ações preventivas e de contingência (respostas aos riscos), a identificação de responsáveis pelas ações, bem como o registro e o acompanhamento das ações de tratamento dos riscos. Destaca-se que é um documento que, a depender do objeto, não será necessário para uma Carona. O Anexo 4 traz um exemplo de Mapa de Riscos.

#### 7. PESQUISA DE PREÇOS (ORCAMENTOS)

- 7 . 1 A pesquisa de preços é de responsabilidade do demandante. Trata-se da busca de orçamentos de mercado para aquisição do material ou a contratação do serviço. Ao realizar a pesquisa de preços, o demandante terá mais facilidade na elaboração dos demais documentos pois já estará de posse de informações como condições de entrega, prazos, mercado fornecedor, valores, etc., além de ser o maior conhecedor do item que deseja adquirir. Pode ser até que o demandante desista momentaneamente do processo ao se deparar com os preços de mercado do item que ele necessita em função, por exemplo, da ausência de recursos orçamentários. D
- A **[Instrução](https://www.in.gov.br/en/web/dou/-/instrucao-normativa-n-73-de-5-de-agosto-de-2020-270711836) [Normativa nº 73/2020](https://www.in.gov.br/en/web/dou/-/instrucao-normativa-n-73-de-5-de-agosto-de-2020-270711836)** regulamenta o procedimento administrativo para 7 . 2 a realização de pesquisa de preços. Para realizar a pesquisa, é necessário que o demandante já tenha a especificação do objeto bem definida. Por exemplo: "Caneta esferográfica de tinta azul, corpo plástico transparente…". Para auxiliar os demandantes nessa tarefa, a Coordenadora de Licitações e Compras da Reitoria do IFRS elaborou um **[Manual prático](https://ifrs.edu.br/wp-content/uploads/2020/02/MANUAL-DE-PESQUISA-DE-PRE%C3%87OS-FEV-2020.pdf)** de pesquisa de preços. Esse manual ajudará nessa etapa de orçamentos, trazendo em detalhes todos os procedimentos necessários para a realização da pesquisa de preços para um processo licitatório. D
- O demandante deve estar atento a alguns detalhes ao realizar a pesquisa: 7 . 3
	- a) necessidade de, no mínimo, 3 orçamentos;

b) esses orçamentos não devem ser muito discrepantes entre si, pois, quando um orçamento está muito distante dos demais, pode não representar o preço de mercado;

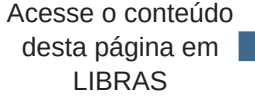

D

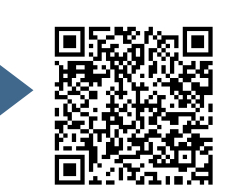

////

c) buscar por licitações realizadas nos últimos 180 dias;

d) conferir atentamente a especificação do item que se busca, pois pode ser que não sejam encontrados itens com especificações exatamente iguais, entretanto, esses podem compor a pesquisa de preços desde que correspondam, na prática, ao mesmo item.

- 7 . 4 Encontradas as licitações de interesse para compor os orçamentos, deve-se imprimir o "Termo de Homologação" dessas licitações. Termo de homologação é um documento que traz, dentre outras informações, a especificação do item e o valor homologado, ou seja, o valor que foi negociado aquele item naquela licitação. Cada Termo de Homologação corresponderá a um "orçamento" do item. O **[Manual prático](https://ifrs.edu.br/wp-content/uploads/2020/02/MANUAL-DE-PESQUISA-DE-PRE%C3%87OS-FEV-2020.pdf)** de pesquisa de preços traz o procedimento para se encontrar o Termo de Homologação de uma licitação. O Anexo 3 apresenta um Termo de Homologação.  $\boxed{\mathbb{D}}$
- 7.5 Caso não sejam encontrados orçamentos no **[Painel de Preços](http://paineldeprecos.planejamento.gov.br/)** do Governo Federal, e em observância ao disposto na **[IN nº 73/2020](https://www.in.gov.br/en/web/dou/-/instrucao-normativa-n-73-de-5-de-agosto-de-2020-270711836)**, pode-se, ainda, consultar aquisições e contratações similares de outros entes públicos, consulta em sítios eletrônicos especializados e também pesquisa direta com fornecedores, mediante solicitação formal de cotação, por e-mail inclusive. Podem-se localizar potenciais fornecedores para realizar orçamentos pela internet, conhecimento da vizinhança, indicação, etc.  $\boxed{\triangleright}$
- 7.6 Recomenda-se que se faça um contato prévio com o fornecedor, por telefone, por exemplo, informando que o IFRS está elaborando um processo de licitação para aquisição de determinado objeto que ele comercializa, pedindo a sua colaboração e enviando uma **[Solicitação de Orçamento](https://ifrs.edu.br/wp-content/uploads/2017/07/Formulario-de-orcamento.docx)** para que ele preencha. Esse procedimento costuma ter maior probabilidade de sucesso do que simplesmente enviar a solicitação por e-mail.  $\boxed{\mathbb{D}}$
- Atentar para que os orçamentos recebidos dos fornecedores estejam com a devida identificação do responsável da empresa. Além disso, se a solicitação for feita por email deve-se imprimir o "corpo" do e-mail recebido do fornecedor. 7 . 7  $\boxed{\triangleright}$

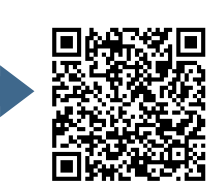

#### **8 . M A P A C O M P A R A T I V O**

- 8 . 1 Em posse do Termo de Homologação da licitação que se deseja, a Carona e demais orçamentos, deve-se elaborar o **[Mapa Comparativo](https://ifrs.edu.br/wp-content/uploads/2020/05/MODELO-Mapa-Comparativo-de-Precos.xlsx)**. Esse documento é uma planilha com uma síntese da pesquisa de preços, na qual devem ser inseridos os dados dos orçamentos (valores, termos de homologação, fornecedores, etc.). D
- 8.2 Em casos excepcionais, mediante justificativa fundamentada, pode ser aceito Mapa Comparativo com apenas um orçamento além do Termo de Homologação da ata escolhida. Porém, para fins de comprovação da vantajosidade, os valores da ata SRP escolhida para a adesão devem sempre ser menores em comparação aos demais constantes no Mapa Comparativo.  $\boxed{\mathbb{D}}$

#### 9. JUSTIFICATIVA DE EXATA IDENTIDADE E VANTAJOSIDADE

Este documento tem como objetivo manifestar que a descrição do produto/serviço desejado pela Administração é igual àquela registrada na ata SRP escolhida para adesão, portanto existe "exata identidade" entre ambos. No mesmo documento, é declarado que a aquisição é vantajosa para Administração, pois representa o menor preço encontrado na pesquisa realizada. O documento deverá, preferencialmente, ser assinado pelo requisitante, mas pode eventualmente ser assinado pelo próprio servidor do setor de licitações responsável pelo processo. O Anexo 16 apresenta um modelo de declaração. 9 . 1  $\boxed{\mathbb{D}}$ 

## 10. ACEITE DO FORNECEDOR E DO ÓRGÃO GERENCIADOR

10.1 Definida a ata que se deseja aderir, que necessariamente deve ser o menor preço do **[Mapa Comparativo](https://ifrs.edu.br/wp-content/uploads/2020/05/MODELO-Mapa-Comparativo-de-Precos.xlsx)**, deve-se entrar em contato com o fornecedor para que ele confirme se há interesse em atender a demanda.  $\boxed{\mathbb{D}}$ 

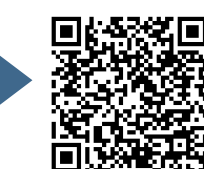

////

- 1 0 . 2 Deve-se informar ao fornecedor informações básicas como: a cidade de entrega, o  $\boxed{\mathbb{D}}$ quantitativo, o valor, o nº do pregão, o órgão que promoveu a licitação. Se o mesmo concordar em fornecer, pode-se dar seguimento ao processo, do contrário, deve-se buscar outra ata.
- 10.3 O contato com o fornecedor deve ser através de ofício ou e-mail e deve conter as informações essenciais supramencionadas. Os dados do fornecedor, como endereço, e-mail, telefone, constarão na sua proposta comercial em "Anexos dos Itens", no mesmo caminho percorrido para se consultar o "Termo de Homologação". Ver o **[Manual prático](https://ifrs.edu.br/wp-content/uploads/2020/02/MANUAL-DE-PESQUISA-DE-PRE%C3%87OS-FEV-2020.pdf)** de pesquisa de preços. D
- 1 0 . 4 Se o fornecedor aceitar a Carona, deve-se entrar em contato com o setor de licitações para que seja solicitado via sistema SIASG/Comprasnet, a autorização do órgão que promoveu a licitação. Em caso positivo, iniciará o processo. Caso o órgão não aceite, o setor de licitações informará ao demandante para que escolha outra ata SRP, que pode ser, inclusive, uma das listadas no mapa comparativo, desde que represente o menor valor. Nesse caso será necessário um novo orçamento para complementar o mapa comparativo.  $\boxed{\mathbb{D}}$
- 10.5 O demandante deve, portanto, encaminhar o documento de "aceite do fornecedor" para o setor de licitações, que normalmente é um e-mail do fornecedor concordando com o pedido. O setor de licitações aguardará o "aceite do órgão gerenciador", que ocorrerá no próprio sistema SIASG/Comprasnet. Juntados os documentos, poderá ser dado seguimento ao processo.  $\boxed{\mathbb{D}}$

**S A I B A M A I S**

Com esses documentos, detalhados nos itens 1 a 10, o servidor do setor de licitações dará prosseguimento, orientando-se pelas **Listas de [Verificação](https://ifrs.edu.br/licitacoes-e-contratos/documentos/documentos-de-licitacoes/)** do IFRS. As etapas seguintes serão capitaneadas pelo servidor do setor de licitações responsável pelo processo. Porém, a comunicação entre esse setor e o demandante deverá ser constante.

Acesse o conteúdo desta página em LIBRAS

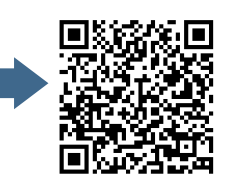

# 11. PREVISÃO DE RECURSOS ORÇAMENTÁRIOS

1 1 . 1 O próximo documento a ser providenciado é a Declaração da Disponibilidade Orçamentária, emitida pelo Departamento de Orçamento e Finanças. O servidor de licitação deverá enviar o pedido de Declaração para esse Departamento. No Anexo 5, encontra-se um modelo de formulário de Pedido de Declaração de Disponibilidade Orçamentária

## 12. CÓPIAS DOS DOCUMENTOS DA LICITAÇÃO

12.1 Nessa etapa o servidor do setor de licitações responsável deve imprimir e juntar ao processo os seguintes documentos constantes no sistema SIASG/Comprasnet: Ata do pregão, Termo de homologação, Proposta comercial aceita na licitação, Edital, Termo de referência, Contrato (quando existir). Esses documentos referem-se à licitação realizada e ao objeto que se pretende aderir para verificação da validade da ata, limites para as contratações pelos caronas e certificação do objeto registrado e condições para sua execução.

### **1 3 . T E R M O D E R E F E R Ê N C I A**

- 13.1 O termo de referência é o documento que deverá conter elementos capazes de propiciar avaliação do custo pela administração diante de orçamento detalhado, definição dos métodos, estratégia de suprimento, valor estimado em planilhas de acordo com o preço de mercado, cronograma físico-financeiro, se for o caso, critério de aceitação do objeto, deveres do contratado e do contratante, procedimentos de fiscalização e gerenciamento do contrato, prazo de execução e sanções, de forma clara, concisa e objetiva.
- 13.2 O termo de referência de uma carona deve respeitar as mesmas condições do TR da licitação do órgão gerenciador que originou a adesão. Entretanto, visando à celeridade processual, o IFRS utiliza um modelo simplificado de TR específico para processos de carona, que contém resumidamente as seguintes informações:

Acesse o conteúdo desta página em LIBRAS

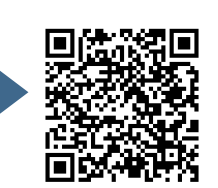

//////

OBJETO, JUSTIFICATIVA E OBJETIVO DA CONTRATAÇÃO, ENTREGA E CRITÉRIOS DE ACEITAÇÃO DO OBJETO, FORMAS E CONDIÇÕES DE PAGAMENTO, OBRIGAÇÕES DA CONTRATADA, OBRIGAÇÕES DA CONTRATANTE, CONTROLE E FISCALIZAÇÃO DA EXECUÇÃO, SANÇÕES ADMINISTRATIVAS. Um exemplo de TR pode ser verificado no Anexo 17.

#### 14. MINUTA DO CONTRATO, QUANDO FOR O CASO

14.1 Deve-se verificar se a licitação do órgão gerenciador que originou a adesão possui Termo de Contrato. Se sim, deve-se, também, providenciar o Contrato para a Carona, do contrário essa etapa é dispensada.

#### **15. HABILITAÇÃO DA EMPRESA VENCEDORA**

15.1 A Habilitação é a etapa do processo em que são reunidos e validados os documentos que comprovam que a empresa licitante atende às exigências estabelecidas na legislação e no edital da licitação para comercializar produtos ou serviços com a Administração Pública. No caso dos processos de Inexigibilidade de Licitação, como não há edital, os documentos que devem ser apresentados são, basicamente, os seguintes:

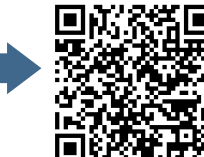

 $1111.$ 

I - Declaração **[SICAF](https://www3.comprasnet.gov.br/sicaf-web/index.jsf)**³ ou emissão das seguintes certidões, caso o licitante não seja cadastrado no SICAF:

a) Certidão de **[regularidade fiscal federal](https://servicos.receita.fazenda.gov.br/Servicos/certidao/CndConjuntaInter/InformaNICertidao.asp?Tipo=1)**;

b) Certidão de **[regularidade com o Fundo de Garantia](https://consulta-crf.caixa.gov.br/consultacrf/pages/consultaEmpregador.jsf)** por Tempo de Serviço - FGTS;

c) Certidão de **[regularidade trabalhista](http://www.tst.jus.br/certidao)** - CNDT.

II - Declaração de cumprimento aos termos da Lei 9.854/1999 e que inexistem fatos impeditivos, conforme modelo disponível no Anexo 11.

III **[Consulta Consolidada](https://certidoes-apf.apps.tcu.gov.br/)** de Pessoa Jurídica.

#### **16. PORTARIA DA AUTORIDADE COMPETENTE**

1 6 . 1 O procedimento consiste em juntar ao processo a Portaria de nomeação da autoridade competente, por exemplo do Diretor Geral do campus, ou então o Decreto Presidencial de nomeação do Reitor.

#### **1 7 . A T E S T A D O D E C O N F O R M I D A D E**

17.1 O próximo documento, na maioria dos processos de carona, é o "Atestado de conformidade do processo com o parecer referencial". Entretanto, o documento constará somente nos processos que não serão remetidos para a análise da Procuradoria Jurídica - PJ, o que corresponde à maioria dos processos de carona do IFRS. Vamos entender, então, quando um processo deve ser remetido para análise da PJ e quando é suficiente a inclusão do Atestado de Conformidade.

<sup>3</sup> SICAF - Sistema de Cadastramento Unificado de Fornecedores: é o sistema de registro cadastral de fornecedores do Poder Executivo Federal, que reúne informações necessárias às compras do governo federal e permite a desburocratização do cadastramento com fins de habilitação de fornecedores em licitações, dispensas, inexigibilidades e contratos públicos.

Acesse o conteúdo desta página em LIBRAS

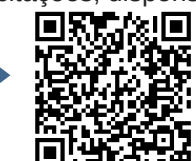

77777

- 17.2 A PJ do IFRS emitiu em 2016 um Parecer (PARECER REFERENCIAL nº 00002/2016/PF/IFRS/PFIFRIO GRANDE DO SUL/PGF/AGU), informando que os processos de adesão à ata de registro de preços ficam dispensados do envio para análise e parecer jurídico, desde que atendidas as recomendações do parecer e estiverem acompanhados do Atestado de conformidade do processo com o parecer referencial. Esse documento deve ser assinado pela autoridade máxima da área administrativa (Pró-reitor ou Diretor de Administração). Um modelo desse Atestado encontra-se no Anexo 18.
- 17.3 No processo de carona não ocorre a etapa de cadastramento no sistema SIASG/Comprasnet como nos outros processo licitatórios, uma vez que se trata de uma adesão a uma licitação já realizada. O setor de licitações informará ao demandante o resultado da carona com os dados da empresa vencedora e valores homologados. A partir desse momento, já é possível que o demandante providencie a **[Requisição de Empenho](https://ifrs.edu.br/wp-content/uploads/2020/01/Requisi%C3%A7%C3%A3o-de-empenho-NOVA.docx)**.
- 17.4 O Empenho será enviado pelo setor financeiro ao Fornecedor. Essa é a garantia que o fornecedor terá de que o valor está reservado para ele. O fornecedor, então, entrega o produto/serviço. O demandante confere se está tudo conforme foi licitado e, estando de acordo, atesta a Nota Fiscal e envia para o setor financeiro que realiza o pagamento.

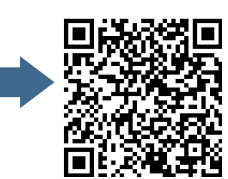

63

//////

# 5. REGIME DIFERENCIADO DE CONTRATAÇÕES

O Regime Diferenciado de Contratações - RDC, instituído pela Lei nº 12.462/2011, é uma modalidade de licitação utilizada para obras de engenharia. As grandes vantagens da utilização do RDC em comparação às modalidades previstas na Lei 8.666/1993 para obras e serviços de engenharia são principalmente: menos burocracia, maior abrangência de fornecedores, maior agilidade, formato eletrônico, características que resultam em maior eficiência do processo como um todo. De maneira geral, o RDC se parece bastante com pregão eletrônico, pois suas etapas processuais são semelhantes. Porém, é importante lembrar que o pregão eletrônico somente pode ser utilizado para aquisição de bens e serviços comuns, não se pode licitar uma obra de engenharia por meio de pregão eletrônico, por isso a utilização do RDC.

A Lei nº 12.462/2011 prevê que poderão ser adotados os modos de disputa aberto e fechado, que poderão ser combinados na forma do regulamento. Traz a previsão também de cinco critérios de julgamento:

I - menor preço ou maior desconto;

II - técnica e preço;

III - melhor técnica ou conteúdo artístico;

IV - maior oferta de preço; ou

V - maior retorno econômico. Nos RDCs do IFRS, costuma-se utilizar o modo de disputa aberto e o critério de julgamento de maior desconto.

Acesse o conteúdo desta página em LIBRAS

O processo de RDC diverge um pouco dos demais processos comentados até o momento. Por ser específico para obras, a figura do demandante será representada, no âmbito do IFRS, pela Diretoria do Planejamento e Obras - DPO, pois nessa diretoria estão lotados os profissionais da área de engenharia e arquitetura que serão responsáveis pela elaboração de grande parte dos documentos, que são essencialmente técnicos e que devem compor o processo. São exemplos: o Projeto Básico e o Orçamento.

A iniciativa para o início de um processo de RDC normalmente também será da DPO, pois previamente à deflagração do processo a diretoria terá se reunido com os interessados (diretor de campus / DAP / Pró-reitores) para definição da viabilidade da obra. A DPO, portanto, providenciará e enviará uma série de documentos técnicos ao setor de licitações para dar início ao processo, os quais detalharemos a seguir juntamente com as demais etapas para realização de um RDC:

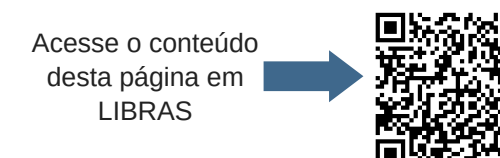

## $L$  **ISTA DE PROCEDIMENTOS**

- $\sqrt{1}$ . Abertura do processo administrativo
- 2. Documento de Formalização de Demanda e enquadramento como obra
- $\sqrt{3}$  3. Comprovação da titularidade e regularidade do imóvel
- 4. Estudos Técnicos Preliminares ETP
- 5. Projeto Básico e Projeto Executivo
- $\overline{\mathbf{G}}$  6. Orçamento detalhado
- 7. Inclusão da Responsabilidade Técnica do Profissional
- 8. Disponibilidade Orçamentária
- 9. Portaria de designação da Comissão de Licitação
- $\sqrt{10}$ . Minuta do Edital e seus anexos
- 11. Certificação processual
- 12. Ofício para a Procuradoria Jurídica
- 13. Despacho da Procuradoria Jurídica (aprovação, reprovação, apontamentos)
- $\sqrt{14}$ . Justificativas acerca dos apontamentos da Procuradoria Jurídica
- $\sqrt{ }$  15. Edital definitivo
- **16. Publicação do Edital**
- **17. Realização da sessão pública**
- 18. Inclusão dos documentos gerados pelo Comprasnet e enviados pelos licitantes
- $\sqrt{19}$ . Envio ao setor de contratos
- $\sqrt{20}$ **.** Divulgação do resultado do RDC

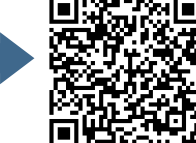

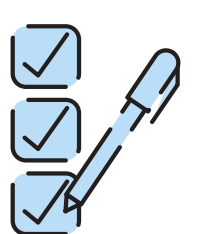

//////

## 1. ABERTURA DO PROCESSO ADMINISTRATIVO

1 . 1 O servidor do setor de licitações, responsável pela condução do processo licitatório, deve obter a numeração do pregão junto à **[Planilha de numeração](https://docs.google.com/spreadsheets/d/1nWKTX9XmkLbqnWmsJH5o0X_ofwPAFVmvpGyjzgFkrAM/edit#gid=0)** de processos licitatórios. O acesso a planilha é restrito aos servidores desse setor. Em seguida, o processo administrativo deve ser aberto no Sistema Integrado de Patrimônio, Administração e Contratos - **[SIPAC](https://sig.ifrs.edu.br/sipac/?modo=classico)**. Esse procedimento irá gerar um número de protocolo do processo administrativo.

## 2. DOCUMENTO DE FORMALIZAÇÃO DE DEMANDA

2 . 1 O **[Documento de Formalização da Demanda](https://ifrs.edu.br/wp-content/uploads/2020/04/2.-Documento-de-Formaliza%C3%A7%C3%A3o-de-Demanda-para-Material-ou-Servi%C3%A7o.doc)** é a efetivação do pedido da compra, que deve ser preenchido pelo(s) demandante(s). O formulário solicita várias informações que o demandante deve responder. São informações simples, que servirão para orientar a elaboração do processo e que retratam as intenções do demandante com aquela aquisição, justificativa, relevância, necessidades, urgência, etc.  $\boxed{\mathbb{D}}$ 

Dentre essas, a questão que pode gerar dúvidas é a que pergunta se a demanda foi prevista no **[Plano Anual de Contratações](https://ifrs.edu.br/licitacoes-e-contratos/planejamento-de-aquisicoes-e-contratacoes-do-ifrs/)**. Essa consulta pode ser feita no portal de licitações, no ano correspondente, buscando pelo item desejado. Caso não esteja contemplado, deverá ser apresentada a justificativa e solicitada à Autoridade Competente a autorização de inclusão. Eventuais dúvidas quanto ao preenchimento dos documentos podem ser esclarecidas com o setor de licitações.

# 3. COMPROVAÇÃO DA TITULARIDADE E REGULARIDADE DO **I M Ó V E L**

Este documento serve para comprovar que a execução da obra será em um imóvel pertencente ao IFRS. A DPO enviará essa comprovação. 3 . 1  $\boxed{\mathbb{D}}$ 

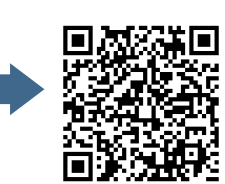

////

### 4. ESTUDOS TÉCNICOS PRELIMINARES - ETP

- 4 . 1 Conforme definido na **[Instrução Normativa nº 40/2020](https://www.in.gov.br/en/web/dou/-/instrucao-normativa-n-40-de-22-de-maio-de-2020-258465807)**, trata-se de um documento constitutivo da primeira etapa do planejamento de uma contratação que caracteriza determinada necessidade, descreve as análises realizadas em termos de requisitos, alternativas, escolhas, resultados pretendidos e demais características, dando base ao anteprojeto, ao termo de referência ou ao projeto básico, caso se conclua pela viabilidade da contratação.  $\boxed{\mathbb{D}}$
- 4 . 2 O ETP será elaborado pela equipe de planejamento, entretanto, como a Instrução Normativa nº 40/2020 exige que esse seja digital, caberá ao servidor do setor de licitação cadastrar o ETP no sistema SIASG/Comprasnet. O **[manual do ETP](https://www.gov.br/compras/pt-br/centrais-de-conteudo/manuais/manual-etp-digital)** Digital apresenta todos os detalhes para o cadastramento. É importante, inclusive, que o servidor do setor de licitações faça a consulta ao manual previamente à reunião com a equipe de planejamento para verificar quais são as perguntas solicitadas no sistema que deverão ser respondidas pela equipe de planejamento. O Anexo 2 traz um exemplo de ETP. D

#### **5 . P R O J E T O B Á S I C O**

5.1 O Projeto Básico - PB- é um documento que apresenta, de maneira clara, as características do objeto desejado pela Administração, sua especificação, valor, as justificativas para a aquisição, local e condições de execução, de pagamento, as obrigações da contratada e contratante, dentre outras informações. Equivale ao termo de referência utilizado nos processos de pregão eletrônico. Para os processos de RDC, o IFRS utiliza os **[modelos de processos](https://www.gov.br/agu/pt-br/composicao/consultoria-geral-da-uniao-1/modelos-de-convenios-licitacoes-e-contratos/modelos-de-licitacoes-e-contratos)** licitatórios da Advocacia-Geral da União - AGU. Portanto, basta buscar na página da AGU o modelo de Projeto Básico para RDC. A DPO será responsável pela elaboração o documento. Esse Projeto Básico é semelhante àquele utilizado nos processos de Dispensa e de Inexigibilidade de Licitação (disponível no Anexo 9). Entretanto, por se tratar de obra, é mais completo, trazendo vários componentes a mais, inclusive na forma de anexos. Alguns exemplos de anexos ao PB:  $\boxed{\mathbb{D}}$ 

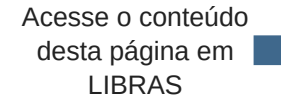

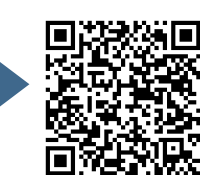

 $\boldsymbol{III}$ 

- Caderno de encargos e Especificações Técnicas;
- Cronograma físico-financeiro;
- Projeto Executivo.

#### **6 . O R Ç A M E N T O D E T A L H A D O**

6 . 1 O Decreto 7.983/2013 estabelece que o orçamento de referência de obras e serviços de engenharia deve seguir o Sistema Nacional de Pesquisa de Custos e Índices da Construção Civil - SINAPI<sup>4</sup>. Portanto, para os RDCs, a DPO irá elaborar uma planilha orçamentária, utilizando os valores da tabela SINAPI vigente, que equivalerá ao "orçamento" para a licitação. Nesse caso, portanto, não serão utilizados os métodos de pesquisa de preços usados nos outros processos licitatórios.  $\boxed{\triangleright}$ 

Juntamente com planilha orçamentária, a área técnica gera também mais dois documentos acessórios: Cronograma Físico-Financeiro e Composição do BDI.

## 7. INCLUSÃO DA RESPONSABILIDADE TÉCNICA DO **P R O F I S S I O N A L ( A R T O U R R T )**

7.1 O documento também será providenciado pela DPO e enviado ao setor de licitação para inclusão no processo, tem o objetivo de informar quem é o responsável pelas peças técnicas que compõem o processo licitatório. A ART (Anotação de Responsabilidade Técnica) é emitida por um profissional vinculado ao CREA (Conselho Regional de Engenharia e Agronomia), ou seja, um engenheiro. Enquanto que o RRT (Registro de Responsabilidade Técnica) será emitido por um profissional vinculado ao CAU (Conselho de Arquitetura e Urbanismo), ou seja, um arquiteto.  $\boxed{\triangleright}$ 

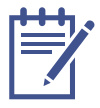

 $^4$  O SINAPI é um banco de dados mantido pela Caixa Econômica Federal que serve como base para o cálculo do custo das obras públicas de engenharia. O sistema disponibiliza, mensalmente, os custos e índices para o setor habitacional, salários médios de mão de obra e preços médios de materiais, máquinas e equipamentos e serviços da construção civil.

Acesse o conteúdo desta página em LIBRAS

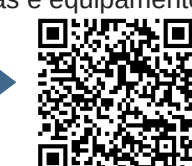

/////

## 8. DISPONIBILIDADE ORÇAMENTÁRIA

8 . 1 O próximo documento a ser providenciado é a Declaração da Disponibilidade Orçamentária, documento emitido pelo Departamento de Orçamento e Finanças. O servidor de licitação deverá enviar o pedido de Declaração para esse Departamento. No Anexo 5, encontra-se um exemplo do documento.

## 9. PORTARIA DE DESIGNAÇÃO DA COMISSÃO ESPECIAL DE **L I C I T A Ç Ã O**

- 9.1 O art. 34 da Lei nº 12.462/2011 prevê que "as licitações promovidas consoante o RDC serão processadas e julgadas por comissão permanente ou especial de licitações…". O IFRS adota o procedimento de designar uma comissão especial para cada RDC, justamente porque cada processo licitatório poderá envolver servidores diferentes, dos campi e/ou Reitoria, a depender do local de realização da obra.
- 9.2 A Portaria de designação da comissão é um documento em que constam os nomes dos servidores que irão compor a equipe responsável pelo processo. Farão parte dessa equipe pelo menos um servidor da DPO com conhecimentos técnicos acerca do objeto, um servidor do setor de licitações e outro de contratos. O servidor do setor de licitação será o presidente da comissão e exercerá essa função, também, durante a sessão pública no sistema SIASG/Comprasnet (análoga à função de pregoeiro no pregão eletrônico). A Portaria será providenciada pela Pró-reitoria de Administração - PROAD no caso da Reitoria ou o Gabinete do Diretor Geral, no caso dos campi. No Anexo 19, temos um exemplo dessa portaria.

### **10. MINUTA DO EDITAL E SEUS ANEXOS**

10.1 Ao edital da licitação, chamamos inicialmente de "minuta de edital" porque ainda irá passar pela análise da Procuradoria Jurídica. Depois dessa análise, serão feitos os devidos ajustes e formatado o edital definitivo para o RDC.

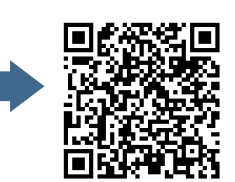

////

- 10.2 O Edital, também chamado de "ato convocatório", é o documento que traz todo o regramento da licitação, procedimentos que serão seguidos, estabelece as condições necessárias à participação dos licitantes, apresenta o objeto da futura contratação, além de estabelecer um elo entre a Administração e os licitantes, uma vez que a ele estão subordinados os licitantes e a Administração. Deve ser claro, preciso e fácil de ser consultado e compreendido pelos interessados.
- 10.3 A lei 8.666/1993, em seu art. 40, traz que o edital "conterá no preâmbulo o número de ordem em série anual, o nome da repartição interessada e de seu setor, a modalidade, o regime de execução e o tipo da licitação, a menção de que será regida por esta Lei, o local, dia e hora para recebimento da documentação e proposta, bem como para início da abertura dos envelopes…". Na sequência, os incisos desse artigo apresentam uma série de requisitos que obrigatoriamente deverão constar no edital.
- 10.4 No IFRS, utilizamos os *[modelos de processos](https://www.gov.br/agu/pt-br/composicao/consultoria-geral-da-uniao-1/modelos-de-convenios-licitacoes-e-contratos/modelos-de-licitacoes-e-contratos)* licitatórios da Advocacia-Geral da União - AGU. Portanto, basta buscar, na página da AGU, o modelo correspondente ao RDC e fazer as devidas adequações. A construção do edital ficará, basicamente, a cargo do servidor do setor de licitação. Porém, muitas informações virão da DPO e demais membros da comissão especial de licitação.
- 10.5 E quais são os anexos do edital? Todo o edital de RDC tem pelo menos os seguintes anexos:
	- I projeto básico;
	- II Termo de contrato;
	- III Planilha Orçamentária;
	- IV Cronograma Físico-Financeiro;
	- V Composição do BDI.

A depender do objeto, poderão constar mais anexos, conforme modelo da AGU, por exemplo: modelo proposta comercial, atestados de vistoria, etc.

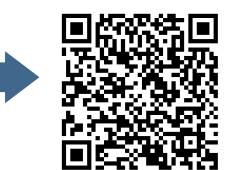

//////

O Projeto Básico, Planilha Orçamentária, Cronograma Físico-Financeiro e Composição do BDI, constarão como anexo, pois, ainda que tenham sido elaborados anteriormente, serão publicados juntamente com o edital pois são informações relevantes para os licitantes. O Termo de Contrato apresentará as cláusulas contratuais, obrigações das partes, vigência, condições de renovação e reajuste, etc.

#### 11. CERTIFICAÇÃO PROCESSUAL AGU

11.1 A certificação processual é um documento que deverá ser preenchido pelo servidor do setor de licitações por exigência da AGU, em que são apontadas todas as alterações efetuadas nos modelos utilizados (edital, projeto básico, termo de contrato) com as devidas justificativas. Esse documento servirá de referência para análise do procurador responsável pelo processo, pois irá concentrar-se nessas alterações, uma vez que o restante já é informação "padrão". O Anexo 7 apresenta um exemplo do documento.

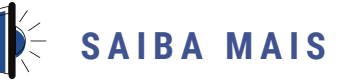

Todas as alterações realizadas nos modelos da AGU (edital, termo de referência, ata de registro de preços) devem ser destacadas da seguinte forma:

- **Inclusões** devem constar em **negrito e sublinhado**.
- **Supressão** O texto deve ser formatado com fonte tachada e a expressão "SUPRESSÃO" ao final da frase. Por exemplo: texto suprimido (SUPRESSÃO)

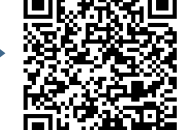
## 12. OFÍCIO PARA A PROCURADORIA JURÍDICA

1 2 . 1 Consiste na emissão de um Ofício do setor de licitação para encaminhamento do processo para análise e parecer da Procuradoria Jurídica.

## 13. DESPACHO DA PROCURADORIA JURÍDICA (PJ)

13.1 A procuradoria jurídica irá analisar e emitir um parecer acerca do processo licitatório. O parecer pode apontar a aprovação do processo, aprovação com ressalvas, ou reprovação. Na grande maioria dos casos, o procurador se manifesta pela aprovação com ressalvas. Cabe, então, ao servidor do setor de licitações fazer as correções apontadas no parecer e dar prosseguimento ao processo. Em alguns casos, pode ser necessária a remessa novamente à PJ para reanálise, entretanto, na maioria das vezes, basta atender às recomendações do parecer.

## 14. JUSTIFICATIVAS ACERCA DOS APONTAMENTOS DA **P R O C U R A D O R I A J U R Í D I C A**

14.1 Trata-se de um documento em que constam as justificativas, as considerações e encaminhamentos relativos ao andamento do processo. Tem o objetivo de deixar registradas as ações que foram tomadas acerca de cada apontamento constante no parecer jurídico.

## **1 5 . E D I T A L D E F I N I T I V O**

1 5 . 1 Depois de realizadas todas as adequações necessárias em todos os documentos, conforme solicitado no parecer jurídico, deve ser formatado o edital final para o RDC, com a inclusão da data e horário para a realização da sessão pública. O edital, juntamente com seus anexos, deve ser impresso e submetido à assinatura da autoridade competente. Deve ser gerado, também, um documento em formato PDF do edital completo que será necessário na etapa seguinte que é a publicação.

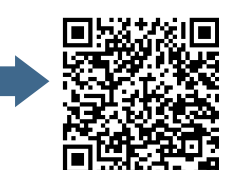

 $1111.$ 

A partir dessa etapa, encerra-se a fase interna e inicia-se a fase externa do RDC.

## **1 6 . P U B L I C A Ç Ã O D O E D I T A L**

- 1 6 . 1 Essa é a etapa que torna pública a licitação. O servidor do setor de licitações deverá cadastrar o processo no sistema SIASG/Comprasnet. O Comprasnet disponibiliza um **[Manual para a divulgação](https://www.gov.br/compras/pt-br/centrais-de-conteudo/manuais/manual-rdc/manual_rdc_divulgacao_aviso.pdf)** do RDC que é muito útil para iniciantes.
- 16.2 Com o cadastramento da licitação, automaticamente o extrato do edital do RDC será publicado no Diário Oficial da União - DOU e os fornecedores que realizam aquele serviço objeto da licitação, receberão um e-mail do sistema SIASG/Comprasnet, também de forma automática, e poderão, caso houver interesse, cadastrar sua proposta para participar do RDC.
- 16.3 Com vistas a ampliar a divulgação, deve ainda o servidor do setor de licitações e/ou DPO enviar o edital por e-mail para eventuais fornecedores que sejam conhecidos.
- 16.4 O passo seguinte é a informação por e-mail aos demais servidores dos setores de licitações e Diretores de Administração acerca da publicação do edital e do dia da realização da sessão pública. Essa etapa é importante, principalmente em licitações que envolvem vários campi, pois permite que esses possam programar suas ações que dependem daquele RDC.

## 17. REALIZAÇÃO DA SESSÃO PÚBLICA

1 7 . 1 Essa etapa consiste na realização do RDC, propriamente dito. O **[Manual do RDC](http://www.comprasnet.gov.br/publicacoes/manuais/Manual_RDC_Eletronico_V1_08032013.pdf)**, disponibilizado pelo SIASG/Comprasnet, apresenta todas as etapas de um RDC e as ações necessárias.

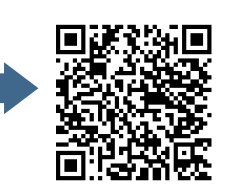

17.2 O presidente será o servidor do setor de licitações, designado na Portaria da Comissão Especial de Licitação, que conduzirá a fase externa do RDC. Com o auxílio dos demais membros da comissão, analisará as propostas e lances, classificação e documentação de habilitação dos licitantes e posteriormente informará a Autoridade Competente para que realize a adjudicação e homologação

## 18. INCLUSÃO DOS DOCUMENTOS GERADOS PELO **COMPRASNET E ENVIADOS PELOS LICITANTES**

18.1 Após a realização do RDC, o sistema SIASG/Comprasnet gera automaticamente alguns documentos que precisam ser juntados ao processo, são eles: ata da sessão, termo de adjudicação, eventuais recursos, termo de homologação, resultado por fornecedor, relatório das declarações e propostas e documentos de habilitação enviados pelos fornecedores.

### **19. ENVIO AO SETOR DE CONTRATOS**

19.1 Será necessária a remessa do processo ao setor de contratos, acompanhado da minuta de contrato em formato editável para que o setor formalize a contratação com a empresa vencedora. Será esse setor, também, que solicitará o empenho ao setor financeiro.

## 20. DIVULGAÇÃO DO RESULTADO DO RDC

2 0 . 1 A divulgação do resultado do RDC é a informação aos demandantes e demais interessados por e-mail acerca do encerramento da parte licitatória.

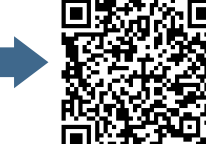

7777

## **R E F E R Ê N C I A S**

BRASIL. Constituição (1988). **Constituição da República Federativa do Brasil**. Brasília, DF: Senado Federal, 1988.

BRASIL. Decreto n. 7.892, de 23 de janeiro de 2013 - **Presidência da República**. Disponível em: http://www.planalto.gov.br/ccivil\_03/\_ato2011-2014/2013/decreto/d7892.htm. Acesso em: 12 abr. 2021.

BRASIL. Decreto n. 10.024, de 20 de setembro de 2019 - **Presidência da República**. Disponível em: http://www.planalto.gov.br/ccivil\_03/\_ato2019-2022/2019/decreto/D10024.htm. Acesso em: 19 abr. 2021.

BRASIL. Lei Federal n. 8.666, de 21 de junho de 1993 - **Presidência da República**. Disponível em: http://www.planalto.gov.br/ccivil\_03/leis/l8666cons.htm. Acesso em: 12 abr. 2021.

BRASIL. Lei Federal n. 10.520, de 17 de julho de 2002 - **Presidência da República**. Disponível em: http://www.planalto.gov.br/ccivil\_03/leis/2002/l10520.htm. Acesso em: 19 abr. 2021.

BRASIL. Lei Federal n. 12.462, de 04 de agosto de 2011 - **Presidência da República**. Disponível em: http://www.planalto.gov.br/ccivil 03/ ato2011-2014/2011/lei/l12462.htm. Acesso em: 12 abr. 2021.

JACOBY FERNANDES, J U. **Contratação direta sem licitação**: dispensa de licitação: inexigibilidade de licitação: procedimentos para a contratação sem licitação; justificativa de preços; inviabilidade de competição; emergência; fracionamento; parcelamento; comentários às modalidades de licitação, inclusive o pregão: procedimentos exigidos para a regularidade da contratação direta. 10. ed. rev. atual. ampl. Belo Horizonte: Fórum, 2016.

JUSTEN FILHO, Marçal. **Comentários à Lei de Licitações e Contratos Administrativos**, 7ª ed. São Paulo: Malheiros, 2008.

IFRS. Instituto Federal de Educação, Ciência e Tecnologia do Rio Grande do Sul. **Documentos de Licitações**. Bento Gonçalves, 2021. Disponível em: https://ifrs.edu.br/licitacoes-e-contratos/documentos/documentos-de-licitacoes/. Acesso em: 19 abr. 2021.

Acesse o conteúdo desta página em LIBRAS

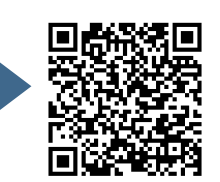

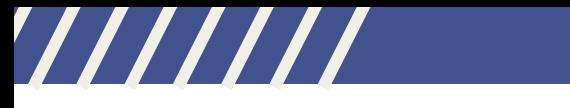

**ANEXOS** 

Acesse o conteúdo desta página em | **LIBRAS** 

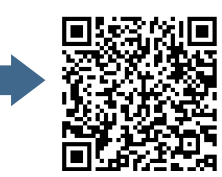

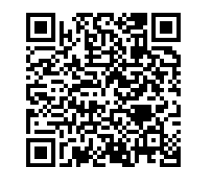

è

 $77$ 

 $\prime\prime\prime\prime\prime\prime\prime$ 

# ///////

# **A N E X O 1**

# **E X E M P L O D E P O R T A R I A D A E Q U I P E D E P L A N E J A M E N T O D A C O N T R A T A Ç Ã O**

Acesse o conteúdo desta página em LIBRAS

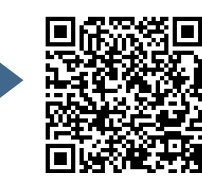

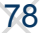

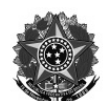

MINISTÉRIO DA EDUCAÇÃO Secretaria de Educação Profissional e Tecnológica Instituto Federal de Educação, Ciência e Tecnologia do Rio Grande do Sul Pró-reitoria de Administração

#### PORTARIA Nº 36, DE 23 DE NOVEMBRO DE 2020

A PRÓ-REITORA DE ADMINISTRAÇÃO DO INSTITUTO FEDERAL DE EDUCAÇÃO, CIÊNCIA E TECNOLOGIA DO RIO GRANDE DO SUL, no uso das atribuições que lhe são conferidas pela Portaria Nº 180 de 17 de fevereiro de 2020, publicada no D.O.U. de 27 de fevereiro de 2020 e da competência que lhe foi delegada pela Portaria Nº 447 de 09 de julho de 2020, publicada no D.O.U. de 10 de julho de 2020, RESOLVE:

Art. 1º DESIGNAR os servidores abaixo relacionados para compor a Equipe de Planejamento do Pregão referente à contratação de empresa para prestação de serviço de manutenção predial para o IFRS - Reitoria e campi.

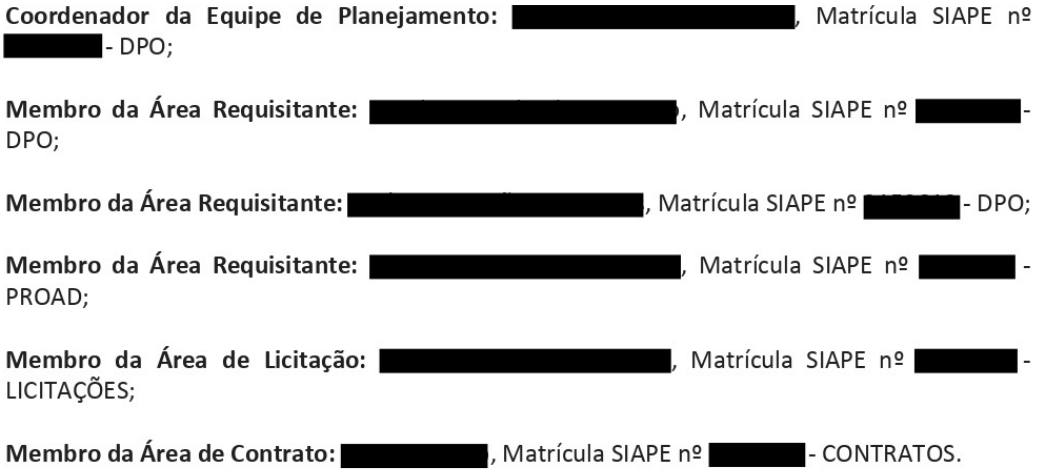

Art. 2º As atribuições e responsabilidades da equipe de planejamento estão previstas na IN PROAD/IFRS 01/2020.

Art. 3º O Estudo Técnico Preliminar deve ser realizado conforme as diretrizes da IN SEGES 40/2020.

Art. 4º Esta portaria entra em vigor nesta data.

Pró-Reitora de Administração do IFRS

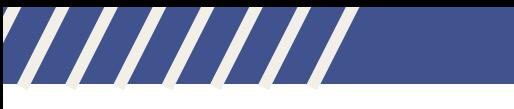

# **A N E X O 2**

# **E X E M P L O D E E S T U D O T É C N I C O P R E L I M I N A R - E T P**

Acesse o conteúdo desta página em LIBRAS

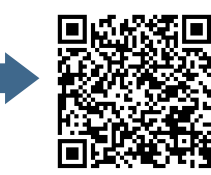

////

**UASG 158141** 

### **Estudo Técnico Preliminar 11/2020**

#### 1. Informações Básicas

Número do processo: 23419.000858/2020-10

### 2. Portaria da Equipe de Planejamento

PORTARIA Nº 36, DE 23 DE NOVEMBRO DE 2020.

### 3. Descrição da necessidade

Realização de manutenção predial nas edificações dos Campi e Reitoria do IFRS.

### 4. Área requisitante

Área Requisitante Responsável Diretoria de Planejamento e Obras

### 5. Descrição dos Requisitos da Contratação

Realizar licitação, por meio de pregão eletrônico pelo sistema de registro de preços para escolha de empresa para a realização de serviços e fornecimento de materiais de manutenção predial para a Reitoria e os campi do IFRS.

### 6. Levantamento de Mercado

As possibilidades do mercado podem ser:

\* contratações específicas para cada tipo de serviço (por hora com pesquisa de preços da hora com fornecedores) sem material;

\* contratações específicas para cada tipo de serviço (por hora com pesquisa de preços da hora com fornecedores) com material;

\* contratações pelo SINAPI através de ata de registro de preços, sem contrato, com material também SINAPI:

\* contratações pelo SINAPI através de ata de registro de preços, com contrato, com material também SINAPI;

\* contratações através de pregão tradicional, com contrato.

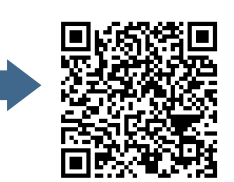

**UASG 158141** 

A solução que melhor atende às necessidades do IFRS é a contratação pelo SINAPI através de ata de registro de preços, com contrato, com material também SINAPI;

### 7. Descrição da solução como um todo

Considerando o disposto no artigo 3º do Decreto 7.983/2013, abaixo transcrito:

"CAPÍTULO II

### DA ELABORACÃO DO ORCAMENTO DE REFERÊNCIA DE OBRAS E SERVICOS **DE ENGENHARIA**

Art. 3o O custo global de referência de obras e servicos de engenharia, exceto os serviços e obras de infraestrutura de transporte, será obtido a partir das composições dos custos unitários previstas no projeto que integra o edital de licitação, menores ou iguais à mediana de seus correspondentes nos custos unitários de referência do Sistema Nacional de Pesquisa de Custos e Índices da Construção Civil - Sinapi, excetuados os itens caracterizados como montagem industrial ou que não possam ser considerados como de construção civil.

Parágrafo único. O Sinapi deverá ser mantido pela Caixa Econômica Federal - CEF, segundo definições técnicas de engenharia da CEF e de pesquisa de preço realizada pelo Instituto Brasileiro de Geografia e Estatística - IBGE.

Art. 4o O custo global de referência dos serviços e obras de infraestrutura de transportes será obtido a partir das composições dos custos unitários previstas no projeto que integra o edital de licitação, menores ou iguais aos seus correspondentes nos custos unitários de referência do Sistema de Custos Referenciais de Obras - Sicro, cuja manutenção e divulgação caberá ao Departamento Nacional de Infraestrutura de Transportes - DNIT, excetuados os itens caracterizados como montagem industrial ou que não possam ser considerados como de infraestrutura de transportes.

Art. 50 O disposto nos arts. 30 e 40 não impede que os órgãos e entidades da administração pública federal desenvolvam novos sistemas de referência de custos, desde que demonstrem sua necessidade por meio de justificativa técnica e os submetam à aprovação do Ministério do Planejamento, Orçamento e Gestão.

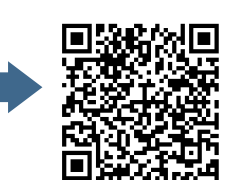

#### **UASG 158141**

Parágrafo único. Os novos sistemas de referência de custos somente serão aplicáveis no caso de incompatibilidade de adocão dos sistemas referidos nos arts. 3o e 4o. incorporando-se às suas composições de custo unitário os custos de insumos constantes do Sinapi e Sicro.

Art. 60 Em caso de inviabilidade da definição dos custos conforme o disposto nos arts. 3º, 4º e 5º, a estimativa de custo global poderá ser apurada por meio da utilização de dados contidos em tabela de referência formalmente aprovada por órgãos ou entidades da administração pública federal em publicações técnicas especializadas, em sistema específico instituído para o setor ou em pesquisa de mercado."

Desta forma a solução adotada será contratações pelo SINAPI através de ata de registro de preços, com contrato, com material também SINAPI. Serão elaboradas Planilhas Orcamentárias para estimar os custos dos servicos, sendo uma planilha para cada unidade do IFRS.

Será realizado pregão pelo Sistema Registro de Preços, com ata de registro de preços com vigência de 12 meses. Esta opção se enquadra nas hipóteses do Decreto 7.892 /2013, conforme destacamos:

Art. 3° O Sistema de Registro de Preços poderá ser adotado nas seguintes hipóteses:

I - quando, pelas características do bem ou serviço, houver necessidade de contratações frequentes;

Il - quando for conveniente a aquisição de bens com previsão de entregas parceladas ou contratação de serviços remunerados por unidade de medida ou em regime de tarefa:

III - quando for conveniente a aquisicão de bens ou a contratação de servicos para atendimento a mais de um órgão ou entidade, ou a programas de governo; ou

IV - quando, pela natureza do objeto, não for possível definir previamente o quantitativo a ser demandado pela Administração.

A realização de contrato diz respeito à continuidade, uma vez que é essencial para o IFRS que se tenha garantia de atendimento das suas necessidades por este objeto.

Tendo em vista as experiências do IFRS nas duas contratações anteriores, tomamos por medida de segurança o impeditivo da ata de licitação para adesões futuras. Ocorre que muitas empresas têm se utilizado da ata para uma prática indevida, chamada de "venda de ata". Trata-se de entrar na licitação com descontos muito arrojados, quase inexeguíveis para a realidade do mercado do estado do Rio Grande do Sul, de prestação de serviços para garantir a possibilidade de "venda" desta ata para outros órgãos de outros estados da federação, que não possuem o rigor e o controle do IFRS

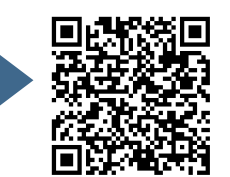

na execução de suas obras e orçamentos. Assim, as empresas participam do certame, não para prestar o servico ao IFRS, mas para ter a possibilidade de usar a ata em outras unidades. Acaba que a prestação de serviços para o IFRS fica em segundo plano e somos despreteridos no processo de prestação de serviços. Apesar de todo o servico envolto na realização do certame por parte do IFRS este acaba por não colher os benefícios, ou seja, ter sua demanda atendida. Queremos assim, impedindo que se possa dar adesão a ata, qualificar as empresas que participarão do futuro certame, restringindo aquelas que desejam efetivamente serem prestadoras de serviço ao IFRS. O IFRS não quer ser "larania" de empresas em seus certames licitatórios.

#### 8. Estimativa das Quantidades a serem Contratadas

As quantidades foram fixadas em 12 para cada item da licitação, prevendo ser esta a quantidade de Notas Fiscais que serão emitidas (uma por mês) durante a vigência contratual.

Cabe destacar que cada item da licitação representa o conjunto dos serviços demandados por aquela unidade do IFRS. Ainda que a especificação seja a mesma para todos os itens, os valores máximos e os locais são específicos de cada unidade.

Desenvolvemos um planejamento do gasto mensal com manutenções preventivas e corretivas das unidades com base nos históricos de serviços realizados nos anos de 2019 e 2020 e também com base no plano anual de manutenção predial que visa estabelecer quais são as prioridades para cada unidade em termos de manutenções em 2021, como elas devem ocorrer, quais etapas, estabelecendo o plano anual para estas atividades mais realista possível, com base no plano de ação de cada unidade.

Por fim, elaboramos as planilhas orcamentárias específicas para cada unidade do IFRS, abrangendo os serviços demandados e prevendo a execução no período de 12 meses. A elaboração destas planilhas orçamentárias ocorreu no mês de janeiro de 2021, porém a data base vigente do SINAPI-RS era o mês de novembro de 2020. Estima-se que a empresa contratada emitirá uma NF por mês, ou seja 12 por ano.

#### 9. Estimativa do Valor da Contratação

Para a definição dos valores elaboramos as planilhas orçamentárias, que foram estruturadas levando-se em consideração: o histórico dos serviços de manutenção predial realizados nos anos de 2019 e 2020; o plano de manutenção predial que representa as ações que cada unidade do IFRS pretende realizar no ano de 2021, aliando-se à experiência da equipe técnica advinda das contratações anteriores e considerando também o estado de conservação das edificações.

Em anexo encontram-se, resumidamente, históricos dos anos de 2019 e 2020 e

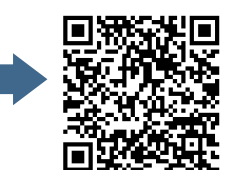

também o plano de manutenção predial de 2021 de cada unidade. Abaixo os valores anuais obtidos com base nos estudos realizados por cada unidade do IFRS e resultantes das respectivas planilhas orçamentárias:

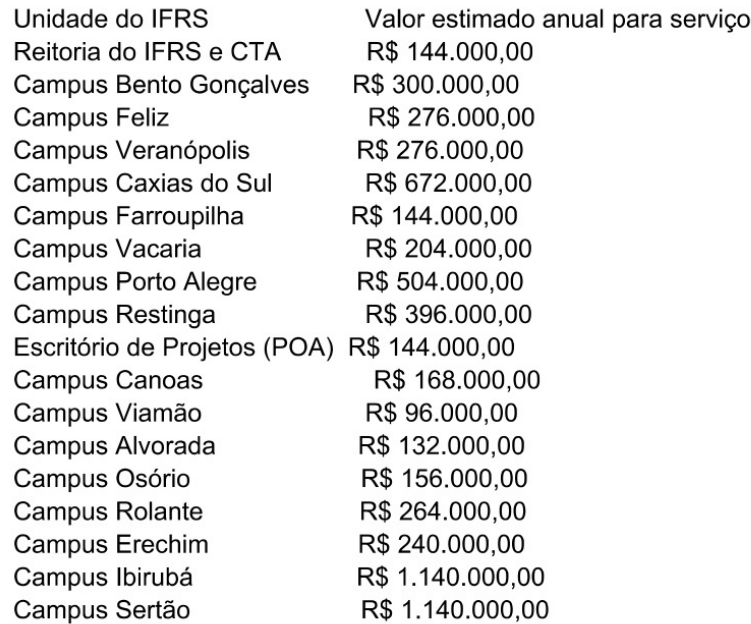

O valor total estimado da contratação será de R\$ 6.396.000,00 (seis milhões e trezentos e noventa e seis mil reais). As Planilhas Orçamentárias elaboradas pela área técnica encontram-se em anexo.

Destaca-se que estes são os valores estimados para os serviços de manutenção e servirão de referência para que os licitantes ofertem suas propostas, ou seja, ou percentuais de desconto ofertados incidirão sobre estes valores.

Por força do Decreto 7.983/2013, utilizamos o SINAPI como lista oficial de preços na elaboração das planilhas orçamentárias. SINAPI-RS, data de referência mês de novembro de 2020.

#### 10. Justificativa para o Parcelamento ou não da Solução

A licitação será dividida em grupos. O grupo conterá dois itens de cada campus, sendo um item material para manutenção predial e o outro será a execução do serviço propriamente dito. Assim, o número de itens de cada grupo dependerá da quantidade de unidades do IFRS que compõe o grupo. As empresas interessadas poderão escolher os grupos para ofertar suas propostas. Os grupos serão formados da seguinte maneira:

Grupo 1: SERRA GAÚCHA 1.

Unidades do IFRS: Campus Bento Goncalves, Reitoria e CTA, Campus Veranópolis e Campus Feliz.

Grupo 2: SERRA GAÚCHA 2.

Unidades do IFRS: Campus Vacaria, Campus Caxias do Sul, Campus Farroupilha.

Grupo 3: REGIÃO METROPOLITANA 1.

Unidades do IFRS: Campus Porto Alegre, Campus Restinga e Escritório de Projetos.

Grupo 4: REGIÃO METROPOLITANA 2.

Unidades do IFRS: Campus Canoas, Campus Viamão e Campus Alvorada.

Grupo 5: LITORAL.

Unidades do IFRS: Campus Rolante e Campus Osório.

Grupo 6: NORTE.

Unidades do IFRS: Campus Erechim, Campus Ibirubá e Campus Sertão.

A solução escolhida visa garantir a ampla participação de empresas interessadas. Optamos por agrupar as nossas unidades de forma a tornar os servicos mais atrativos. fazendo com que a empresa tenha equipes de trabalho regionalizadas, permitindo a ampla concorrência inclusive de empresas de fora do estado que assim terão como concorrer em regiões geográficas específicas com a localização desta equipe e sua estrutura de atendimento podendo ser regionalizada, caso a empresa assim deseje se organizar.

A equipe de planejamento da licitação identificou que seria oportuno e conveniente criar os grupos e definir que as empresas licitantes deverão ofertar o desconto único no grupo, assim todas as unidades que compõem o grupo terão o mesmo desconto, não havendo assim diferenças de desconto entre quaisquer itens dentro do mesmo grupo.

Isto se justifica em razão da facilidade na operacionalização do pregão, na sua execução e na execução do serviço, evitando erros e diminuindo as margens para confusões técnicas na hora da emissão das Ordens de Servico e Notas Fiscais.

Entendemos não ser justificável a empresa não apresentar o mesmo desconto nas nossas unidades, não existe razão para tal, nem mesmo as distâncias geográficas pois houve o agrupamento das unidades por região. Cabe lembrar que o IFRS é um só, formado por 17 campi e desejamos sempre promover a equidade de nossas unidades não justificando uma ser beneficiada em detrimento da outra em razão de sua posição

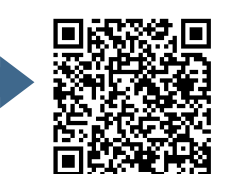

geográfica por exemplo.

Acreditamos que com esta decisão podemos ter um equilíbrio maior entre as unidades do IFRS e os descontos ofertados nestas.

Da mesma forma, estaríamos evitando o chamado "jogo de planilha" em que o licitante oferta um desconto elevado em um item para ser vencedor do grupo e mantém os demais com desconto baixo ou sem desconto.

Portanto, tomamos a decisão de exigir, no Edital da licitação, que o percentual de desconto apresentado pelos licitantes deverá incidir linearmente sobre os precos de todos os itens que compõem o grupo. Da mesma forma, a linearidade deve ser mantida nas Planilhas Orçamentárias, ou seja, todos os itens que compõem as planilhas ou vieram a compor, devem respeitar o mesmo desconto.

#### 11. Contratações Correlatas e/ou Interdependentes

Não haverá necessidade de contratações correlatas.

#### 12. Alinhamento entre a Contratação e o Planejamento

Conforme o PDI 2019-2023, nos próximos cinco anos será desenvolvido o Plano Diretor Físico de todas as unidades com base no planejamento realizado, quando pretende-se dispor todos as futuras construções nas áreas de cada campus para saber o que será feito e onde será feito, tendo por base o PDI. O PDI 2019-2023 pretende, na área de infraestrutura, atender algumas diretrizes de investimento, tais como: o processo de readequação dos PPCIs dos campi; melhorias de acessibilidade; manutenção e segurança das unidades; desenvolvimento de áreas para a prática de esportes; regularização de áreas; equipar os campi com uma estrutura mínima de forma a torná-los mais equânime.

Esta ação está identificada ainda com o objetivo estratégico O1 - Fomentar infraestrutura adequada para todas as unidades do IFRS.

#### **13. Resultados Pretendidos**

A contratação dos serviços de manutenção predial, englobando também o fornecimento, por parte da empresa contratada, dos equipamentos e materiais necessários para a realização destes serviços é fundamental para conservação da integridade física dos prédios, evitando a violação e depredação dos mesmos. Com esta contratação será possível a realização de diversos reparos e manutenções, resguardando o patrimônio público de forma eficiente, evitando maiores degradações. Nos próximos anos será desenvolvido o Plano Diretor Físico de todas as unidades com base no planejamento realizado, quando pretende-se dispor todos as futuras construções nas áreas de cada campus para saber o que será feito e onde será feito,

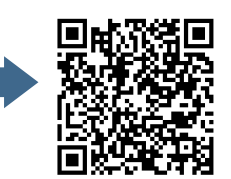

88

tendo por base o PDI. O PDI 2019-2023 pretende, na área de infraestrutura, atender algumas diretrizes de investimento, tais como: o processo de readeguação dos PPCIs dos campi; melhorias de acessibilidade; manutenção e segurança das unidades; desenvolvimento de áreas para a prática de esportes; regularização de áreas; equipar os campi com uma estrutura mínima de forma a torná-los mais equânime. Neste sentido também esta contratação permitirá realizar ações previstas em nosso PDI, pois muitas das unidades planejaram ações em seus planos aprovados pela comunidade.

Também estamos desenvolvendo o plano de manutenção predial de nossas unidades que engloba manutenções corretivas e preventivas nos sistemas, redes e instalações elétricas, telefônicas, lógicas, hidrossanitárias e de combate e prevenção a incêndios, nos sistemas de proteção de descargas atmosféricas (SPDA) existentes, bem como na reconstituição das partes civis afetadas. Desta forma será garantida a conservação do patrimônio público, permitindo que o IFRS continue oferecendo seus servicos à comunidade com segurança e qualidade.

A nova licitação é necessária visando a execução das ações de manutenção predial nas unidades do IFRS e a não interrupção dos serviços.

#### 14. Providências a serem Adotadas

Realização da licitação para a escolha da empresa com a proposta mais vantajosa e a posterior celebração de contrato para atender as necessidades de manutenção predial nas unidades do IFRS.

#### 15. Possíveis Impactos Ambientais

Os possíveis impactos ambientais e critérios de sustentabilidade estão previstos no Termo de Referência, no item onde constam as obrigações da contratada.

#### 16. Declaração de Viabilidade

Esta equipe de planejamento declara viável esta contratação.

#### 16.1. Justificativa da Viabilidade

Pode-se afirmar que a contratação é viável, uma vez que a solução escolhida é a que melhor supre as necessidades do IFRS. Verifica-se também que há uma grande quantidade de fornecedores que prestam este servico e o modelo escolhido permite que os fornecedores optem pela oferta de serviço apenas nas regiões que considerarem ser vantajosas.

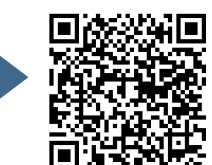

### 17. Responsáveis

De acordo.

Coordenador da Equipe de Planejamento

De acordo.

Membro da Área Requisitante

De acordo.

De acordo.

Membro da Área Requisitante

De acordo.

Membro da Área de Licitação

De acordo.

Membro da Área de Contrato

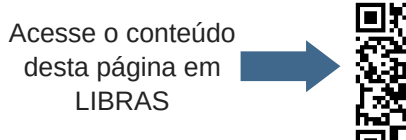

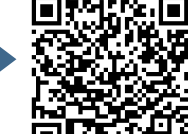

Membro da Área Requisitante

## **Lista de Anexos**

Atenção: alguns arquivos digitais enumerados abaixo podem ter sido anexados mesmo sem poderem ser impressos.

- 
- 
- Anexo I historico\_ano\_2019.pdf (26.72 MB)<br>● Anexo II historico\_ano\_2020.pdf (11.41 MB)<br>● Anexo III plano\_manutencao\_2021.pdf (436.88 KB)

Acesse o conteúdo desta página em | **LIBRAS** 

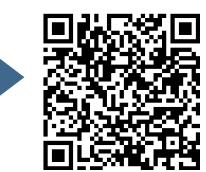

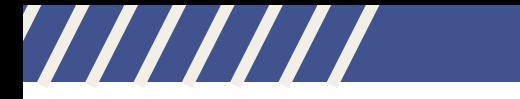

# **A N E X O 3**

# **E X E M P L O D E T E R M O D E H O M O L O G A Ç Ã O**

Acesse o conteúdo desta página em LIBRAS

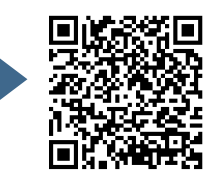

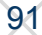

////

11/12/2020

#### COMPRASNET - O SITE DE COMPRAS DO GOVERNO

> PREGÃO ELETRÔNICO

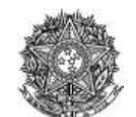

#### MINISTÉRIO DO PLANEJAMENTO DESENVOLVIMENTO E GESTÃO SECRETARIA DE GESTAO CENTRAL DE COMPRAS

#### Termo de Homologação do Pregão Eletrônico

Nº 00013/2020 (SRP)

Às 22:25 horas do dia 26 de novembro de 2020, após constatada a regularidade dos atos procedimentais, a autoridade<br>competente, Sr. LARA BRAINER MAGALHAES TORRES DE OLIVEIR, HOMOLOGA a adjudicação referente ao Processo nº 19973107780202009, Pregão nº 00013/2020.

#### Resultado da Homologação

**GRUPO 1 Tratamento Diferenciado: -**Aplicabilidade Margem de Preferência: Não Critério de Valor: R\$ 69.758.335,5400 Situação: Homologado

Adjudicado para: FAGUNDEZ DISTRIBUICAO LTDA, pelo melhor lance de R\$ 76.972.102,0000, com valor negociado a R\$ 69.758.335,5400.

#### Itens do grupo:

- " 1 MONITOR COMPUTADOR
- " 2 MONITOR COMPUTADOR
- **5 3 MONITOR COMPUTADOR**
- " 4 MONITOR COMPUTADOR

#### Item: 1 - GRUPO 1

#### Descrição: MONITOR COMPUTADOR

**Descrição Complementar:** MONITOR COMPUTADOR, TAMANHO TELA 23 A 30 POL, TIPO DE TELA LED, FORMATO TELA<br>WIDESCREEN, QUALIDADE DE IMAGEM FULL HD, INTERATIVIDADE DA TELA SEM INTERATIVIDADE, AJUSTE AJUSTE DE<br>ROTAÇÃO, ALTURA E

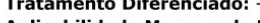

Aplicabilidade Margem de Preferência: Não Quantidade: 21.760

Valor Estimado: R\$ 994,1900 Situação: Homologado

Unidade de fornecimento: Unidade Intervalo Mínimo entre Lances: -

 $1/3$ 

Adjudicado para: FAGUNDEZ DISTRIBUICAO LTDA, pelo melhor lance de R\$ 1.097,0000, com valor negociado a R\$ 994,1900 e a quantidade de 21.760 Unidade.

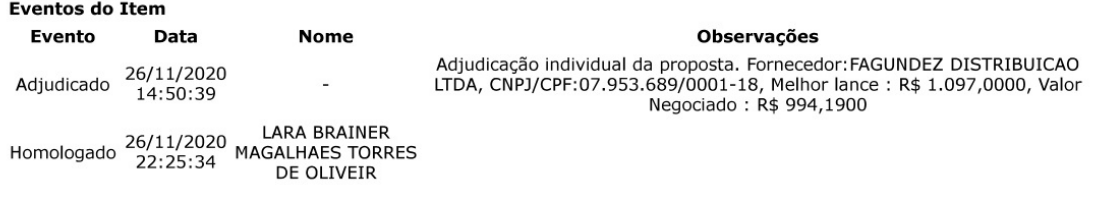

Item: 2 - GRUPO 1 Descrição: MONITOR COMPUTADOR

Descrição Complementar: MONITOR COMPUTADOR, TAMANHO TELA 23 A 30 POL, TIPO DE TELA LED, FORMATO TELA

comprasnet.gov.br/livre/pregao/termoHom.asp?prgCod=886300&tipo=t

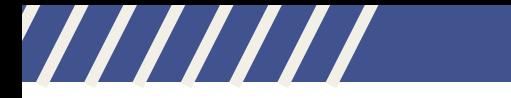

## **A N E X O 4**

# **E X E M P L O D E M A P A D E R I S C O S**

Acesse o conteúdo desta página em LIBRAS

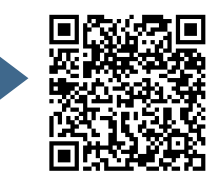

/////

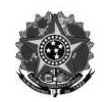

#### MINISTÉRIO DA EDUCAÇÃO Secretaria de Educação Profissional e Tecnológica Instituto Federal de Educação, Ciência e Tecnologia do Rio Grande do Sul

### **MAPA DE RISCOS**

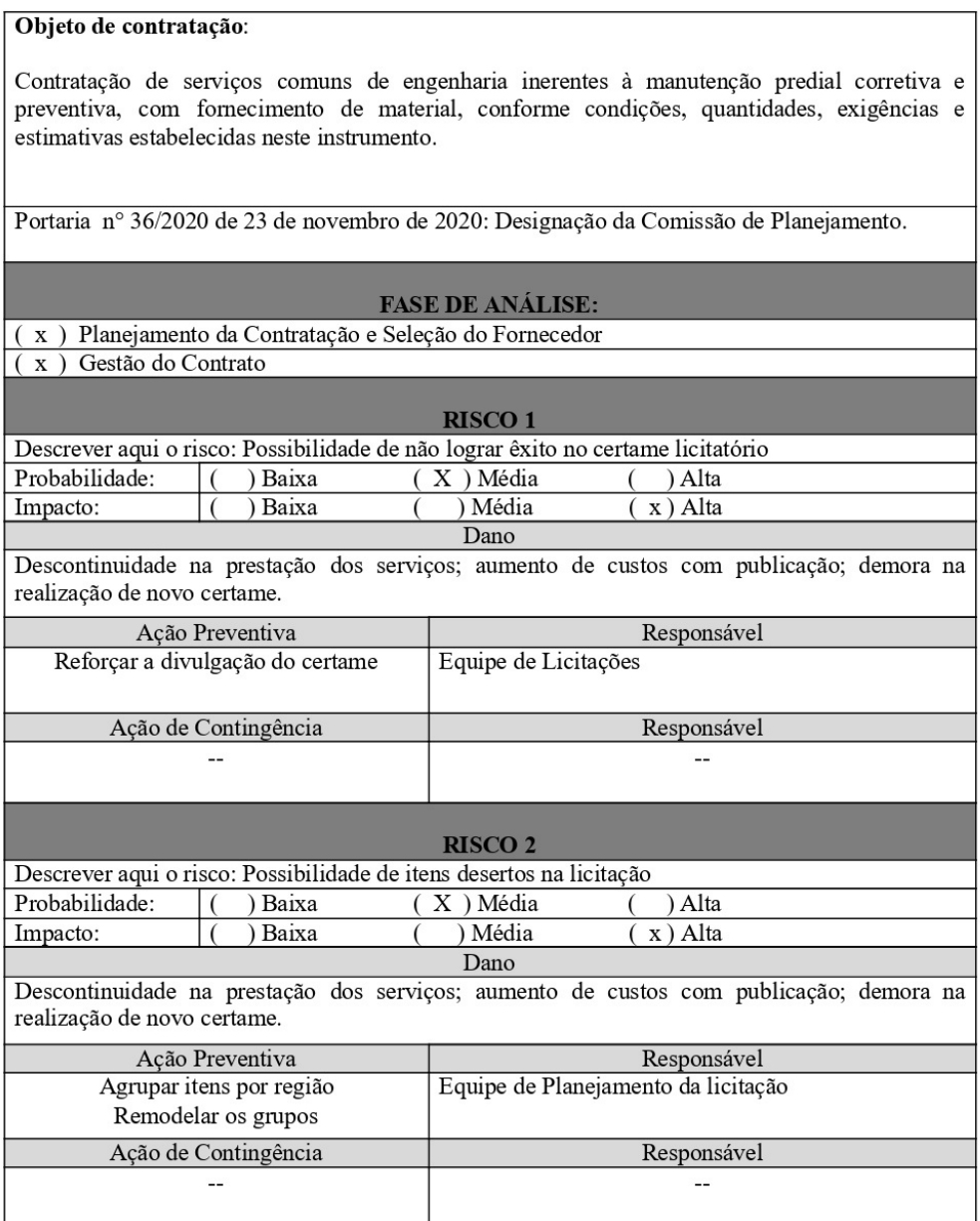

Acesse o conteúdo desta página em LIBRAS

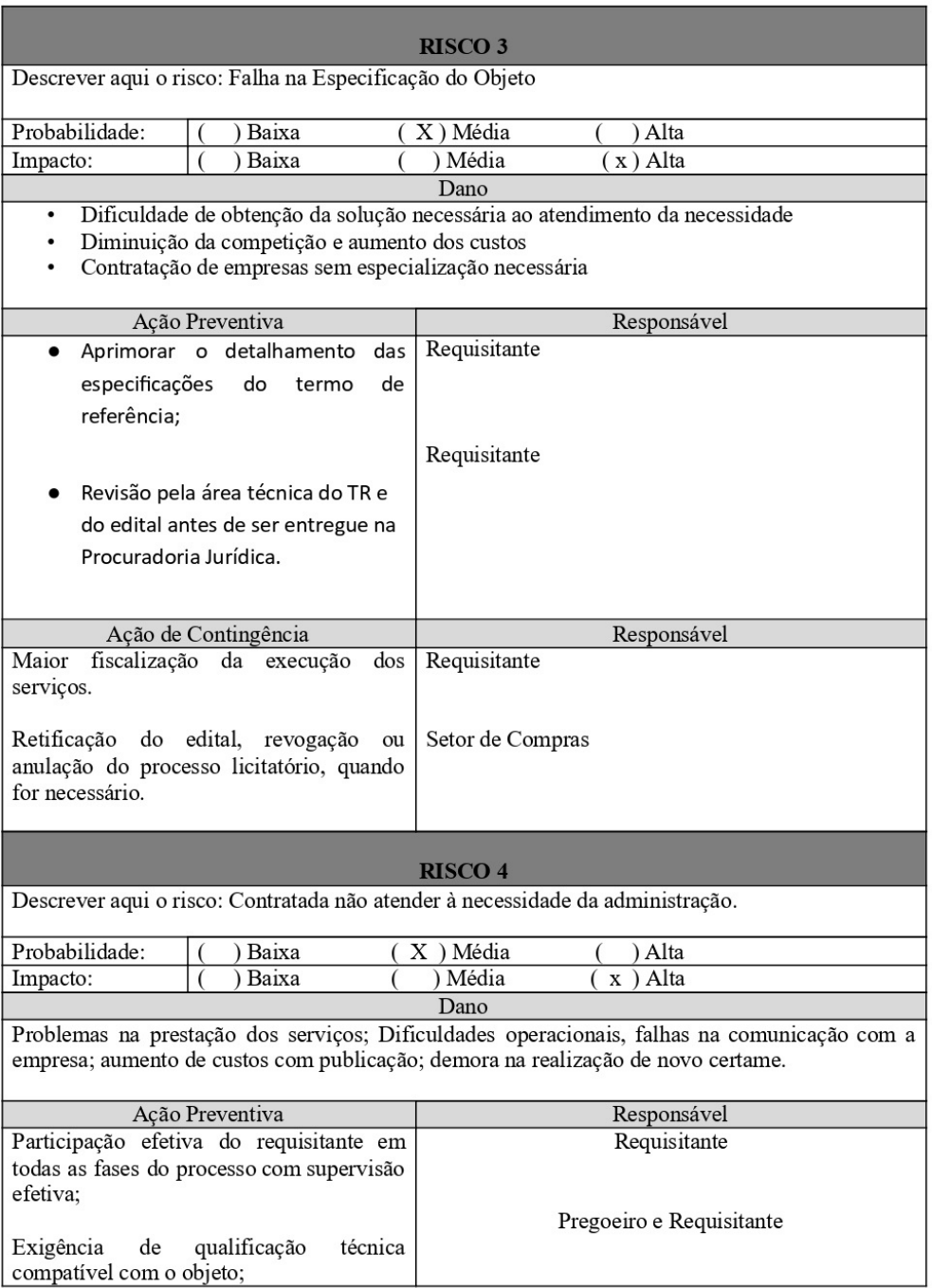

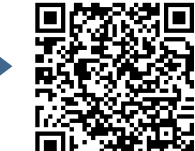

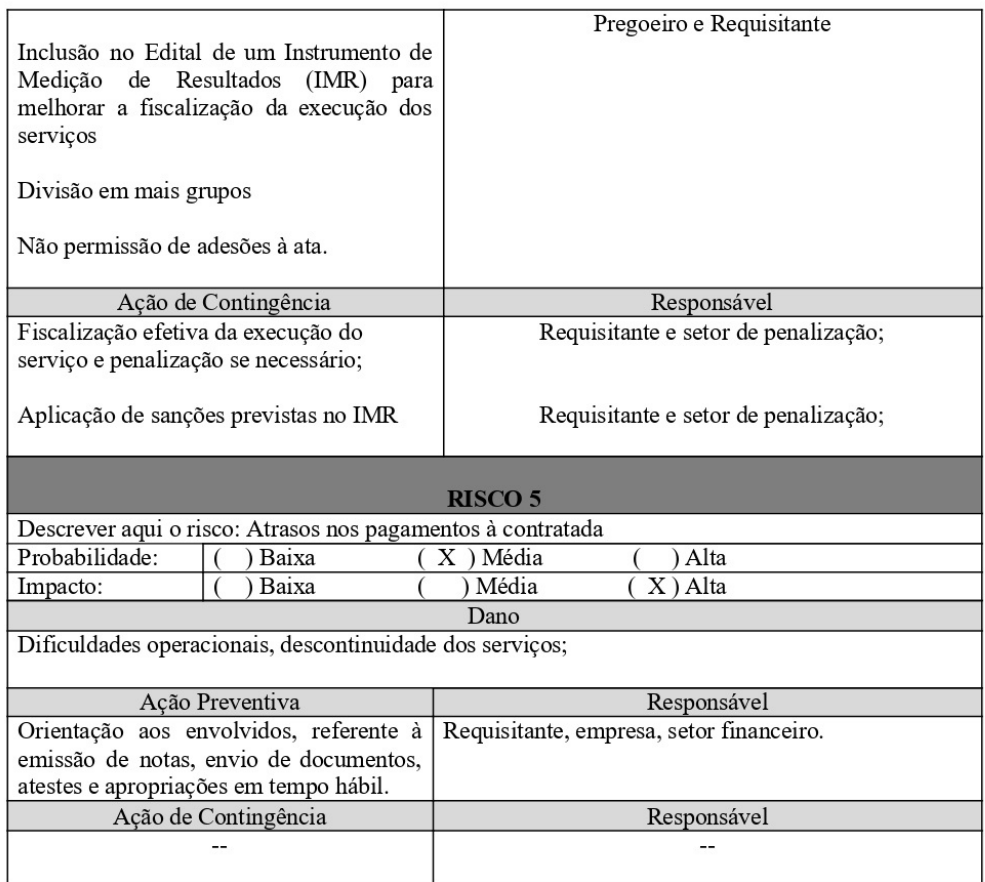

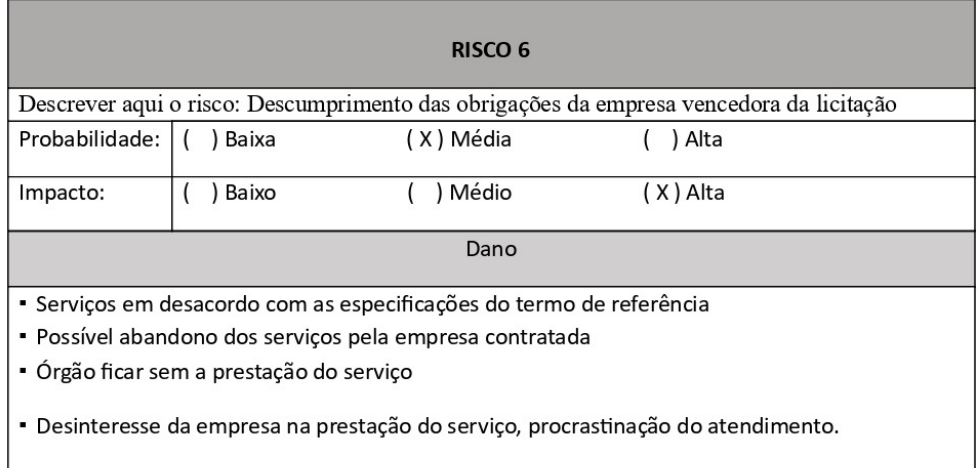

l o

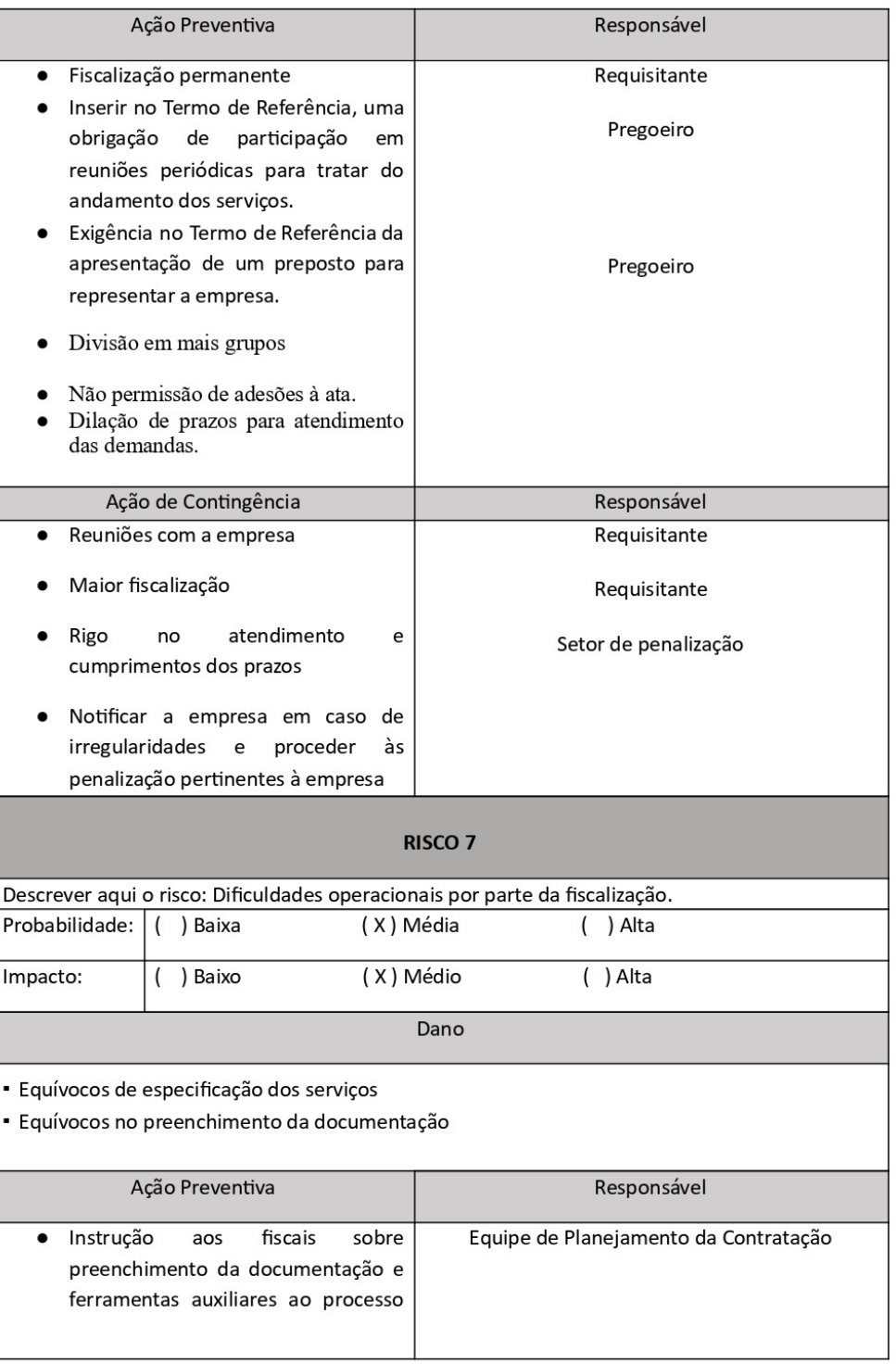

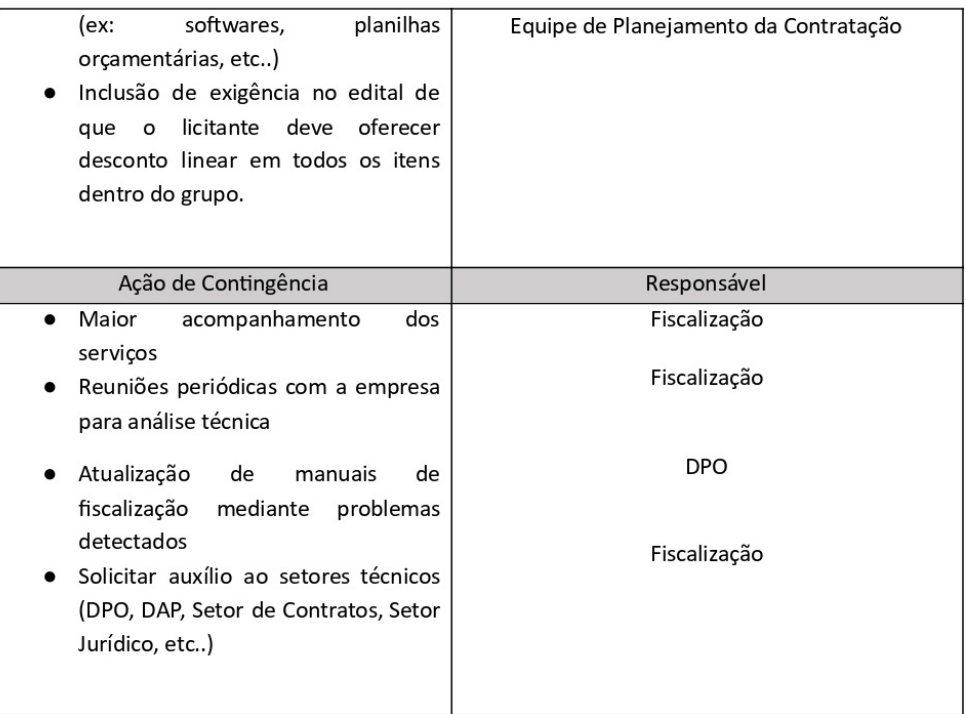

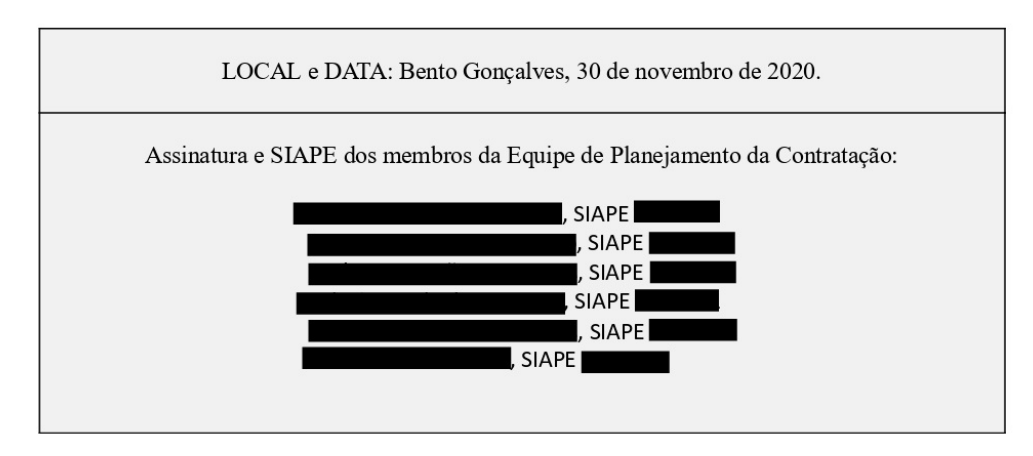

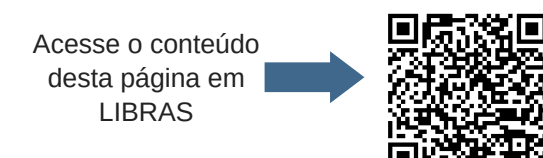

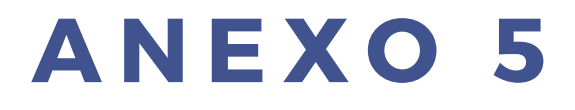

# **M O D E L O D E P E D I D O D E D E C L A R A Ç Ã O D E D I S P O N I B I L I D A D E O R Ç A M E N T Á R I A**

Acesse o conteúdo desta página em LIBRAS

///////

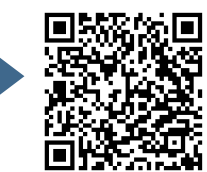

99

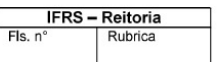

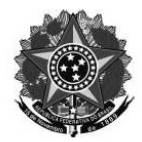

MINISTÉRIO DA EDUCAÇÃO Secretaria de Educação Profissional e Tecnológica Instituto Federal de Educação, Ciência e Tecnologia do Rio Grande do Sul Diretoria de Licitações e Contratos Rua Gen. Osório, 348 - Centro - Bento Gonçalves/RS - CEP 95.700-086 Telefone: (54) 3449.3363 - www.ifrs.edu.br - E-mail: licitacao@ifrs.edu.br

### PEDIDO DE DECLARAÇÃO DE DISPONIBILIDADE ORÇAMENTÁRIA PARA AQUISIÇÃO/CONTRATAÇÃO DE SERVIÇOS

Bento Gonçalves - RS, 03 de junho de 2020.

De: Coordenação de Licitação e Compras À: Diretora de Orçamento e Finanças Assunto: Recursos Orçamentários para Aquisição de Projetores Multimídia (adesão à Ata SRP do PE 03/2020 UASG 154039) - CARONA n. 11/2020.

Prezada Diretora de Orçamento e Finanças da Reitoria do IFRS:

Tendo em vista a solicitação de Aquisição de Projetores Multimídia (adesão à Ata SRP do PE 03/2020 UASG 154039)-CARONA n. 11/2020, solicita-se declaração de recursos orçamentários para o referido objeto.

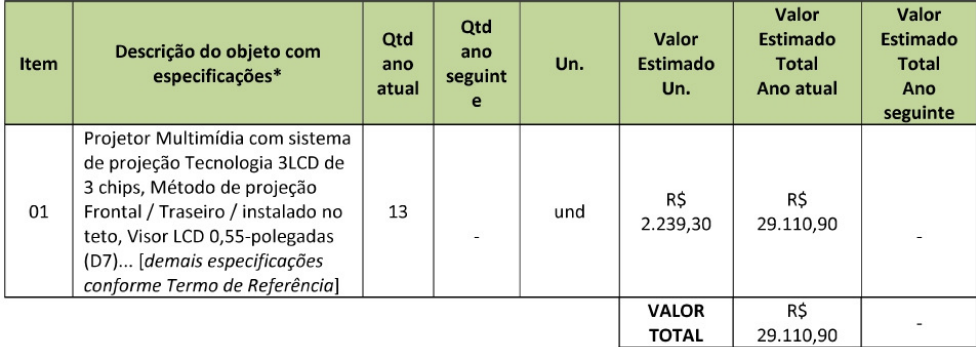

Atenciosamente,

Coordenador de Licitação e Compras Portaria 1330/2016

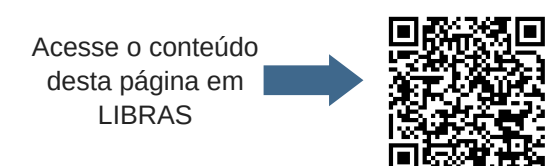

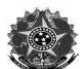

#### Ministério da Educação Secretaria de Educação Profissional e Tecnológica

Instituto Federal de Educação, Ciência e Tecnologia do Rio Grande do Sul - Reitoria<br>Rua General Osório, 348 - Centro - Bento Gonçalves/RS - CEP 95700-086 - Fone (054) 3449-3300 - www.ifrs.edu.br

Bento Gonçalves/RS, 04 de junho de 2020.

#### De: Diretora de Orçamento e Finanças A: Ordenadora de Despesas do IFRS Reitoria Assunto: Recursos Orcamentários

Senhor(a) Ordenador(a) de Despesas,

Informo que a Reitoria dispõe de recursos orcamentários para a realização das despesas com aquisição de projetor de multimídia, no valor de R\$ 29.110,90 (vinte e nove mil, cento e dez reais e noventa centavos). (adesão à Ata SRP do PE 03/2020 UASG 154039)-CARONA n. 11/2020.

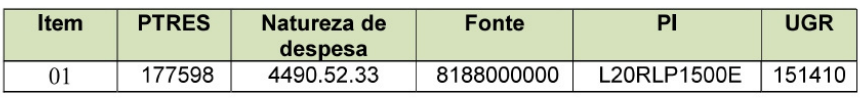

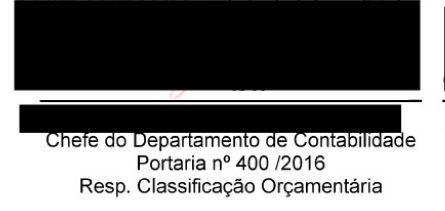

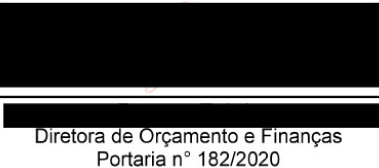

Resp. Disponibilidade Orçamentária

De Acordo. À Coordenadoria de Execução Orçamentária para pré-empenho. Após, encaminhar cópia do mesmo à Coordenadoria de Licitações e Compras para os demais trâmites necessários.

Informo que, considerando a Lei Complementar 101/2000 (Lei de Responsabilidade Fiscal), a presente despesa tem adequação orçamentária e financeira com a Lei Orçamentária Anual (LOA), compatibilidade com o Plano Plurianual (PPA) e com a Lei de Diretrizes Orçamentárias (LDO), não ultrapassando os limites estabelecidos para o presente exercício, cumprindo fielmente o disposto nos artigos 15 e 16 da referida LRF.

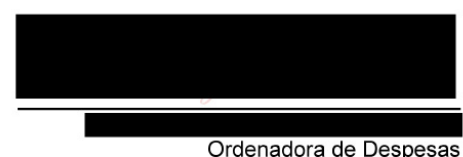

Portaria nº 447, de 03 de março de 2016.

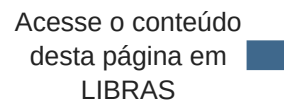

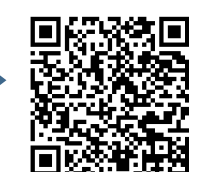

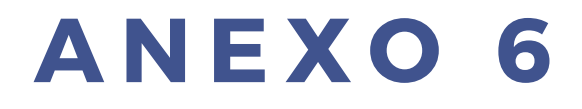

# **E X E M P L O S D E P O R T A R I A S : A U T O R I D A D E C O M P E T E N T E E P R E G O E I R O**

Acesse o conteúdo desta página em LIBRAS

///////

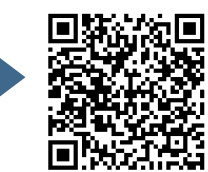

102

/////

## DIÁRIO OFICIAL DA UNIÃO

Publicado em: 12/02/2020 | Edição: 30 | Seção: 2 | Página: 1 Órgão: Atos do Poder Executivo

MINISTÉRIO DA EDUCAÇÃO

#### DECRETO DE 11 DE FEVEREIRO DE 2020

O PRESIDENTE DA REPÚBLICA, no uso da atribuição que lhe confere o art. 84, caput, inciso XXV, da Constituição, e tendo em vista o disposto no art. 12, caput, da Lei nº 11.892, de 29 de dezembro de 2008, e no art. 11, caput, da Medida Provisória nº 914, de 24 de dezembro de 2019, resolve:

#### NOMEAR,

, Professor do Instituto Federal de a partir de 17 de fevereiro de 2020, Educação, Ciência e Tecnologia do Rio Grande do Sul, para exercer o cargo de Reitor do referido Instituto, com mandato de quatro anos.

Brasília, 11 de fevereiro de 2020; 199º da Independência e 132º da República.

**JAIR MESSIAS BOLSONARO** 

Abraham Bragança de Vasconcellos Weintraub

Este conteúdo não substitui o publicado na versão certificada.

103

www.in.gov.br/web/dou/-/decreto-de-11-de-fevereiro-de-2020-242833840

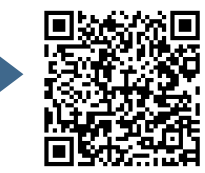

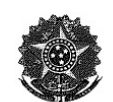

MINISTÉRIO DA EDUCAÇÃO Secretaria de Educação Profissional e Tecnológica Instituto Federal de Educação, Ciência e Tecnologia do Rio Grande do Sul Gabinete do Reitor

#### PORTARIA Nº 236, DE 24 DE ABRIL DE 2019

O REITOR PRO TEMPORE DO INSTITUTO FEDERAL DE EDUCAÇÃO, CIÊNCIA, TECNOLOGIA DO RIO GRANDE DO SUL, no uso das atribuições legais que lhe são conferidas pela Portaria MEC nº 465, de 17/05/2018, publicada no DOU de 18/05/2018, RESOLVE:

Art. 1º REVOGAR a Portaria nº 661, de 22 de maio de 2018.

Art. 2º DESIGNAR os servidores abaixo relacionados como Pregoeiros e Equipe de Apoio da Reitoria do IFRS:

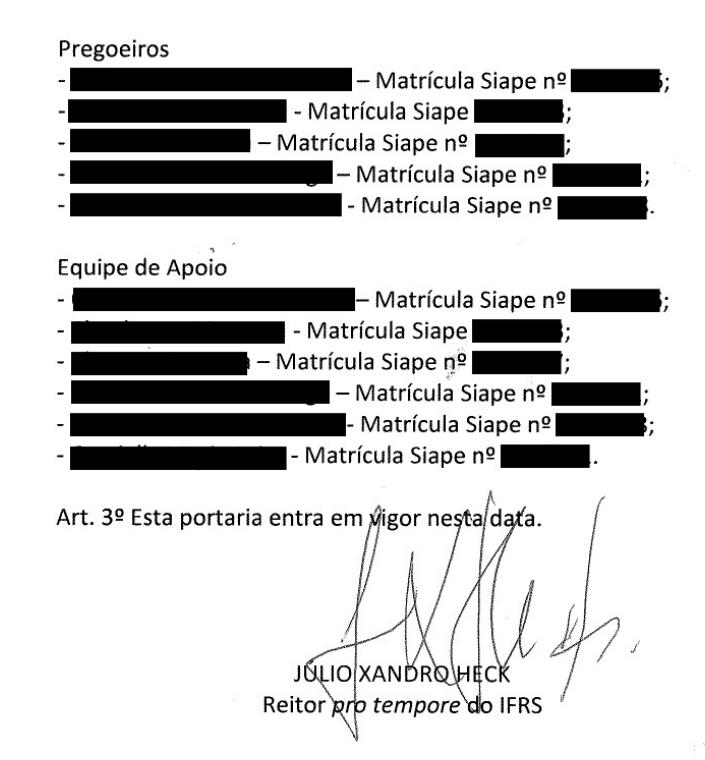

Acesse o conteúdo desta página em LIBRAS

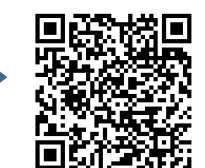

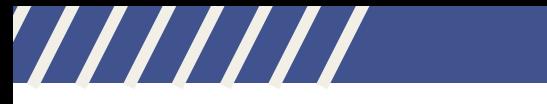

# **A N E X O 7**

# **E X E M P L O D E C E R T I F I C A Ç Ã O P R O C E S S U A L**

Acesse o conteúdo desta página em LIBRAS

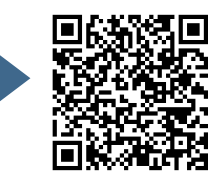

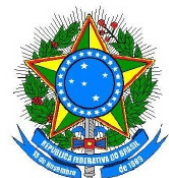

### ADVOCACIA-GERAL DA UNIÃO PROCURADORIA-GERAL FEDERAL DEPARTAMENTO DE CONSULTORIA - DEPCONSU EQUIPE NACIONAL DE LICITAÇÕES E CONTRATOS - ENALIC

### CERTIFICAÇÃO PROCESSUAL

Portaria PGF n. 263, de 05 de maio de 2017, art. 10.

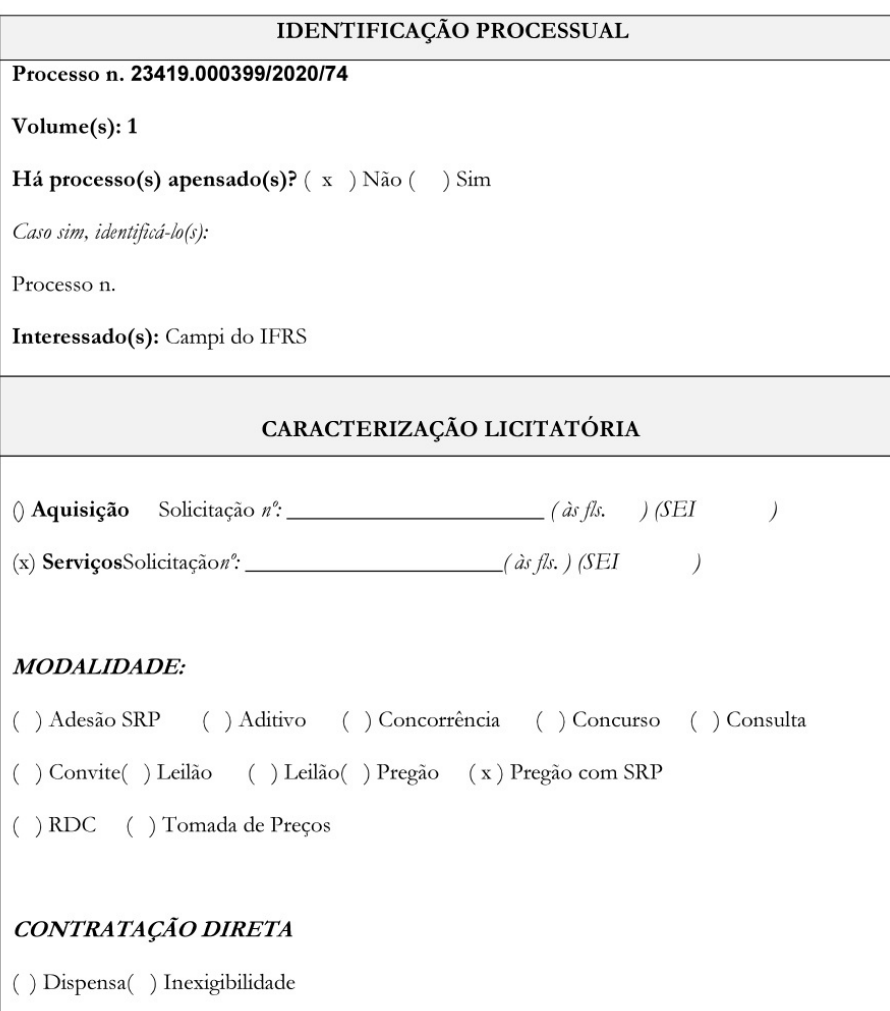

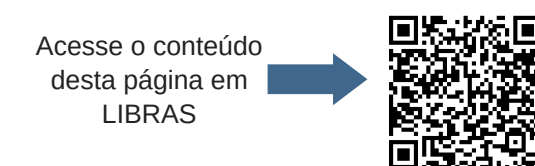

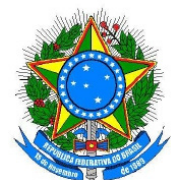

### ADVOCACIA-GERAL DA UNIÃO PROCURADORIA-GERAL FEDERAL DEPARTAMENTO DE CONSULTORIA - DEPCONSU EQUIPE NACIONAL DE LICITAÇÕES E CONTRATOS - ENALIC

### TIPO:

(x) Menor Preço: () por item () por grupo (x) por item e grupo

() Melhor Técnica () Técnica e Preço

Descrição do objeto: Contratação de serviço de manutenção preventiva e corretiva de elevadores

com fornecimento de peças, para os campi do IFRS.

Valor Estimado da contratação/aquisição: (numérico e por extenso)

R\$ R\$ 122.844,00 (cento e vinte e dois mil, oitocentos e quarenta e quatro reais)

#### **CERTIFICO:**

- ◆ Que as minutas integrantes do presente processo foram extraídas do sítio eletrônico da Advocacia-Geral da União - AGU (Modelos de Licitações e Contratos) no endereçohttp://www.agu.gov.br;
- ◆ Que conferi tratar-se de modelos de minutas atualizados, nos termos da Portaria PGF n. 263, de 05 de maio de 2017; e
- ◆ Que a instrução processual foi devidamente cotejada com as listas de verificação (checklists) disponíveis no mesmo sítio acima apontado, justificando nos autos os documentos faltantes (caso seja necessário).

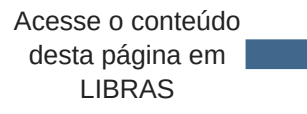

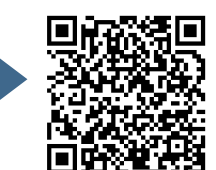

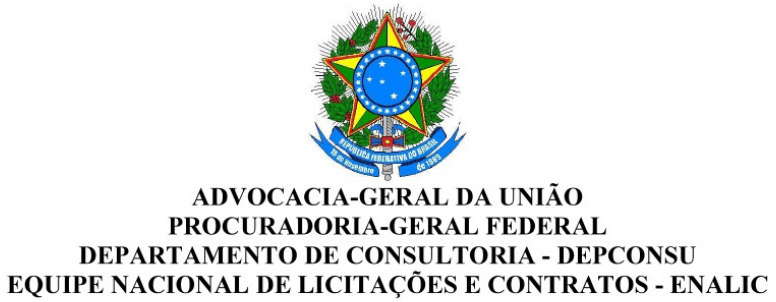

DECLARO que:

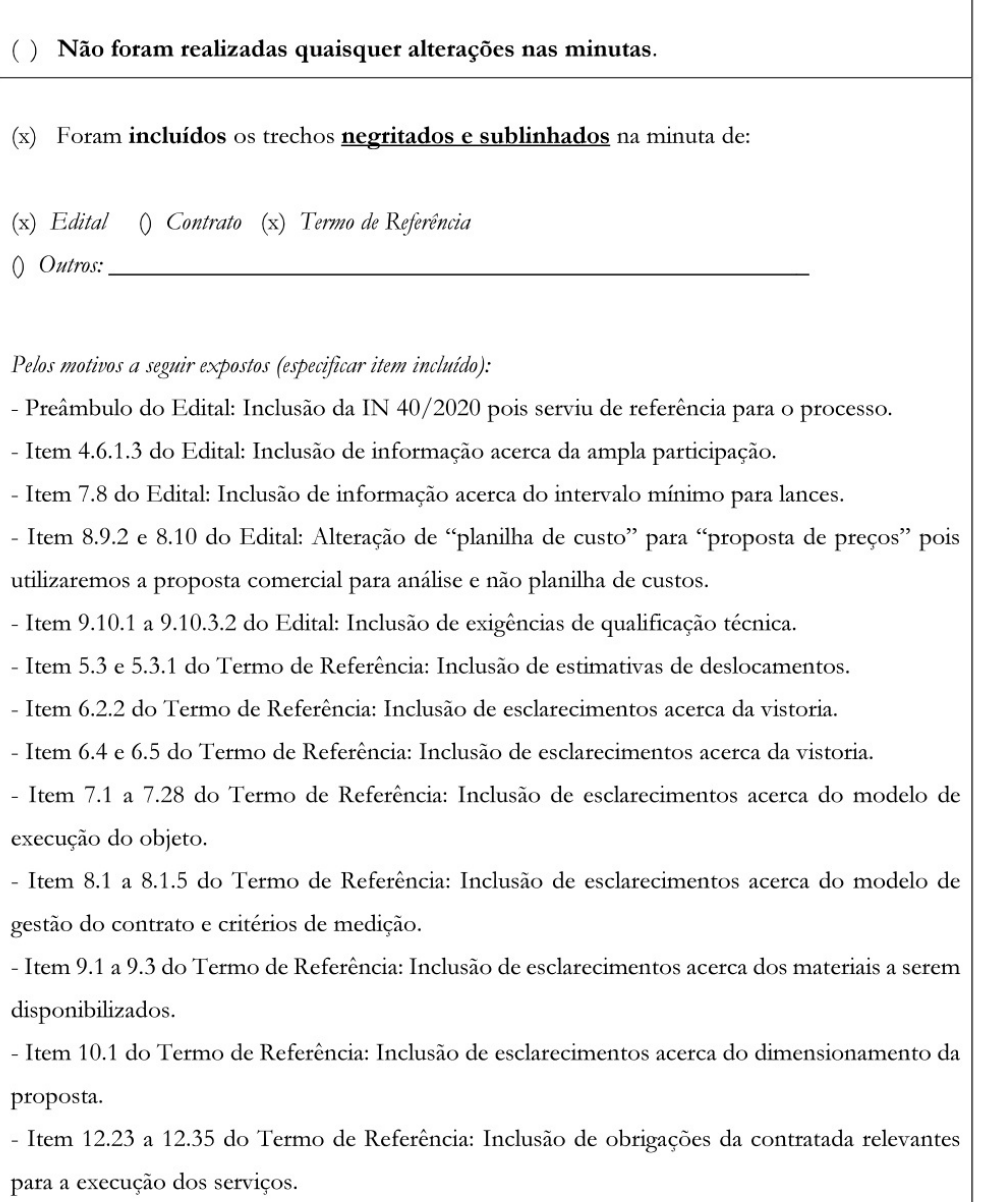
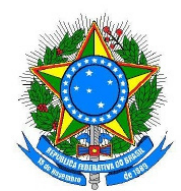

### ADVOCACIA-GERAL DA UNIÃO PROCURADORIA-GERAL FEDERAL **DEPARTAMENTO DE CONSULTORIA - DEPCONSU** EQUIPE NACIONAL DE LICITAÇÕES E CONTRATOS - ENALIC

() Foram suprimidos os trechos indicados pela expressão (SUPRESSÃO) na minuta de:

(x) Edital () Contrato (x) Termo de Referência

 $( )$  Outros:

### Pelos motivos a seguir expostos (especificar item suprimido):

- Item 4.6.1.1 e 4.6.1.2 do Edital: Suprimido pois o edital não conterá itens de participação exclusiva de microempresas e empresas de pequeno porte devido às características do objeto licitado. Não foi encontrado um mínimo de 3 (três) fornecedores competitivos enquadrados como microempresas ou empresas de pequeno porte sediados local ou regionalmente e capazes de cumprir as exigências estabelecidas no instrumento convocatório, conforme determina o art. 49 da LC 123/2006 e art. 10 do Decreto 8.538/2015.

- Item 6.3 do Edital: Supressão parcial de parte final pois pelas características do objeto licitado não será exigido preenchimento de planilha de custos e formação de preços.

- Item 8.2 do Edital: Supressão pois pelas características do objeto licitado não será exigido preenchimento de planilha de custos e formação de preços.

- Item 8.3 do Edital: Supressão parcial de parte inicial pois pelas características do objeto licitado não será exigido preenchimento de planilha de custos e formação de preços.

- Item 8.4 do Edital: Supressão pois pelas características do objeto licitado não será exigido preenchimento de planilha de custos e formação de preços.

- Item 8.11 e 8.12.2 do Edital: Supressão pois pelas características do objeto licitado não será exigido preenchimento de planilha de custos e formação de preços.

- Item 9.10.4 a 9.10.4.2 do Edital: Supressão pois as exigências já foram contempladas nos itens incluídos acima.

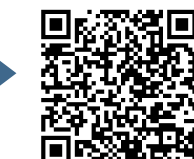

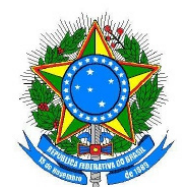

## ADVOCACIA-GERAL DA UNIÃO PROCURADORIA-GERAL FEDERAL DEPARTAMENTO DE CONSULTORIA - DEPCONSU EQUIPE NACIONAL DE LICITAÇÕES E CONTRATOS - ENALIC

() Foi incluída cláusula específica na minuta de:

() Edital () Contrato () Termo de Referência

 $0$  Outros:

Pelos motivos a seguir expostos (especificar cláusula):

DECLARO, ao final, possuir competência para firmar a presente certificação.

Bento Gonçalves/RS, 15 de setembro de 2020.

Assinatura do responsável pela certificação

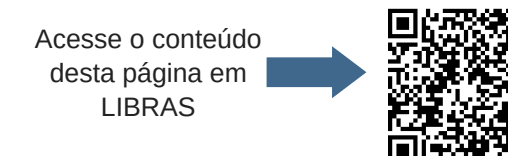

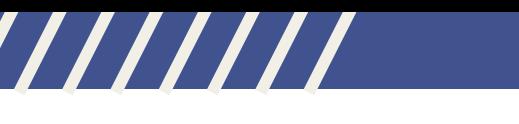

## **A N E X O 8**

# **E X E M P L O D E D E C L A R A Ç Ã O D E N Ã O F R A C I O N A M E N T O D E D E S P E S A S**

Acesse o conteúdo desta página em LIBRAS

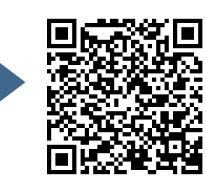

111

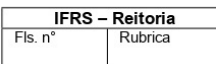

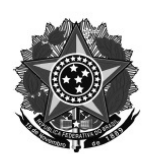

## DECLARAÇÃO DE INEXISTÊNCIA DE FRACIONAMENTO DE DESPESAS

Processo: 23419.00011x/2021-xx

Referência/objeto: Contratação de ... para da Reitoria- IFRS

Declaro que a reitoria não realizou, nem pretende realizar, neste exercício financeiro, contratações do mesmo objeto ou de objeto de natureza similar que, somados, ultrapassem o limite máximo legal, caracterizando-se hipótese de dispensa de licitação autorizada pelo inciso I do art. 24 da Lei nº 8.666/93. Portanto, à vista de todos os aspectos analisados, conclui-se que a inexistência de fracionamento de despesas.

Bento Gonçalves, xx de xxxx de 2021.

XXXXXXXXXXX Ordenador de Despesas Portaria xxx

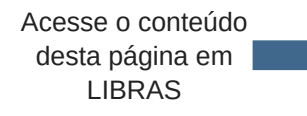

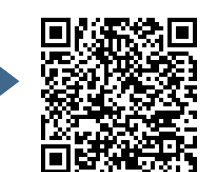

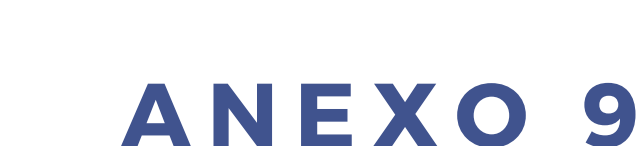

# **M O D E L O D E P R O J E T O B Á S I C O P A R A D I S P E N S A E I N E X I G I B I L I D A D E**

Acesse o conteúdo desta página em LIBRAS

///////

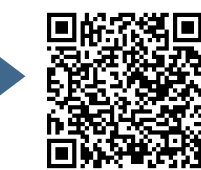

113

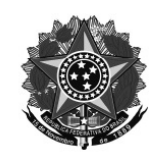

**IFRS** - Reitoria  $Fls n<sup>o</sup>$ Rubrica

### **PROJETO BÁSICO** PROCESSO Nº 23419.000655/2020-23 DISPENSA nº 192/2020

#### **DO OBJETO**  $1.$

Contratação de capacitação para servidor de Licitações da Reitoria-IFRS

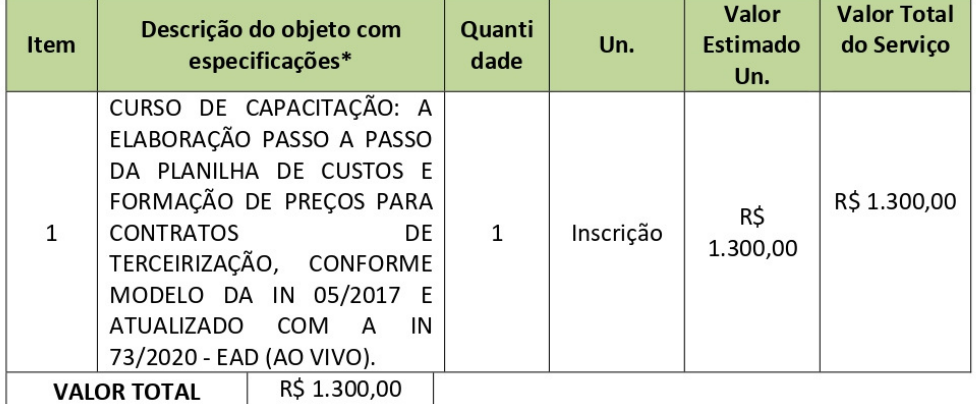

### 2. NECESSIDADE E JUSTIFICATIVA

Capacitação necessária para atualização dos conhecimentos acerca da elaboração das planilhas de custos e formação de preços para contratação de serviços terceirizados. Nos últimos meses ocorreram muitas mudanças na legislação que afeta esta área. Atuo diretamente nos processos licitatórios para estas contratações, portanto se faz necessário o aprimoramento dos conceitos para o desempenho das atividades e a formatação de processos dentro da legalidade, evitando-se assim a possível responsabilização do IFRS e de seus servidores.

Os serviços terceirizados com dedicação exclusiva de mão de obra requerem acompanhamento e construção de planilha de custos para a licitação. Estas atividades são complexas e requerem um vasto conhecimento de legislação da área de licitações e inclusive da área trabalhista. A atualização constante na área previne erros e responsabilizações da gestão perante ações judiciais trabalhistas, e facilita a fiscalização dos contratos posteriormente.

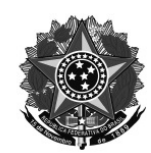

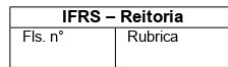

Ademais, por ser servidor da reitoria, é comum os campi solicitarem auxílio técnico nas suas licitações.

### 3. DO LOCAL DE UTILIZAÇÃO DOS MATERIAIS

O curso será ofertado à distância, ao vivo por intermédio da internet.

### 4. DO VALOR DA CONTRATAÇÃO

O valor total da contratação é de R\$ 1.300,00 (mil e trezentos reais).

### 5. DA DOTACÃO ORCAMENTÁRIA

Declarada a disponibilidade orçamentária para a realização desta despesa. PTRES: 170965 Natureza de despesa: 3390.39.48; Fonte: 8100000000; PI: L4572P5600I; UGR 155601.

### **DO PAGAMENTO** 6.

O prazo para pagamento será de até 30 (trinta) dias úteis, contando a partir da data de atesto das faturas/ notas fiscais.

## 7. OBRIGAÇÕES DA CONTRATANTE

Exigir o cumprimento de todas as obrigações assumidas pela Contratada, de acordo com as cláusulas deste Projeto Básico e os termos de sua proposta;

Exercer o acompanhamento e a fiscalização dos serviços, por servidor especialmente designado, anotando em registro próprio as falhas detectadas, indicando dia, mês e ano;

Notificar a Contratada por escrito da ocorrência de eventuais imperfeições, falhas ou irregularidades constatadas no curso da execução dos serviços, fixando prazo para a sua correção, certificando-se que as soluções por ela propostas sejam as mais adequadas;

Pagar à Contratada o valor resultante da prestação do serviço, no prazo e condições estabelecidas neste Projeto Básico;

Efetuar as retenções tributárias devidas sobre o valor da Nota Fiscal/Fatura da contratada, no que couber, em conformidade com o item 6 do Anexo XI da IN SEGES/MP n. 5/2017.

Não praticar atos de ingerência na administração da Contratada;

Fornecer por escrito as informações necessárias para o desenvolvimento dos serviços; Realizar avaliações da qualidade dos serviços, após seu recebimento;

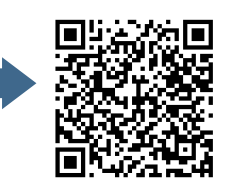

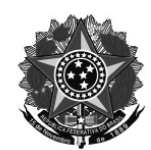

IFRS - Reitoria  $Fls n<sup>o</sup>$ Rubrica

Cientificar o órgão de representação judicial da Advocacia-Geral da União para adoção das medidas cabíveis quando do descumprimento das obrigações pela Contratada;

### 8. OBRIGAÇÕES DA CONTRATADA

Executar os serviços conforme especificações deste Projeto Básico e de sua proposta, com a alocação dos empregados necessários ao perfeito cumprimento do objeto, além de fornecer e utilizar os materiais e equipamentos, ferramentas e utensílios necessários, na qualidade e quantidade mínimas especificadas neste Projeto Básico e em sua proposta:

Reparar, corrigir, remover ou substituir, às suas expensas, no total ou em parte, no prazo fixado pelo fiscal, os serviços efetuados em que se verificarem vícios, defeitos ou incorreções resultantes da execução ou dos materiais e ferramentas utilizados;

Responsabilizar-se pelos vícios e danos decorrentes da execução do objeto, bem como por todo e qualquer dano causado à União ou à entidade federal, devendo ressarcir imediatamente a Administração em sua integralidade, ficando a Contratante autorizada a descontar da garantia, caso exigida, ou dos pagamentos devidos à Contratada, o valor correspondente aos danos sofridos:

Utilizar empregados habilitados e com conhecimentos básicos dos serviços a serem executados, em conformidade com as normas e determinações em vigor;

Vedar a utilização, na execução dos serviços, de empregado que seja familiar de agente público ocupante de cargo em comissão ou função de confiança no órgão Contratante, nos termos do artigo 7° do Decreto nº 7.203, de 2010;

Responsabilizar-se pelo cumprimento das obrigações previstas em Acordo, Convenção, Dissídio Coletivo de Trabalho ou equivalentes das categorias abrangidas pelo contrato, por todas as obrigações trabalhistas, sociais, previdenciárias, tributárias e as demais previstas em legislação específica, cuja inadimplência não transfere a responsabilidade à Contratante;

Prestar todo esclarecimento ou informação solicitada pela Contratante ou por seus prepostos; Paralisar, por determinação da Contratante, qualquer atividade que não esteja sendo executada de acordo com a boa técnica ou que ponha em risco a segurança de pessoas ou bens de terceiros. Promover a organização técnica e administrativa dos serviços, de modo a conduzi-los eficaz e eficientemente, de acordo com os documentos e especificações que integram este Projeto Básico, no prazo determinado.

Conduzir os trabalhos com estrita observância às normas da legislação pertinente, cumprindo as determinações dos Poderes Públicos;

Submeter previamente, por escrito, à Contratante, para análise e aprovação, quaisquer mudanças nos métodos executivos que fujam às especificações do memorial descritivo.

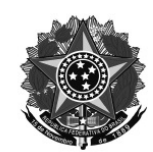

IFRS - Reitoria  $Flsn$ Rubrica

Não permitir a utilização de qualquer trabalho do menor de dezesseis anos, exceto na condição de aprendiz para os maiores de quatorze anos; nem permitir a utilização do trabalho do menor de dezoito anos em trabalho noturno, perigoso ou insalubre;

Manter durante toda a vigência da prestação do servico, em compatibilidade com as obrigações assumidas, todas as condições de habilitação e qualificação exigidas neste Projeto Básico; Guardar sigilo sobre todas as informações obtidas em decorrência do cumprimento da prestação do servico;

Arcar com o ônus decorrente de eventual equívoco no dimensionamento dos quantitativos de sua proposta, inclusive quanto aos custos variáveis decorrentes de fatores futuros e incertos, tais como os valores providos com o quantitativo de vale transporte, devendo complementá-los, caso o previsto inicialmente em sua proposta não seja satisfatório para o atendimento do objeto deste Projeto Básico, exceto quando ocorrer algum dos eventos arrolados nos incisos do § 1º do art. 57 da Lei nº 8.666, de 1993.

Cumprir, além dos postulados legais vigentes de âmbito federal, estadual ou municipal, as normas de segurança da Contratante;

Prestar os servicos dentro dos parâmetros e rotinas estabelecidos, fornecendo todos os materiais, equipamentos e utensílios em quantidade, qualidade e tecnologia adequadas, com a observância às recomendações aceitas pela boa técnica, normas e legislação;

### 9. **DA CONTRATAÇÃO**

A contratação será mediante Nota de Empenho, sendo dispensada a celebração de instrumento específico de contrato, na forma do disposto no § 4º do artigo 62 da Lei nº 8.666/93.

### 10. DAS SANÇÕES ADMINISTRATIVAS

No que tange às sanções administrativas, informamos que aplicar-se-ão as constantes na Lei 8.666/93.

### 11. DOS CRITÉRIOS DE SUSTENTABILIDADE

Quanto às práticas e/ou critérios de sustentabilidade dispostas no Guia Nacional de Licitações Sustentáveis, constatou-se que não há critérios de sustentabilidade economicamente viáveis para serem adotados neste processo. Conforme página 51 do mesmo Guia Nacional de Licitações Sustentáveis: "Em cada caso concreto, o órgão público deve verificar se o objeto a ser licitado comporta a inserção de aspectos de sustentabilidade", portanto, à vista das características do objeto desta demanda não há critérios de sustentabilidade aplicáveis para este caso, apesar da modalidade EaD e on line já gerar economia de recursos como papel, transporte e diárias.

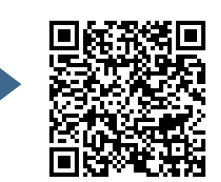

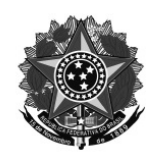

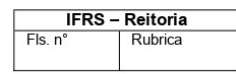

### 12. DA FUNDAMENTAÇÃO LEGAL

O presente processo enguadra-se como Dispensa de licitação, conforme Art. 24, II da Lei 8.666/93.

Responsável pela elaboração do Projeto Básico:

**SIAPE** 

Diretora de Licitações e Contratos **SIAPE** 

Despacho: Considerando o atendimento dos princípios do interesse público, da essencialidade e da economicidade e, tendo em vista a justificativa apresentada pelo setor requisitante, aprovo o presente Projeto Básico com seus direitos e deveres pelas partes e autorizo a realização do processo de dispensa de licitação. Encaminha-se para prosseguimento.

> Reitor DECRETO PRESIDENCIAL DE 11 DE FEVEREIRO DE 2020. PUBLICADO NO DOU DE 12 DE FEVEREIRO DE 2020

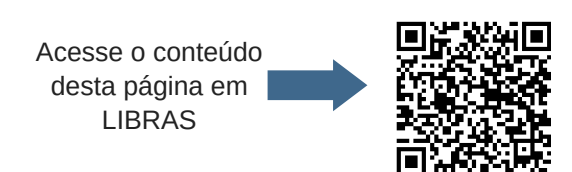

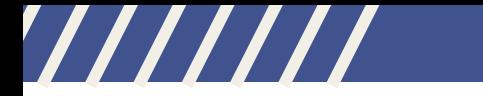

# **E X E M P L O D E M I N U T A D E C O N T R A T O**

Acesse o conteúdo desta página em LIBRAS

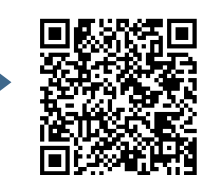

/////

### **MINUTA DE CONTRATO Nº**

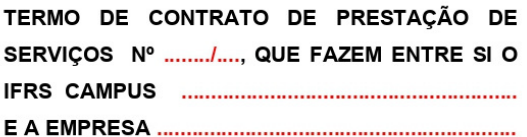

O Instituto Federal de Educação, Ciência e Tecnologia do Rio Grande do Sul - campus CONTRATANTE, e o(a) .................................. inscrito(a) no CNPJ/MF sob o nº ............................. neste ato representada pelo(a) Sr.(a) ....................., portador(a) da Carteira de Identidade nº ................., expedida pela (o) ................., e CPF nº ........................., tendo em vista o que consta no 1993, do decreto nº 9.507 de 21 de setembro de 2018 e da Instrução Normativa SEGES/MP nº 5, de 26 de maio de 2017, resolvem celebrar o presente Termo de Contrato, decorrente da Dispensa de Licitação nº ........./20...., mediante as cláusulas e condições a seguir enunciadas.

### 1. CLÁUSULA PRIMEIRA - OBJETO

1.1. O objeto do presente instrumento é a contratação de serviços continuados de .........................., com disponibilização de mão de obra em regime de dedicação exclusiva, que serão prestados nas condições estabelecidas no Projeto Básico.

 $12$ Este Termo de Contrato vincula-se ao Projeto Básico e à proposta vencedora, independentemente de transcrição.

1.3. Objeto da contratação:

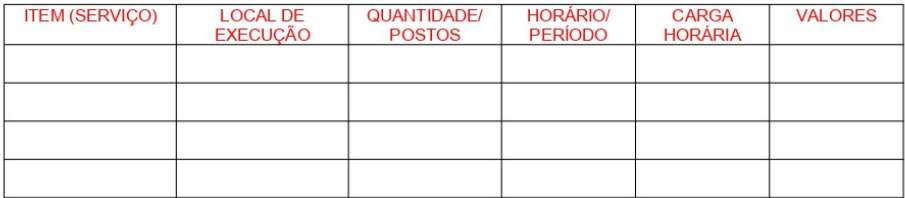

### 2. CLÁUSULA SEGUNDA - VIGÊNCIA

2.1. O prazo de vigência deste Termo de Contrato é de 180 (cento e oitenta) dias, com início na data de .........../......../........ e encerramento em ........../......../.........., vedada a prorrogação do contrato, conforme disposto no art. 24, inciso IV da Lei 8666/93.

3. CLÁUSULA TERCEIRA - PREÇO

3.1. O valor mensal da contratação é de R\$ .......... (.....), perfazendo o valor total de R\$ .......  $(...)$ 

3.2. No valor acima estão incluídas todas as despesas ordinárias diretas e indiretas decorrentes da execução do objeto, inclusive tributos e/ou impostos, encargos sociais, trabalhistas, previdenciários, fiscais e comerciais incidentes, taxa de administração, frete, seguro e outros necessários ao cumprimento integral do objeto da contratação.

## 4. CLÁUSULA QUARTA - DOTAÇÃO ORÇAMENTÁRIA

4.1. As despesas decorrentes desta contratação estão programadas em dotação orçamentária própria, prevista no orçamento da União, para o exercício de 20...., na classificação abaixo:

Gestão/Unidade

Fonte:

Programa de Trabalho:

Elemento de Despesa:

 $PI:$ 

### 5. CLÁUSULA QUINTA - PAGAMENTO

5.1. O prazo para pagamento à CONTRATADA e demais condições a ele referentes encontramse definidos no Projeto Básico e no Anexo XI da IN SEGES/MP n. 5/2017.

### 6. CLÁUSULA SEXTA - REAJUSTAMENTO

6.1. O preço desta contratação é irreajustável devido ao prazo de vigência ser inferior a 12 meses.

### 7. CLÁUSULA SÉTIMA - OBRIGAÇÕES DA CONTRATANTE E DA CONTRATADA

7.1. As obrigações da CONTRATANTE e da CONTRATADA são aquelas previstas no Projeto Básico

### 8. CLÁUSULA OITAVA- SANÇÕES ADMINISTRATIVAS.

8.1. As sanções relacionadas à execução do contrato são aquelas previstas no Projeto Básico.

### 9. CLÁUSULA NONA - RESCISÃO

9.1. O presente Termo de Contrato poderá ser rescindido:

9.1.1. por ato unilateral e escrito da Administração, nas situações previstas nos incisos I a XII e XVII do art. 78 da Lei nº 8.666, de 1993, e com as consequências indicadas no art. 80 da mesma Lei, sem prejuízo da aplicação das sanções previstas no Termo de Referência, anexo ao Edital;

9.1.2. amigavelmente, nos termos do art. 79, inciso II, da Lei nº 8.666, de 1993.

9.2. Os casos de rescisão contratual serão formalmente motivados e precedidos de autorização da autoridade competente, assegurando-se à CONTRATADA o direito ao contraditório, bem como à prévia e ampla defesa.

9.3. A CONTRATADA reconhece os direitos da CONTRATANTE em caso de rescisão administrativa prevista no art. 77 da Lei nº 8.666, de 1993.

9.4. O termo de rescisão, sempre que possível, será precedido:

9.4.1. Balanço dos eventos contratuais já cumpridos ou parcialmente cumpridos;

9.4.2. Relação dos pagamentos já efetuados e ainda devidos;

9.4.3 Indenizações e multas.

9.5. O não pagamento dos salários e das verbas trabalhistas, e o não recolhimento das contribuições sociais, previdenciárias e para com o FGTS poderá dar ensejo à rescisão do contrato por ato unilateral e escrito do CONTRATANTE e à aplicação das penalidades cabíveis (art. 8°, inciso IV, do Decreto n.º 9.507, de 2018).

9.6. Quando da rescisão, o fiscal administrativo deverá verificar o pagamento pela CONTRATADA das verbas rescisórias ou os documentos que comprovem que os empregados serão realocados em outra atividade de prestação de serviços, sem que ocorra a interrupção do contrato de trabalho (art. 64 a 66 da IN SEGES/MP n.º 05/2017).

9.7. Até que a CONTRATADA comprove o disposto no item anterior, a CONTRATANTE reterá:

9.7.1. os valores das Notas fiscais ou Faturas correspondentes em valor proporcional ao inadimplemento, até que a situação seja regularizada.

9.8. Na hipótese do subitem anterior, não havendo quitação das obrigações por parte da CONTRATADA no prazo de quinze dias, a CONTRATANTE poderá efetuar o pagamento das obrigações diretamente aos empregados da CONTRATADA que tenham participado da execução dos serviços objeto do contrato.

9.9. O CONTRATANTE poderá ainda:

9.9.1. nos casos de obrigação de pagamento de multa pela CONTRATADA, e nos casos em que houver necessidade de ressarcimento de prejuízos causados à Administração, nos termos do inciso IV do art. 80 da Lei n.º 8.666, de 1993, reter os eventuais créditos existentes em favor da CONTRATADA decorrentes do contrato.

9.10. O contrato poderá ser rescindido no caso de se constatar a ocorrência da vedação estabelecida no art. 5º do Decreto n.º 9.507, de 2018.

### 10. CLÁUSULA DÉCIMA - VEDAÇÕES

10.1. É vedado à CONTRATADA:

10.1.1. caucionar ou utilizar este Termo de Contrato para qualquer operação financeira;

10.1.2. interromper a execução dos serviços sob alegação de inadimplemento por parte da CONTRATANTE, salvo nos casos previstos em lei.

### 11. CLÁUSULA DÉCIMA PRIMEIRA - ALTERACÕES

11.1. Eventuais alterações contratuais reger-se-ão pela disciplina do art. 65 da Lei nº 8.666, de 1993, bem como do ANEXO X da IN/SEGES/MP nº 05, de 2017.

11.2. A CONTRATADA é obrigada a aceitar, nas mesmas condições contratuais, os acréscimos ou supressões que se fizerem necessários, até o limite de 25% (vinte e cinco por cento) do valor inicial atualizado do contrato.

11.3. As supressões resultantes de acordo celebrado entre as partes contratantes poderão exceder o limite de 25% (vinte e cinco por cento) do valor inicial atualizado do contrato.

### 12. CLÁUSULA DÉCIMA SEGUNDA - DOS CASOS OMISSOS

12.1. Os casos omissos serão decididos pela CONTRATANTE, segundo as disposições contidas na Lei nº 8.666, de 1993, e demais normas federais aplicáveis e, subsidiariamente, segundo as disposições contidas na Lei nº 8.078, de 1990 - Código de Defesa do Consumidor - e normas e princípios gerais dos contratos.

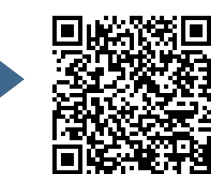

### 13. CLÁUSULA DÉCIMA TERCEIRA - PUBLICAÇÃO

13.1. Incumbirá à CONTRATANTE providenciar a publicação deste instrumento, por extrato, no Diário Oficial da União, no prazo previsto na Lei nº 8.666, de 1993.

### 14. CLÁUSULA DÉCIMA QUARTA - FORO

14.1. É eleito o Foro da ...... para dirimir os litígios que decorrerem da execução deste Termo de Contrato que não possam ser compostos pela conciliação, conforme art. 55, §2º, da Lei nº 8.666/93.

Para firmeza e validade do pactuado, o presente Termo de Contrato foi lavrado em duas (duas) vias de igual teor, que, depois de lido e achado em ordem, vai assinado pelos contraentes e por duas testemunhas.

Representante legal da CONTRATANTE

Representante legal da CONTRATADA

TESTEMUNHAS:

 $1 2 -$ 

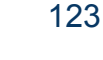

Acesse o conteúdo desta página em | **LIBRAS** 

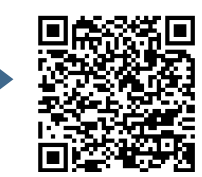

# **M O D E L O D E D E C L A R A Ç Ã O D E N Ã O E M P R E G A B I L I D A D E D E M E N O R E A U S Ê N C I A D E F A T O S I M P E D I T I V O S**

Acesse o conteúdo desta página em LIBRAS

///////

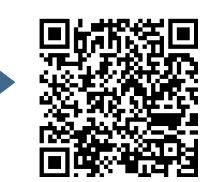

124

## **DECLARAÇÃO**

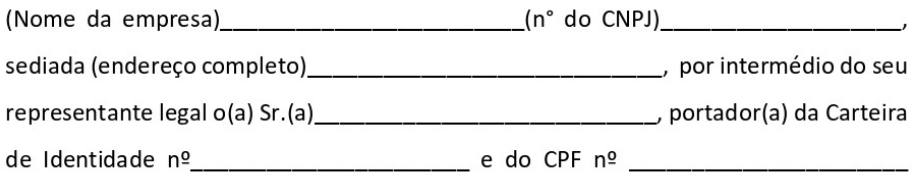

firmado abaixo, declara sob as penas da lei, para fins de participação na dispensa de licitação que:

I - até a presente data inexistem fatos impeditivos para sua habilitação no presente processo, ciente da obrigatoriedade de declarar ocorrências posteriores;

Il - para fins do disposto no inciso V, artigo 27 da Lei 8.666/93, de 21 de junho de 1993, acrescido pela Lei 9.854, de 27 de outubro de 1999, que não emprega menor de dezoito anos em trabalho noturno, perigoso ou insalubre e não emprega menor de dezesseis anos.

Ressalva: emprega menor, a partir de quatorze anos, na condição de aprendiz () Sim () Não

Assinatura do Representante Legal do Licitante

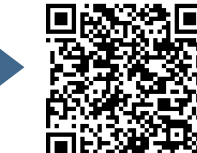

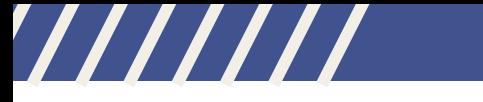

# **M O D E L O D E R E L A T Ó R I O D A D I S P E N S A O U I N E X I G I B I L I D A D E**

Acesse o conteúdo desta página em LIBRAS

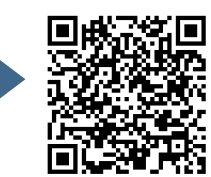

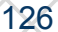

**IFRS** - Reitoria  $Fls. n<sup>o</sup>$ Rubrica

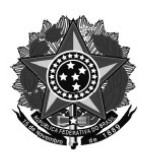

### **RELATÓRIO**

Trata-se do processo nº 23419.000655/2020-23 de DISPENSA de licitação nº 192/2020, para "Contratação de capacitação para servidor de Licitações da Reitoria-IFRS". O valor total é de R\$ 1.300,00 (mil e trezentos reais) a favor de: Elo Consultoria Empresarial e Produção de Eventos Ltda, CNPJ n° 00.714.403/0001-00.

Quanto às práticas e/ou critérios de sustentabilidade dispostas no Guia Nacional de Licitações Sustentáveis, informamos que não há qualquer regramento para o objeto desta dispensa.

Com relação ao item 04 do check list, informamos que anexamos 03 propostas de orçamentos de empresas, e os orçamentos estão anexos no processo.

Informamos, outrossim, que após verificar os documentos entregues e o teor do processo supracitado, o procedimento enquadra-se no Art. 24, II da Lei 8.666/93.

Em razão da Orientação Normativa AGU nº 46, de 26/02/2014, e visto que não há dúvida jurídica quando a estruturação do presente processo, não há necessidade de envio para análise da PJ nos casos de dispensa (art. 24, II da Lei 8666/93).

Enviaremos o processo para homologação da autoridade competente após a assinatura do Ordenador de Despesas no atestado de conformidade, observadas as formalidades de que trata o art. 26 do referido diploma.

Bento Gonçalves, 02 de outubro de 2020.

Coordenadora de Licitações e Compras Portaria 677/2019

Acesse o conteúdo desta página em **LIBRAS** 

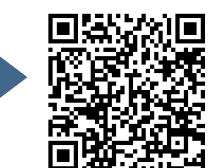

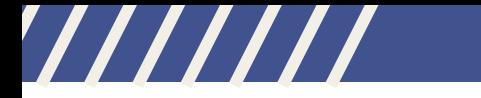

# **M O D E L O D E A T E S T A D O D E C O N F O R M I D A D E**

Acesse o conteúdo desta página em LIBRAS

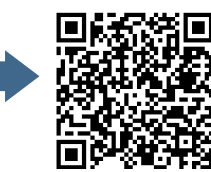

/////

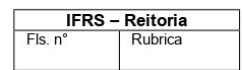

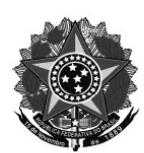

### ATESTADO DE CONFORMIDADE DO PROCESSO COM O PARECER REFERENCIAL

### Processo: 23419.000655/2020-23

Referência/objeto: Contratação de capacitação para servidor de Licitações da Reitoria-IFRS.

Atesto que o presente processo, referindo-se à DISPENSA n° 192/2020, amolda-se à manifestação jurídica correspondente ao **PARECER REFERENCIAL** Nº 00001/2019/PF/IFRS/PFIFRIO GRANDE DO SUL/PGF/AGU, cujas recomendações restam atendidas no caso concreto.

Fica assim, dispensada a remessa dos autos para exame individualizado pela Procuradoria Federal junto ao IFRS, conforme autorizado pela Orientação Normativa nº 46/2014 e n°55/2014, da Advocacia-Geral da União.

Bento Gonçalves, 02 de outubro de 2020.

Pró-reitor Adjunto de Administração SIAPE<sup></sup>

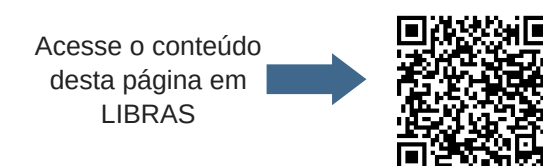

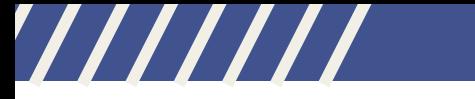

# **M O D E L O D E H O M O L O G A Ç Ã O E R A T I F I C A Ç Ã O D E P R O C E S S O**

Acesse o conteúdo desta página em LIBRAS

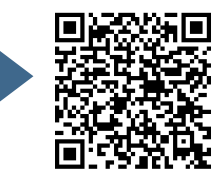

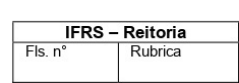

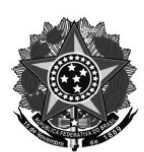

## HOMOLOGAÇÃO E RATIFICAÇÃO

Homologo e ratifico o processo de DISPENSA nº 192/2020, protocolo nº 23419.000655/2020-23, referente ao "Contratação de capacitação para servidor de Licitações da Reitoria-IFRS".

Bento Gonçalves, 02 de outubro de 2020

Reitor

DECRETO PRESIDENCIAL DE 11 DE FEVEREIRO DE 2020, PUBLICADO NO DOU DE 12 DE FEVEREIRO DE 2020

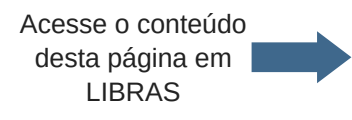

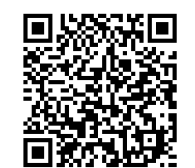

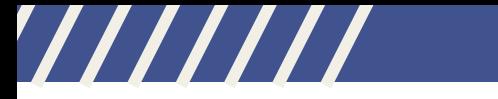

# **E X E M P L O D E A T E S T A D O D E E X C L U S I V I D A D E**

Acesse o conteúdo desta página em LIBRAS

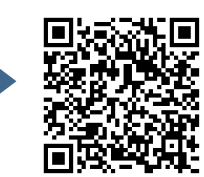

132

/////

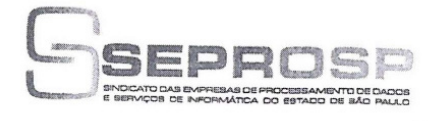

## DECLARAÇÃO

Declaramos para os devidos fins que a empresa SRD - TECNOLOGIA EM INFORMAÇÃO<br>CIENTIFICA LTDA-ME, estabelecida à Rua Cruz das Almas, 301, Sala 51, Bloco 6, Vila<br>Campestre, CEP.: 04330-060 - São Paulo/SP, inscrita no Cadastr apresentados pela própria empresa.

Sendo verdade, firmamos á presente.

São Paulo, 08 de Fevereiro de 2019.

Luigi Nese Presidente

1月1日

DCL 23/2019.

Obs.: - Esta declaração tem validade para 90 dias.

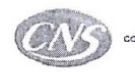

CONFEDERAÇÃO NACIONAL DE SERVIÇOS

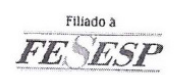

 $150$ **AUTENTICAC** 

AUTOYBALO717284

ល

- 가입

CE

51

Sabreate

Rua Prof. Tamandaré Toledo, 69 · 3º andar · Itaim Bibi · CEP 04532-020 · São Paulo / SP · Tel. (11) 2165-1300 · Fax (11) 2165-1364 e-mail: seprosp@seprosp.org.br

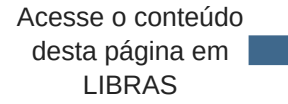

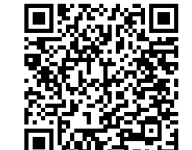

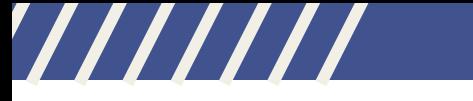

**M O D E L O D E D E C L A R A Ç Ã O D E V A N T A J O S I D A D E E E X A T A I D E N T I D A D E**

Acesse o conteúdo desta página em LIBRAS

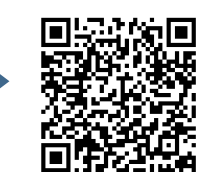

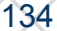

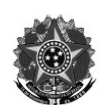

### DECLARAÇÃO DE VANTAJOSIDADE

Foi aberto o processo nº 23419.000388/2020-94 referente à Aquisição de Projetores Multimídia, através de processo de Adesão à Ata de Registro de Preços do Pregão Eletrônico nº 03/2020 da UASG 154039, Carona nº 11/2020 do IFRS, nos termos do Artigo 22 do Decreto nº 7.892/2013, visto que a descrição detalhada do objeto licitado é exatamente a que a Administração tem interesse, portanto havendo exata identidade na contratação.

Conforme pesquisa de preços, realizada seguindo a Instrução Normativa nº 03/2017, demonstrada no mapa comparativo a seguir, o valor homologado do PE03/2020 da UASG 154039 se mostrou vantajoso para a Administração, conforme tabela abaixo. Levando-se em consideração os princípios da celeridade e economicidade aos processos licitatórios, a opção da compra através de Adesão a Ata de Registro de Preços (Carona) foi a melhor forma de aquisição do objeto requisitado.

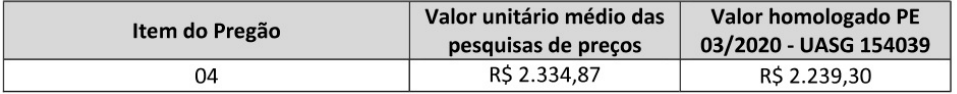

Bento Gonçalves, 03 de junho de 2020

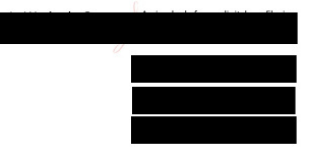

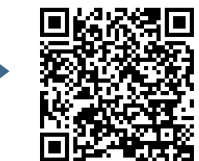

## ////////

# **A N E X O 1 7**

# **M O D E L O D E T E R M O D E R E F E R Ê N C I A P A R A C A R O N A**

Acesse o conteúdo desta página em LIBRAS

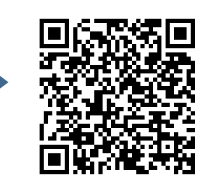

136

/////

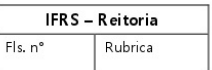

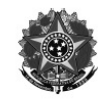

### **TERMO DE REFERÊNCIA** CARONA Nº 10/2020 AQUISIÇÃO DE SMART TV ADESÃO A ATA DO PE 06/2019 UASG 160233 (Processo Administrativo nº 23419.000373/2020-26)

#### $1.$ DO OBJETO

1.1. Aquisição de Smart TV. A presente compra é uma aquisição de entrega imediata e não haverá obrigações futuras, sendo assim não há necessidade de realização de contrato.

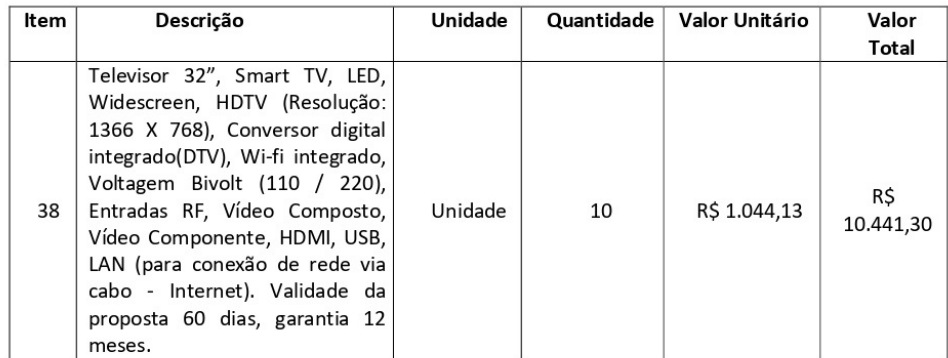

#### $2.$ JUSTIFICATIVA E OBJETIVO DA CONTRATAÇÃO

2.1. O IFRS dispõe de uma Assessoria de Ações Afirmativas, Inclusivas e Diversidade em sua estrutura organizacional. Essa assessoria, vinculada à Pró-reitoria de Ensino, tem como finalidade promover a cultura da educação para a convivência, a defesa dos direitos humanos, o respeito às diferenças, a inclusão, permanência e saída exitosa de pessoas com necessidades educacionais específicas para o mundo do trabalho, a valorização da identidade étnico-racial, a inclusão da população negra e da comunidade indígena, em todos os setores, combate à homofobia, buscando a remoção de todos os tipos de barreiras e formas de discriminação. A assessoria é representada nos 17 campi do IFRS pelos seguintes núcleos: (a) Núcleo de Estudos Afro-brasileiro e Indígena - NEABI; (b) Núcleo de Estudos e Pesquisas em Gênero e Sexualidade - NEPGS; (c) Núcleo de Atendimento às Pessoas com Necessidades Educacionais Específicas - NAPNE; (d) Núcleo de Ações Afirmativas - NAAf. Para que esses núcleos possam realizar seu trabalho adequadamente, precisam dispor de alguns equipamentos.

Nesse sentido, justifica-se a necessidade de aquisição de 10 (dez) televisores de 32 polegadas do tipo smart para serem utilizadas pelos referidos núcleos na reprodução de filmes, vídeos, exibição de fotografias, utilização de aplicativos com acesso à internet tais como youtube ou plataformas de filmes e conteúdo audiovisual sob demanda. Além disso, é possível veicular vídeos institucionais e produções audiovisuais locais, de estudantes e servidores. Esses 10 (dez) televisores buscam atender aos núcleos dos seguintes campi: Alvorada, Caxias, Erechim, Farroupilha, Rio Grande, Rolante, Sertão, Veranópolis e Viamão, além do CTA (Centro Tecnológico de Acessibilidade do IFRS).

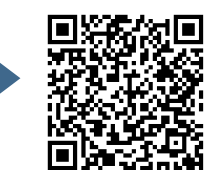

137

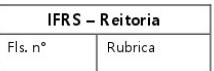

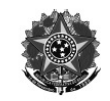

### 3. ENTREGA E CRITÉRIOS DE ACEITAÇÃO DO OBJETO.

3.1. O prazo de entrega dos bens é de 30 (trinta) dias, contados da data de recebimento, pelo fornecedor, da respectiva Nota de Empenho (NE) em remessa única, no seguinte endereço: Rua General Osório, 348 - Centro - Bento Gonçalves/RS, CEP: 95702-510 - Brasil.

3.1.1. O prazo acima poderá ser prorrogado mediante solicitação do fornecedor desde que devidamente justificada.

3.2. Os bens serão recebidos provisoriamente no prazo de 15 (quinze) dias, pelo(a) responsável pelo acompanhamento e fiscalização do contrato ou empenho, para efeito de posterior verificação de sua conformidade com as especificações constantes neste Termo de Referência e na proposta.

3.3. Os bens poderão ser rejeitados, no todo ou em parte, quando em desacordo com as especificações constantes neste Termo de Referência e na proposta, devendo ser substituídos no prazo de 30 (trinta) dias, a contar da notificação da contratada, às suas custas, sem prejuízo da aplicação das penalidades.

3.4. Os bens serão recebidos definitivamente no prazo de 30 (trinta) dias, contados do recebimento provisório, após a verificação da qualidade e quantidade do material e consequente aceitação mediante termo circunstanciado.

3.4.1. Na hipótese de a verificação a que se refere o subitem anterior não ser procedida dentro do prazo fixado, reputar-se-á como realizada, consumando-se o recebimento definitivo no dia do esgotamento do prazo.

3.5. O recebimento provisório ou definitivo do objeto não exclui a responsabilidade da contratada pelos prejuízos resultantes da incorreta execução do contrato.

3.6. Os bens recebidos que necessitam montagem devem ser de responsabilidade da contratada sem ônus para a contratante.

#### FORMAS E CONDIÇÕES DE PAGAMENTO  $\mathbf{4}$

4.1. O pagamento será realizado no prazo máximo de até 30 (trinta) dias, contados a partir do recebimento da Nota Fiscal ou Fatura, através de ordem bancária, para crédito em banco, agência e conta corrente indicados pelo contratado.

4.1.1. Os pagamentos decorrentes de despesas cujos valores não ultrapassem o limite de que trata o inciso II do art. 24 da Lei 8.666, de 1993, deverão ser efetuados no prazo de até 5 (cinco) dias úteis, contados da data da apresentação da Nota Fiscal, nos termos do art. 5º, § 3º, da Lei nº 8.666, de 1993.

4.2. Considera-se ocorrido o recebimento da nota fiscal ou fatura no momento em que o órgão contratante atestar a execução do objeto do contrato.

4.3. A Nota Fiscal ou Fatura deverá ser obrigatoriamente acompanhada da comprovação da regularidade fiscal, constatada por meio de consulta on-line ao SICAF ou, na impossibilidade de acesso ao referido Sistema, mediante consulta aos sítios eletrônicos oficiais ou à documentação mencionada no art. 29 da Lei nº 8.666, de 1993.

4.3.1. Constatando-se, junto ao SICAF, a situação de irregularidade do fornecedor contratado, deverão ser tomadas as providências previstas no do art. 31 da Instrução Normativa nº 3, de 26 de abril de 2018. 4.4. Havendo erro na apresentação da Nota Fiscal ou dos documentos pertinentes à contratação, ou, ainda, circunstância que impeça a liquidação da despesa, como, por exemplo, obrigação financeira pendente, decorrente de penalidade imposta ou inadimplência, o pagamento ficará sobrestado até que a Contratada providencie as medidas saneadoras. Nesta hipótese, o prazo para pagamento iniciar-se-á após a comprovação da regularização da situação, não acarretando qualquer ônus para a Contratante.

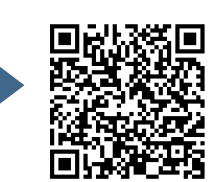

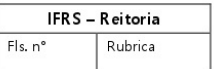

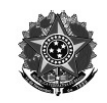

Será considerada data do pagamento o dia em que constar como emitida a ordem bancária para pagamento.

4.5. Antes de cada pagamento à contratada, será realizada consulta ao SICAF para verificar a manutenção das condições de habilitação exigidas no edital.

4.6. Constatando-se, junto ao SICAF, a situação de irregularidade da contratada, será providenciada sua notificação, por escrito, para que, no prazo de 5 (cinco) dias úteis, regularize sua situação ou, no mesmo prazo, apresente sua defesa. O prazo poderá ser prorrogado uma vez, por igual período, a critério da contratante.

4.7. Previamente à emissão de nota de empenho e a cada pagamento, a Administração deverá realizar consulta ao SICAF para identificar possível suspensão temporária de participação em licitação, no âmbito do órgão ou entidade, proibição de contratar com o Poder Público, bem como ocorrências impeditivas indiretas, observado o disposto no art. 29, da Instrução Normativa nº 3, de 26 de abril de 2018.

4.8. Não havendo regularização ou sendo a defesa considerada improcedente, a contratante deverá comunicar aos órgãos responsáveis pela fiscalização da regularidade fiscal quanto à inadimplência da contratada, bem como quanto à existência de pagamento a ser efetuado, para que sejam acionados os meios pertinentes e necessários para garantir o recebimento de seus créditos.

4.9. Persistindo a irregularidade, a contratante deverá adotar as medidas necessárias à rescisão contratual nos autos do processo administrativo correspondente, assegurada à contratada a ampla defesa.

4.10. Havendo a efetiva execução do objeto, os pagamentos serão realizados normalmente, até que se decida pela rescisão do contrato, caso a contratada não regularize sua situação junto ao SICAF.

4.10.1. Será rescindido o contrato em execução com a contratada inadimplente no SICAF, salvo por motivo de economicidade, segurança nacional ou outro de interesse público de alta relevância, devidamente justificado, em qualquer caso, pela máxima autoridade da contratante.

4.11. Quando do pagamento, será efetuada a retenção tributária prevista na legislação aplicável.

4.11.1. A Contratada regularmente optante pelo Simples Nacional, nos termos da Lei Complementar nº 123, de 2006, não sofrerá a retenção tributária quanto aos impostos e contribuições abrangidos por aquele regime. No entanto, o pagamento ficará condicionado à apresentação de comprovação, por meio de documento oficial, de que faz jus ao tratamento tributário favorecido previsto na referida Lei Complementar.

4.12. Nos casos de eventuais atrasos de pagamento, desde que a Contratada não tenha concorrido, de alguma forma, para tanto, fica convencionado que a taxa de compensação financeira devida pela Contratante, entre a data do vencimento e o efetivo adimplemento da parcela, é calculada mediante a aplicação da seguinte fórmula:

 $EM = I \times N \times VP$ , sendo:

EM = Encargos moratórios;

N = Número de dias entre a data prevista para o pagamento e a do efetivo pagamento;

VP = Valor da parcela a ser paga.

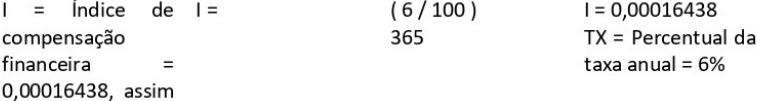

 $apurado: I = (TX)$ 

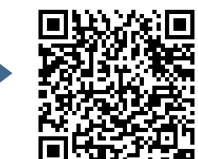

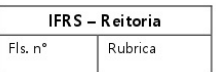

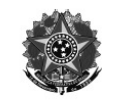

#### 5. DAS OBRIGAÇÕES DA CONTRATADA

5.1. A Contratada deve cumprir todas as obrigações constantes no Edital, seus anexos e sua proposta, assumindo como exclusivamente seus os riscos e as despesas decorrentes da boa e perfeita execução do objeto e, ainda:

5.1.1. efetuar a entrega do objeto em perfeitas condições, conforme especificações, prazo e local constantes no Edital e seus anexos, acompanhado da respectiva nota fiscal, na qual constarão as indicações referentes a: marca, fabricante, modelo, procedência e prazo de garantia ou validade;

5.1.1.1. o objeto deve estar acompanhado do manual do usuário, com uma versão em português e da relação da rede de assistência técnica autorizada;

5.1.2. responsabilizar-se pelos vícios e danos decorrentes do objeto, de acordo com os artigos 12, 13 e 17 a 27, do Código de Defesa do Consumidor (Lei nº 8.078, de 1990);

5.1.3. substituir, reparar ou corrigir, às suas expensas, no prazo fixado neste Termo de Referência, o objeto com avarias ou defeitos;

5.1.4. comunicar à Contratante, no prazo máximo de 24 (vinte e quatro) horas que antecede a data da entrega, os motivos que impossibilitem o cumprimento do prazo previsto, com a devida comprovação;

5.1.5. manter, durante toda a execução do contrato, em compatibilidade com as obrigações assumidas, todas as condições de habilitação e qualificação exigidas na licitação;

5.1.6. indicar preposto para representá-la durante a execução do contrato.

#### OBRIGAÇÕES DA CONTRATANTE 6.

6.1. São obrigações da Contratante:

6.1.1. receber o objeto no prazo e condições estabelecidas no Edital e seus anexos;

6.1.2. verificar minuciosamente, no prazo fixado, a conformidade dos bens recebidos provisoriamente com as especificações constantes do Edital e da proposta, para fins de aceitação e recebimento definitivo; 6.1.3. comunicar à Contratada, por escrito, sobre imperfeições, falhas ou irregularidades verificadas no objeto fornecido, para que seja substituído, reparado ou corrigido;

6.1.4. acompanhar e fiscalizar o cumprimento das obrigações da Contratada, através de comissão/servidor especialmente designado;

6.1.5. efetuar o pagamento à Contratada no valor correspondente ao fornecimento do objeto, no prazo e forma estabelecidos no Edital e seus anexos;

6.2. A Administração não responderá por quaisquer compromissos assumidos pela Contratada com terceiros, ainda que vinculados à execução do presente Termo de Contrato, bem como por qualquer dano causado a terceiros em decorrência de ato da Contratada, de seus empregados, prepostos ou subordinados.

6.3. A Administração realizará pesquisa de preços periodicamente, em prazo não superior a 180 (cento e oitenta) dias, a fim de verificar a vantajosidade dos preços registrados em Ata.

#### 7. CONTROLE E FISCALIZAÇÃO DA EXECUÇÃO

7.1. Nos termos do art. 67 Lei nº 8.666, de 1993, será designado representante para acompanhar e fiscalizar a entrega dos bens, anotando em registro próprio todas as ocorrências relacionadas com a execução e determinando o que for necessário à regularização de falhas ou defeitos observados.

7.1.1. O recebimento de material de valor superior a R\$ 176.000,00 (cento e setenta e seis mil reais) será confiado a uma comissão de, no mínimo, 3 (três) membros, designados pela autoridade competente.

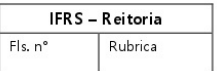

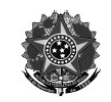

7.2. A fiscalização de que trata este item não exclui nem reduz a responsabilidade da Contratada, inclusive perante terceiros, por qualquer irregularidade, ainda que resultante de imperfeições técnicas ou vícios redibitórios, e, na ocorrência desta, não implica em corresponsabilidade da Administração ou de seus agentes e prepostos, de conformidade com o art. 70 da Lei nº 8.666, de 1993.

7.3. O representante da Administração anotará em registro próprio todas as ocorrências relacionadas com a execução do contrato, indicando dia, mês e ano, bem como o nome dos funcionários eventualmente envolvidos, determinando o que for necessário à regularização das falhas ou defeitos observados e encaminhando os apontamentos à autoridade competente para as providências cabíveis.

#### DAS SANÇÕES ADMINISTRATIVAS 8.

8.1. Comete infração administrativa nos termos da Lei nº 10.520, de 2002, a Contratada que:

8.1.1. inexecutar total ou parcialmente qualquer das obrigações assumidas em decorrência da contratação:

8.1.2. ensejar o retardamento da execução do objeto;

8.1.3. falhar ou fraudar na execução do contrato;

8.1.4. comportar-se de modo inidôneo;

8.1.5. cometer fraude fiscal:

8.2. Pela inexecução total ou parcial do objeto deste contrato, a Administração pode aplicar à CONTRATADA as seguintes sanções:

8.2.1. Advertência, por faltas leves, assim entendidas aquelas que não acarretem prejuízos significativos para a Contratante;

8.3. multa moratória de 1% (um por cento) por dia de atraso injustificado sobre o valor da parcela inadimplida, até o limite de 90 (noventa) dias;

8.3.1. multa compensatória de 30% (trinta por cento) sobre o valor total do contrato, no caso de inexecução total do objeto;

8.3.2. em caso de inexecução parcial, a multa compensatória, no mesmo percentual do subitem acima, será aplicada de forma proporcional à obrigação inadimplida;

8.3.3. suspensão de licitar e impedimento de contratar com o órgão, entidade ou unidade administrativa pela qual a Administração Pública opera e atua concretamente, pelo prazo de até dois anos;

8.3.4. impedimento de licitar e contratar com órgãos e entidades da União com o consequente descredenciamento no SICAF pelo prazo de até cinco anos;

8.3.4.1. A Sanção de impedimento de licitar e contratar prevista neste subitem também é aplicável em quaisquer das hipóteses previstas como infração administrativa.

8.3.5. declaração de inidoneidade para licitar ou contratar com a Administração Pública, enquanto perdurarem os motivos determinantes da punição ou até que seja promovida a reabilitação perante a própria autoridade que aplicou a penalidade, que será concedida sempre que a Contratada ressarcir a Contratante pelos prejuízos causados;

8.4. As sanções previstas nos subitens 8.2.1, 8.3.3, 8.3.4 e 8.3.5 poderão ser aplicadas à CONTRATADA juntamente com as de multa, descontando-a dos pagamentos a serem efetuados.

8.5. Também ficam sujeitas às penalidades do art. 87, III e IV da Lei nº 8.666, de 1993, as empresas ou profissionais que:

8.5.1. tenham sofrido condenação definitiva por praticar, por meio dolosos, fraude fiscal no recolhimento de quaisquer tributos;

8.5.2. tenham praticado atos ilícitos visando a frustrar os objetivos da licitação;

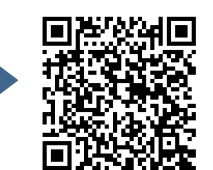

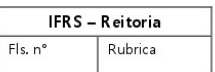

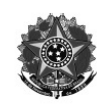

8.5.3. demonstrem não possuir idoneidade para contratar com a Administração em virtude de atos ilícitos praticados.

8.6. A aplicação de qualquer das penalidades previstas realizar-se-á em processo administrativo que assegurará o contraditório e a ampla defesa à Contratada, observando-se o procedimento previsto na Lei nº 8.666, de 1993, e subsidiariamente a Lei nº 9.784, de 1999.

8.7. A autoridade competente, na aplicação das sanções, levará em consideração a gravidade da conduta do infrator, o caráter educativo da pena, bem como o dano causado à Administração, observado o princípio da proporcionalidade.

8.8. As penalidades serão obrigatoriamente registradas no SICAF.

Bento Gonçalves, 21/05/2020

Responsáveis pela elaboração do Termo de Referência:

nome cargo **SIAPE** 

nome cargo **SIAPE** 

Autoridade competente:

Aprovo o presente termo de referência e autorizo a adesão à ata de registro de preços deste processo.

Bento Gonçalves, 21 de maio de 2020

nome cargo portaria de nomeação

Acesse o conteúdo desta página em **LIBRAS** 

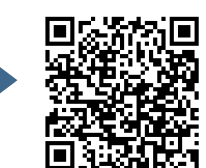

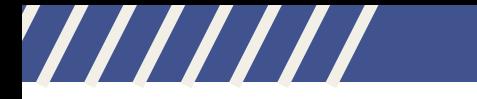

# **M O D E L O D E A T E S T A D O D E C O N F O R M I D A D E P A R A C A R O N A**

Acesse o conteúdo desta página em LIBRAS

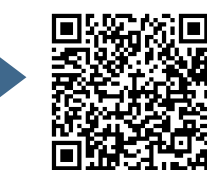

/////

ATESTADO DE CONFORMIDADE DO PROCESSO COM MANIFESTAÇÃO JURÍDICA REFERENCIAL

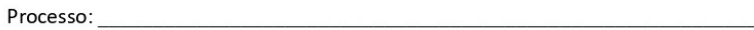

Atesto que o presente processo, referindo-se à adesão à ata de registro de preços, amolda-se à manifestação jurídica referencial correspondente ao PARECER REFERENCIAL Nº002/2016/PF/IFRS/PFIFRIO GRANDE DO SUL/PGF/AGU, cujas recomendações restam atendidas no caso concreto.

Fica, assim, dispensada a remessa dos autos para exame individualizado pela Procuradoria Federal junto ao IFRS, conforme autorizado pela Orientação Normativa no 55, da Advocacia-Geral da União.

Identificação e assinatura

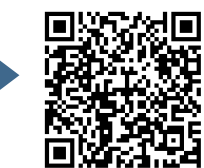
## ///////

# **A N E X O 1 9**

# **E X E M P L O D E P O R T A R I A D E D E S I G N A Ç Ã O D E C O M I S S Ã O D E L I C I T A Ç Ã O P A R A R D C**

Acesse o conteúdo desta página em LIBRAS

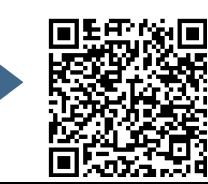

145

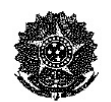

MINISTÉRIO DA EDUCAÇÃO Secretaria de Educação Profissional e Tecnológica Instituto Federal de Educação, Ciência e Tecnologia do Rio Grande do Sul Gabinete do Reitor

#### PORTARIA Nº 507, DE 29 DE AGOSTO DE 2019

O REITOR PRO TEMPORE DO INSTITUTO FEDERAL DE EDUCAÇÃO, CIÊNCIA E TECNOLOGIA DO RIO GRANDE DO SUL, no uso das atribuições que lhe são conferidas pela Portaria MEC nº 465, de 17/05/2018, publicada no DOU, de 18/05/2018, RESOLVE:

Art.1º DESIGNAR os servidores abaixo relacionados para constituírem a Comissão de Licitação para o RDC 10/2019 - Contratação de empresa para execução de obra da quadra poliesportiva coberta para o Campus Alvorada do IFRS:

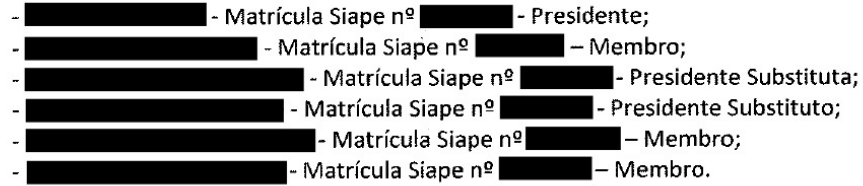

Art. 2º Esta portaria entra em vigor nesta data.

Reitor pro tempbre do IFRS

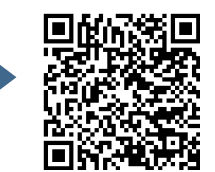

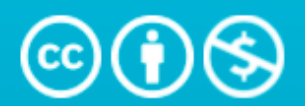

## Atribuição-NãoComercial 4.0 **Internacional (CC BY-NC 4.0)**

This is a human-readable summary of (and not a substitute for) the license. Exoneração de Responsabilidade.

## Você tem o direito de:

Compartilhar - copiar e redistribuir o material em qualquer suporte ou formato

Adaptar - remixar, transformar, e criar a partir do material

O licenciante não pode revogar estes direitos desde que você respeite os termos da licença.

### De acordo com os termos seguintes:

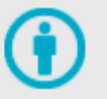

Atribuição - Você deve dar o crédito apropriado, prover um link para a licença e indicar se mudanças foram feitas. Você deve fazê-lo em qualquer circunstância razoável, mas de nenhuma maneira que sugira que o licenciante apoia você ou o seu uso.

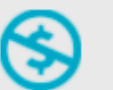

NãoComercial - Você não pode usar o material para fins comerciais.

Sem restrições adicionais - Você não pode aplicar termos jurídicos ou medidas de caráter tecnológico que restrinjam legalmente outros de fazerem algo que a licença permita.

"Produto Educacional" Guia de Compras do IFRSestá licenciado sob CC BY-NC 4.00 2 por Flavio Werle de Camargo e Andréa Poletto Sonza @ (1)